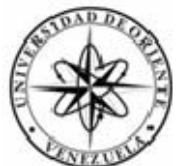

# UNIVERISIDAD DE ORIENTE NÚCLEO DE SUCRE ESCUELA DE CIENCIAS DEPARTAMENTO DE MATEMÁTICAS PROGRAMA DE LA LICENCIATURA EN INFORMÁTICA

DESARROLLO DE UNA APLICACIÓN WEB PARA EL CONTROL DE LOS PROCESOS ADMINISTRATIVOS REALIZADOS EN EL COLEGIO DE CONTADORES PÚBLICOS DEL ESTADO SUCRE Modalidad: (Tesis de Grado)

YASMÍN JOSEFINA GUTIÉRREZ SÁNCHEZ

TRABAJO DE GRADO PRESENTADO COMO REQUISITO PARCIAL PARA OPTAR AL TITULO DE LICENCIATURA EN INFORMÁTICA

CUMANÁ, NOVIEMBRE 2012

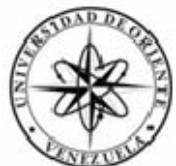

# UNIVERISIDAD DE ORIENTE NÚCLEO DE SUCRE ESCUELA DE CIENCIAS DEPARTAMENTO DE MATEMÁTICAS PROGRAMA DE LA LICENCIATURA EN INFORMÁTICA

DESARROLLO DE UNA APLICACIÓN WEB PARA EL CONTROL DE LOS PROCESOS ADMINISTRATIVOS REALIZADOS EN EL COLEGIO DE CONTADORES PÚBLICOS DEL ESTADO SUCRE Modalidad: (Tesis de Grado)

YASMÍN JOSEFINA GUTIÉRREZ SÁNCHEZ

TRABAJO DE GRADO PRESENTADO COMO REQUISITO PARCIAL PARA OPTAR AL TITULO DE LICENCIATURA EN INFORMÁTICA

CUMANÁ, NOVIEMBRE 2012

# DESARROLLO DE UNA APLICACIÓN WEB PARA EL CONTROL DE LOS PROCESOS ADMINISTRATIVOS REALIZADOS EN EL COLEGIO DE CONTADORES PÚBLICOS DEL ESTADO SUCRE

APROBADO POR

Profe(a). María A. González Asesor

Profe(o). Daniel Geremía Coasesor

Profe(o). José Sucre Coasesor

(Jurado)

(Jurado)

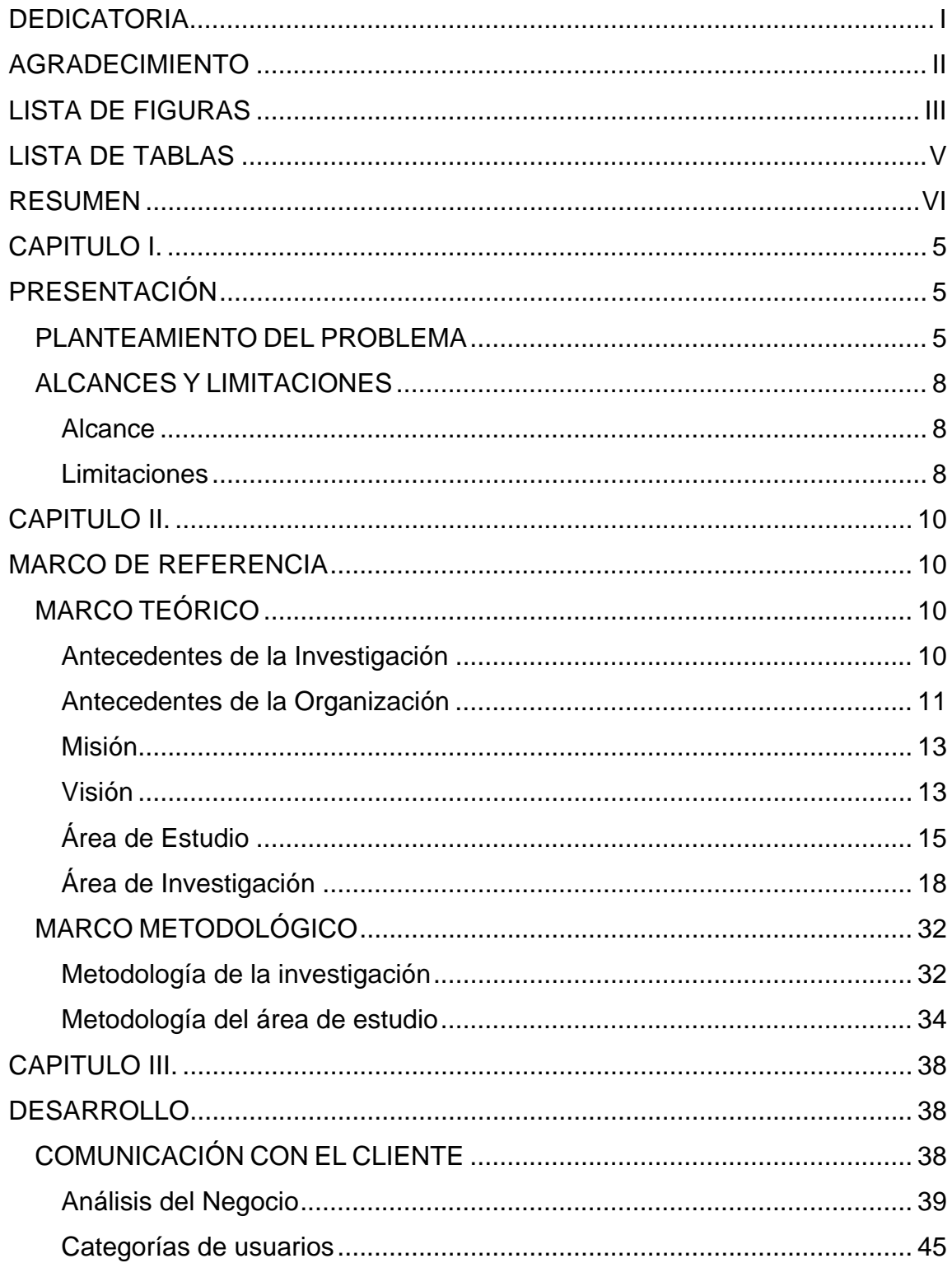

# **INDICE**

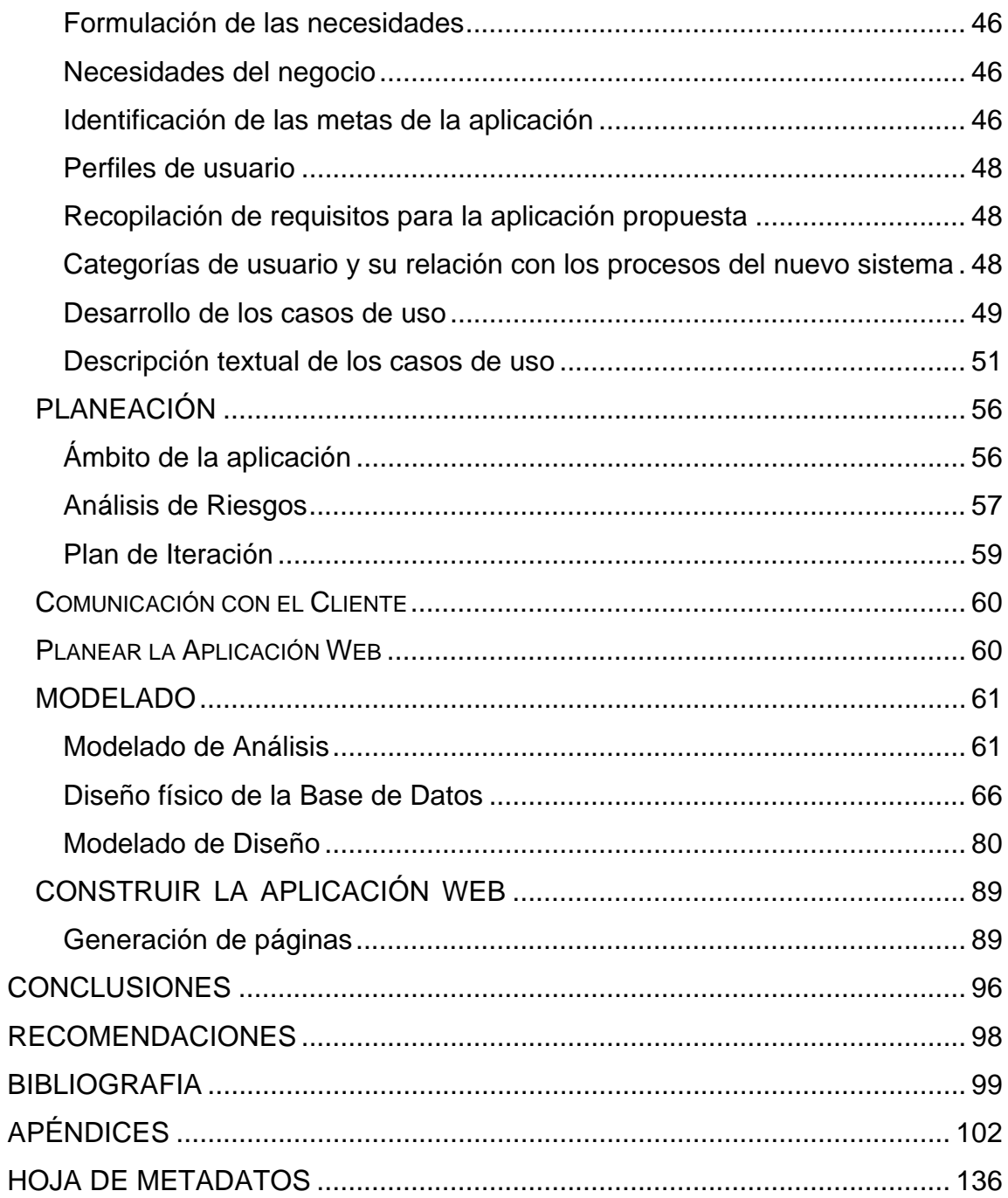

# **DEDICATORIA**

<span id="page-5-0"></span>A Dios Todopoderoso, por haberme dado la sabiduría, fortaleza, inteligencia, paciencia y perseverancia para salir adelante en todo lo que me he propuesto. Gracias por estar siempre a mi lado.

Este logro se lo dedico a mi madre, que con esfuerzo y sacrificio me dió educación. A mis hermanos, a pesar de todo, incondicionales, a mis sobrinos, quienes han sido la alegría de mí vida, se los dedico para que en un futuro les sirva de ejemplo e inspiración.

A mi Esposo, por ser mi amigo, comprenderme y apoyarme siempre, haz sido ese gran pilar en el cual me he apoyado, para nunca caerme y seguir adelante, gracias por estar conmigo.

A la memoria de una gran persona, que en donde se encuentre se sienta orgulloso, mi tío Luís Beltrán.

A mis compañeras de estudios, gracias por estar siempre en los momentos difíciles, por las cosas buenas y malas.

**Gracias** 

A mi profesora María Alejandra González por ayudarme a lograr esta meta. A seguir adelante y darme el apoyo incondicional.

Gracias profesora

# **AGRADECIMIENTO**

<span id="page-6-0"></span>Es imposible agradecerle a alguien antes que a mi Dios, te agradezco con el alma lo que me has dado, a ti debo todo lo que soy y seré, gracias por darme la inteligencia para formarme como profesional.

Gracias Mi Dios.

A la profesora María Alejandra González por el estimulo prestado y su ayuda incondicional.

Gracias por apoyarme.

Al personal de la Sala de Informática de la Biblioteca General, por haberme brindado su valiosa colaboración y su ayuda.

Gracias a todos.

Al personal de la Sala de Computación del edificio de Teleinformática en especial al Lic. Roger Marval por su gran apoyo incondicional, paciencia y solidaridad dada en la realización de este trabajo.

A mis compañeros y amigos que de una u otra forma confiaron en mi trabajo y prestaron su colaboración.

A todos Gracias.

ii

# **LISTA DE FIGURAS**

<span id="page-7-0"></span>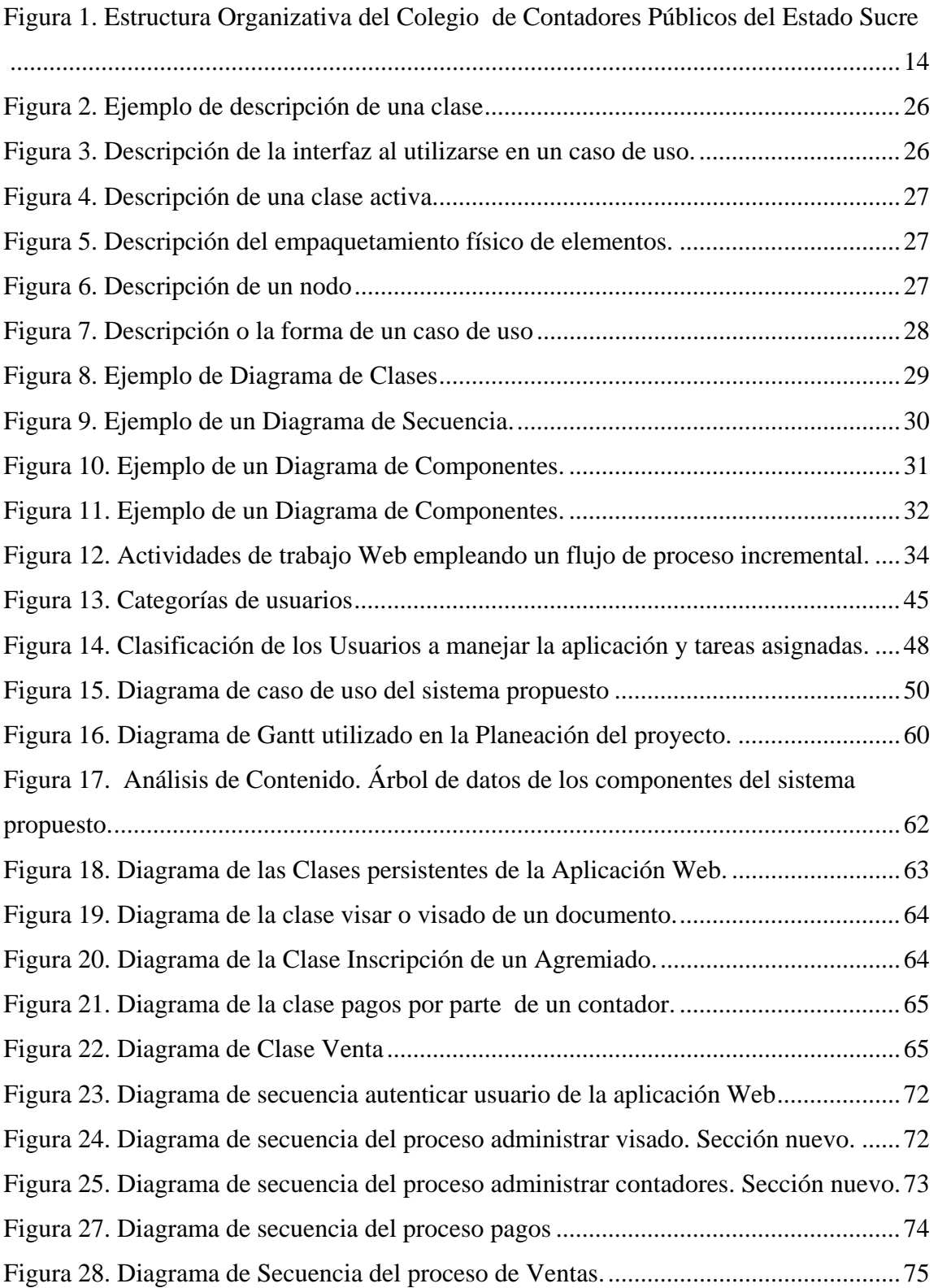

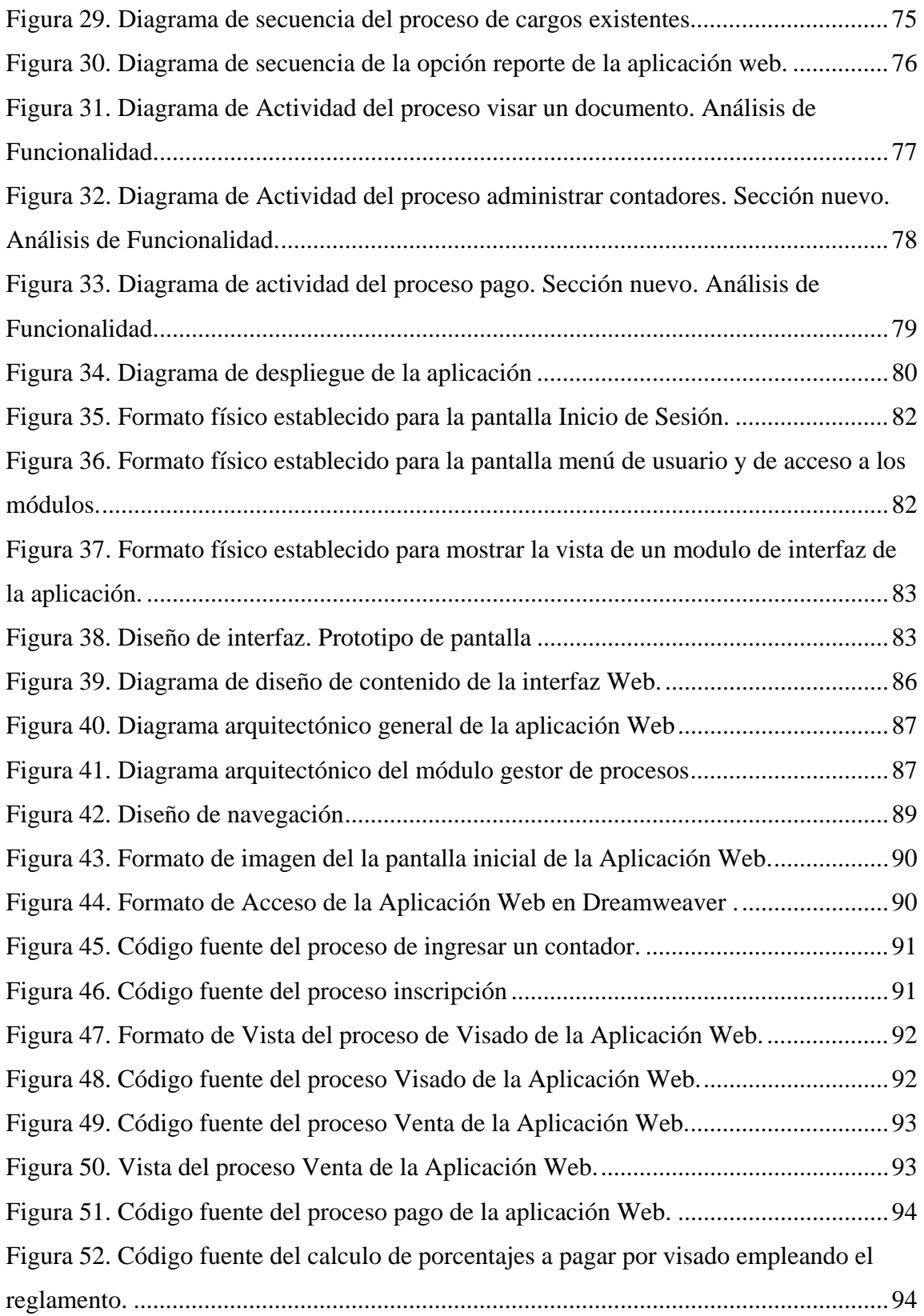

# **LISTA DE TABLAS**

<span id="page-9-0"></span>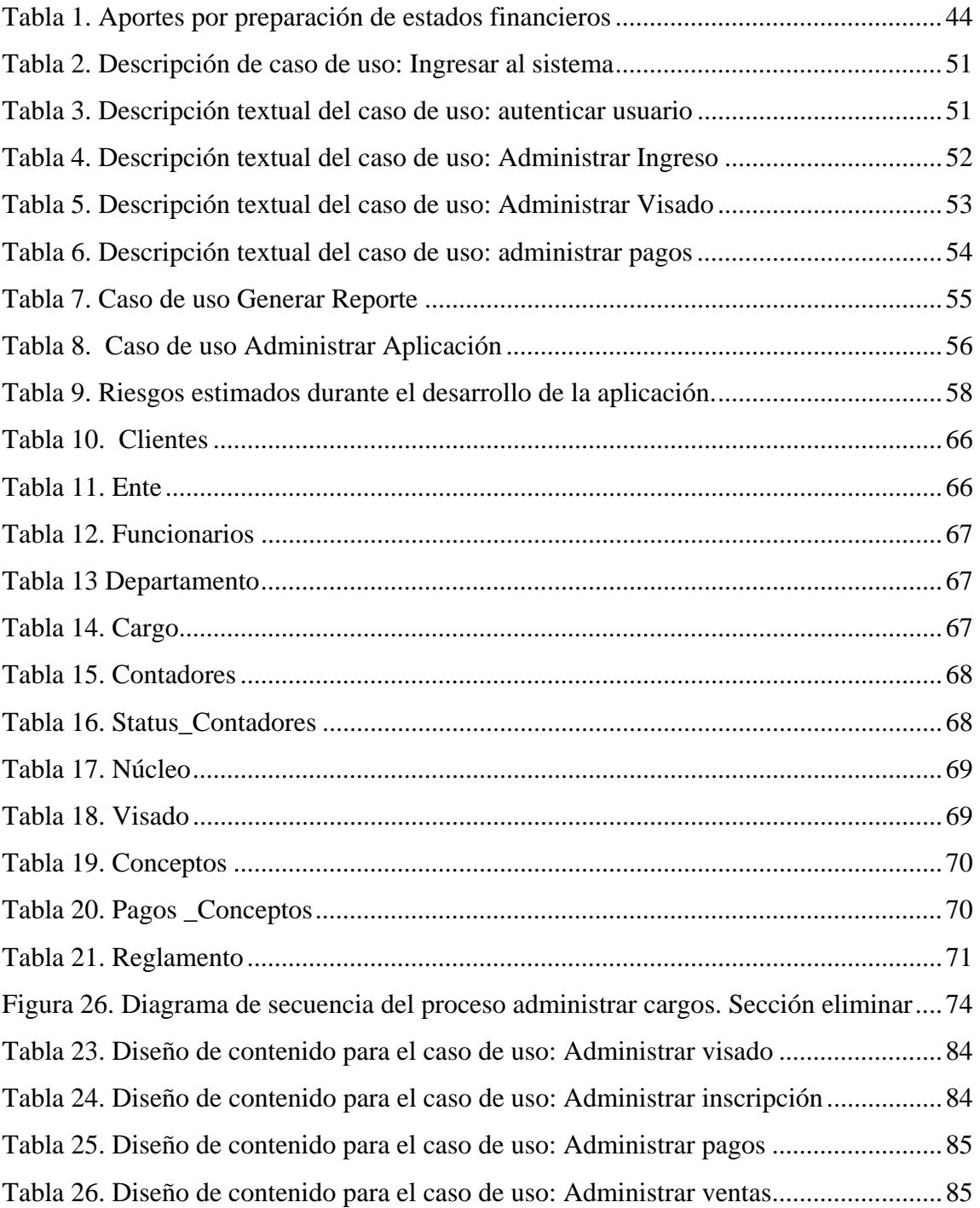

### **RESUMEN**

<span id="page-10-0"></span>La aplicación Web para el control de los procesos administrativos del Colegio de Contadores Públicos del Estado Sucre, fue desarrollada utilizando la metodología modelo de proceso genérico de Ingeniería Web propuesta por Roger Pressman (2005), la cual consta de las fases de comunicación con el cliente, planeación, modelado, construcción y despliegue. En la primera etapa, se efectuó un estudio de las tareas realizadas en el Departamento de Visado y Administración, para establecer los motivos que inducían a la creación de un nuevo sistema; identificándose los objetivos que estarían inmersos en su construcción, además de las categorías de usuarios que lo utilizarían. En la segunda parte, se definieron las actividades a realizar para alcanzar las metas trazadas y el tiempo necesario para que se llevaran a cabo con éxito. Posteriormente, se pasó a dar forma al modelo de análisis para lo cual se usó el Lenguaje Unificado de Modelado (UML) que hizo posible diagramar los requisitos de: contenido, interacción, funcionalidad y de configuración. Luego se elaboró el diseño del nuevo programa computarizado, a través de la descripción de los elementos de contenido, las rutas de navegación interfaz de usuarios, la base de datos y otros aspectos de interés. La codificación se efectúo empleando PHP 5 como lenguaje de programación, Apache 2 como servidor Web, y MySql como manejador de base de datos. Finalmente, se ejecutaron las pruebas de contenido, navegación, configuración e interfaz, como último paso para obtener una WebAPP interactiva orientada a mejorar el registro, control, procesamiento y almacenamiento de información de las principales tareas que se llevan a cabo en la institución en referencia.

## **INTRODUCCIÓN**

A finales del siglo XXI, debido a los avances tecnológicos, aparecieron grandes cambios a nivel mundial, paradigmas tradicionales como el ambiente de negocios y la estructura de las empresas debieron adecuar sus métodos de operaciones a las nuevas tecnologías con el propósito de hacer un mejor uso de la información (Torres, 1999).

Como consecuencia, durante siglos las Tecnologías de la Información y la Comunicación (TIC's) han desempeñado una función primordial en la conformación social y cultural de la humanidad, la cual ha sido testigo de cómo, al transcurrir de los años los avances tecnológicos han dado lugar a transformaciones radicales en la ordenación del conocimiento y formas de organización social (García, 2001).

Con el fin de optimizar el manejo y aprovechamiento de la información han surgido las Nuevas Tecnologías, que están ayudando al ser humano a conquistar conocimientos y acciones que parecían inaccesibles, pero también lo condicionan y lo obligan a adaptaciones y replanteamientos en todos los ámbitos de su existencia (García, 2001). Como es el caso de los sistemas de información automatizados, los cuales han cambiado la manera de procesar datos en una empresa u organización.

Los sistemas de información y el crecimiento acelerado de la tecnología han cambiado la forma en que operan las organizaciones actuales. A través de su uso se logran importantes mejoras, pues ayudan a automatizar procesos operativos y suministran una plataforma de información necesaria para la toma de decisiones, y lo más importante su implantación logra ventajas competitivas. Es en general, una tarea complicada, porque se compone de múltiples procesos que son al mismo tiempo, actores en otros subsistemas de la organización y,

porque el sistema de información participa de toda actividad que se desarrolla en una organización (Torres, 1999)

En términos generales, el uso o establecimiento de sistemas de información por medio de la unión de redes de computadoras radican en compartir los recursos, al hacer posible que todos los programas, el equipo y especialmente los datos estén disponibles en cualquier momento, sin importar la localización física de los recursos y de los usuarios.

Tras el desarrollo de los sistemas de información y su inscripción a [la](http://www.monografias.com/trabajos14/globalizacion/globalizacion.shtml)  [globalización,](http://www.monografias.com/trabajos14/globalizacion/globalizacion.shtml) la economía está creciendo a pasos agigantados, por tal razón la contabilidad se encuentra en un [proceso](http://www.monografias.com/trabajos14/administ-procesos/administ-procesos.shtml#PROCE) de [cambio](http://www.monografias.com/trabajos2/mercambiario/mercambiario.shtml) ante el surgimiento de las nuevas necesidades de información para ser utilizada por los diferentes usuarios que se interrelacionan en el [ambiente](http://www.monografias.com/trabajos15/medio-ambiente-venezuela/medio-ambiente-venezuela.shtml) empresarial de las organizaciones (Rojo, 2001).

Para muchas organizaciones, los sistemas de información basados en computadoras son el corazón de las actividades cotidianas y objeto de gran consideración para la toma de decisiones, las empresas consideran con mucho cuidado las capacidades de estos. Debido a la evolución, se ha venido manifestando un cambio de actitud para adquirir o solicitar información.

Las [nuevas tecnologías](http://www.monografias.com/trabajos15/nvas-tecnologias/nvas-tecnologias.shtml) están contribuyendo a que la información empresarial contable se mueva de una manera más rápida y fácil. Estas pueden cambiar las formas en que se recopila, almacena, procesa, distribuye y analiza la información y en especial [Internet](http://www.monografias.com/Computacion/Internet/), brindan hoy día la capacidad para elaborar y ofrecer a los usuarios información útil y relevante, tanto en cantidad como en calidad (Rojo, 2001). Tanto en términos históricos como futuros como tangibles e intangibles. La economía está basada en la tecnología y la información, inclusive las empresas se ven en la necesidad de transmitir información de alta

calidad y así mismo agilizar el proceso para una buena toma de decisiones y tener a disposición toda la información para el momento en que sea requerida por el usuario (Rojo, 2001).

Ante las ventajas que presentan los sistemas en línea, el objetivo del presente trabajo, consistió en el desarrollo de una aplicación Web para la Gestión de los Procesos Administrativos realizados en el Colegio de Contadores del Estado Sucre, y de esta manera contribuir con la Institución, ya que mediante el nuevo software los mismos adquieren un elemento estratégico para satisfacer las necesidades del entorno que exige: interactividad, rapidez, seguridad, calidad y confianza.

A fin de alcanzar el objetivo trazado fue necesario estructurar el presente trabajo de investigación en capítulos, los cuales se exponen a continuación:

El presente trabajo exhibe el desarrollo de una aplicación Web para el control de los procesos administrativos del Colegio de Contadores del Estado Sucre. Está conformado por tres capítulos, que se describen a continuación:

El capítulo I. Presentación. Incluye aspectos generales de la investigación, es decir, plantea el problema que presenta el Colegio de Contadores Públicos del Estado Sucre, proceso de visado de documentos sus alcances y limitaciones.

En el capítulo II. Marco referencial. Describe las bases teóricas que sustentan el trabajo desarrollado, incluye lo relacionado con los sistemas de información y el Colegio de Contadores Públicos. Así como la metodología empleada para el desarrollo de la aplicación Web y para la recolección de los datos necesarios.

El capítulo III. Desarrollo. Expone elementos del sistema actual y el desarrollo de la nueva aplicación a través de la metodología de ingeniería Web expuesta

por Pressman (2005). Seguido de las conclusiones y recomendaciones, para finalizar con los anexos donde se presenta el manual del sistema propuesto

# **CAPITULO I. PRESENTACIÓN**

### <span id="page-15-2"></span><span id="page-15-1"></span><span id="page-15-0"></span>**PLANTEAMIENTO DEL PROBLEMA**

Actualmente, existen instituciones que necesitan apoyar sus actividades de difusión corporativa haciendo uso de los sistemas de información. Teniendo en cuenta que la implementación de la tecnología puede facilitar la elaboración de diferentes informes haciendo más rápido el ciclo contable y sentando las bases para que los directivos tomen decisiones acertadas; fortaleciendo la organización, a la vez que aumentan los niveles de competitividad de la empresa en el mercado de trabajo (Ramírez, 2001). Razón por la cual, muchas instituciones han automatizado sus procesos, mejorando así el flujo de información entre departamentos. Tal es el caso del Banco Mercantil, Banesco, el Rectorado de la Universidad de Oriente, el Colegio de Contadores de Anzoátegui, entre otras.

También existen instituciones cuyos procesos los ejecutan de forma manual y están dando pasos a fin de automatizar sus tareas, y hacer uso de la tecnología que actualmente está en boga, tal es el caso del Colegio de Contadores del Estado Sucre, el cual fue constituido el 29 de Octubre del año de 1973 como una asociación profesional de carácter civil y sin fines de lucro, con personalidad jurídica y patrimonio propio. (Colegio de Contadores del Estado Sucre, 2009).

El Colegio de Contadores del Estado Sucre tiene como finalidad:

Cuidar el cabal acatamiento de los principios de la ética en el ejercicio de la profesión y velar por los intereses profesionales de sus miembros.

Velar por los intereses profesionales de sus miembros.

Fomentar el estudio, divulgación y progreso de la contaduría pública y contribuir a la realización de investigaciones y trabajos relacionados con la profesión.

Promover el mejoramiento profesional de sus miembros, así como las relaciones con institutos nacionales o extranjeros de igual índole.

Asesorar a las Escuelas de Administración Comercial y Contaduría Pública de las universidades venezolanas.

Estudiar los asuntos que sean sometidos a su consideración por los organismos del Estado en las materias de su competencia, y dictaminar sobre ellos.

Gestionar ante los órganos competentes del poder público las reformas necesarias o convenientes de los instrumentos que regulan el ejercicio de la profesión y que consagran la autoridad de los colegios.

El Colegio de Contadores perteneciente al Estado Sucre, ha visto la necesidad de innovar sus acciones de trabajo, debido a que personas ajenas a la [empresa](http://www.monografias.com/trabajos11/empre/empre.shtml)  comenzaron a encontrar en la información contable una herramienta fundamental para tomar sus propias decisiones, por ese motivo se han incrementado los usuarios, tales como: [el estado](http://www.monografias.com/trabajos12/elorigest/elorigest.shtml), contadores, [clientes,](http://www.monografias.com/trabajos11/sercli/sercli.shtml) administradores, entidades de [control](http://www.monografias.com/trabajos14/control/control.shtml), público en general.

Sin embargo, al no contar con un sistema de información automatizado por medio del cual procesar nuevas inscripciones, visados, solvencias, retenciones, entre otras actividades, se dificulta el suministro de información a los directivos de la Institución, y a los interesados que lo requieren, retrasando de forma directa la ejecución de actividades y la toma de decisiones oportunas.

Ante la situación planteada, fue necesario el desarrollo de una aplicación Web

para la gestión de los procesos administrativos realizados en el Colegio de Contadores del Estado Sucre, a fin de suministrar al ente en referencia información confiable al tiempo oportuno que a la vez apoye a los directivos en la toma de decisiones que vayan en pro de la productividad y competitividad del servicio prestado. Sin olvidar, el hecho de que cada agremiado podrá ejecutar los procesos que a bien tenga realizar desde cualquier lugar o punto geográfico donde esté ubicado.

Ahora bien, para efectuar el desarrollo de la aplicación Web fue necesario dar respuesta a las siguientes preguntas:

¿Cuáles son los requerimientos de la aplicación Web tomando como base la información suministrada por los trabajadores del Colegio de Contadores Públicos del Estado Sucre?

¿De qué manera se efectúa la planificación del desarrollo de la aplicación web?

¿Qué herramientas de análisis se necesitan para diseñar la aplicación Web de acuerdo a la problemática y necesidades del Colegio de Contadores Públicos Estado Sucre?

¿Qué herramientas de diseño se necesitan para diseñar la aplicación Web de acuerdo a la problemática y necesidades del Colegio de Contadores Públicos Estado Sucre?

¿Cuáles herramientas y tecnología de la ingeniería Web se necesitan para construir la aplicación Web?

El desarrollo del trabajo de investigación da respuesta a estas preguntas.

# <span id="page-18-0"></span>**ALCANCES Y LIMITACIONES**

## <span id="page-18-1"></span>Alcance

El objetivo del presente trabajo de investigación consistió en desarrollar una aplicación Web para el control de los procesos administrativos realizados en el Colegio de Contadores del Estado Sucre en el marco de las autorizaciones legales correspondientes con el objeto de identificar las acciones relacionadas con la administración de los mismos.

El sistema desarrollado abarcó hasta la etapa de construcción y documentación de la metodología de ingeniería Web expuesta por Pressman (2005), la cual permitió:

Garantizar un alto grado de confiabilidad al unificar los registros.

Efectuar una efectiva y eficiente administración de los visados de documentos.

Ofrecer una vía alternativa para facilitar las auditorias.

Suministrar información sobre todas las operaciones registradas continuamente para los diferentes departamentos.

Agilizar la toma de decisiones por parte de los niveles gerenciales.

Generar reporte o listados de las actividades del colegio por núcleo universitario, facilitando la asignación de responsabilidades.

### <span id="page-18-2"></span>Limitaciones

Las limitaciones que se presentaron al realizar el informe de investigación fueron las siguientes:

Falta de las herramientas de diseño para el desarrollo de la aplicación Web en el tiempo estipulado.

Disponibilidad del tiempo, debido a la falta de recursos económicos y de salud por parte del desarrollador.

Tiempo asignado para el desarrollo del sistema por parte del instituto interesado sin medir la situación actual y los problemas existentes.

La información suministrada sobre los procesos que se realizan en los departamentos del colegio no era precisa. Existían divergencias en los datos suministrados (nombres que difieren unos de otros, falta de claridad en los trámites llevados a cabo para cumplir las actividades, entre otras), y estas representaron un retraso en la determinación de requerimientos y en la elaboración del diseño de la aplicación Web.

La aplicación desarrollada no contempla todos los procesos administrativos ejecutados en el Colegio de Contadores Públicos.

# **CAPITULO II. MARCO DE REFERENCIA**

<span id="page-20-1"></span><span id="page-20-0"></span>El capítulo II describe las bases teóricas que sustentan el trabajo desarrollado, incluye aspectos relacionados con los sistemas de información y el Colegio de Contadores Públicos. Estableciendo una relación entre ambos e indicando lo importante que es para las organizaciones del mundo entero la implementación de aplicaciones Web como estrategia de trabajo que aligere el procesamiento de los datos a la vez que impulsa la competitividad de la institución frente a otras en el campo de trabajo. De igual manera, expone la metodología empleada para alcanzar los objetivos propuestos.

# <span id="page-20-2"></span>**MARCO TEÓRICO**

## <span id="page-20-3"></span>Antecedentes de la Investigación

A nivel nacional hay una gran cantidad de organizaciones públicas y privadas que han elaborado sus propios sistemas o los han adquirido en casas especialistas en software, esto a fin de llevar a cabo sus tareas y procesos, ejerciendo un control de los mismos; es el caso del Colegio de Contadores Públicos de Anzoátegui, que junto a su directiva gremial se actualizaron en materia tecnológica al implementar un sistema administrativo y contable que sirviera como herramienta de trabajo y estrategia para la competitividad organizativa.

Por otro lado, el 27 de noviembre se cumple un año más de la promulgación de la Ley de Ejercicios de la Contaduría Pública de Venezuela, iniciándose una nueva etapa en cada sede donde se comenzaron a desarrollar medios de comunicación para los agremiados, como en el estado Carabobo, quién actualmente cuenta con sistemas de organización interna de procesos, medios impresos y una página *Web*, los cuales permiten establecer una interacción

directa entre ellos; constituyendo un gran paso en el cumplimiento de los objetivos primordiales del gremio; como es la divulgación de los acontecimientos más relevantes y la comunicación de sus asociados en Venezuela y en el mundo; igualmente dichos avances hacen posible presentar información sobre la actividad gremial, académica, social, cultural, deportiva y financiera del ente en referencia. El sistema implementado por el Colegio de Contadores del estado Carabobo constituye otra herramienta de trabajo que permitirá a la organización un procesamiento de datos más efectivo y rápido.

A la par con el progreso de la tecnología informática en la actualidad se vive un proceso de integración que avanza en marcha acelerada, donde los profesionales de la contaduría pública juegan un rol bien importante; por tanto, es necesario que los mismos refuercen los conocimientos que tienen en materia tecnológica y de esta forma podrán hacer frente a los desafíos que se le presenten en su área de trabajo.

### <span id="page-21-0"></span>Antecedentes de la Organización

En diciembre de 1721, se fundó en Caracas la "Real y Pontificia Universidad de Caracas", posteriormente en 1926, la misma toma el nombre de "Universidad Central de Venezuela", y en 1838, el rector Dr. José María Vargas manifestó que el abogado, además del derecho, le era imperativo el conocimiento en Administración y en Economía política; iniciándose así la incorporación de asignaturas administrativas en los pensum de estudios universitarios en Venezuela. (Colegio de Contadores Públicos, 2009)

Para 1938, se crea la Escuela Libre de Ciencias Económicas y Sociales en la Universidad Central de Venezuela, siendo elevada a la categoría de "Facultad" en 1940. En junio de 1945, la Facultad de Ciencias Económicas y Sociales aprobó la creación del "Departamento de Administración Comercial" y para

1946 se inician los estudios de Administración y Contaduría bajo el sistema de una carrera de cuatro años, egresando para 1950 la primera promoción. Luego con la ratificación del Ministerio de Educación Nacional, el 20 de Noviembre de 1953, funciona con el carácter de "Escuela Anexas".

En 1956, se produce la separación de las dos carreras y la "Escuela Anexa de Administración y Contaduría", y recibe el nombre de "Escuela de Administración y Contaduría", motivo por el cual, desaparece el titulo único, otorgándose desde 1960, según la carrera escogida, los títulos de "Licenciado en Administración Comercial" y el de "Licenciado en Contaduría Pública".

Para 1958 el Colegio de Contadores Públicos y Administradores Comerciales de Venezuela adquiere personalidad jurídica y, en 1973 se aprueba la Ley de Ejercicio de la Contaduría Pública y en 1982, la Ley de Ejercicio de la Profesión de Licenciado en Administración.

De inmediato, procedió la formación legal del gremio de Administradores, en todo el país, registrándose el primer colegio en Distrito Federal, con fecha octubre de 1973. Posteriormente el 10 de Julio de 1976, se otorga personalidad jurídica a la Federación de Colegios de Administradores de Venezuela, acogiendo de inmediato el Proyecto de Ley para los Administradores, proyecto este que se había desarrollado en 1970.

En 1977 con la exposición de motivos que justificaban la necesidad de una ley de ejercicio profesional, se entregó dichos documentos ante el Congreso Nacional el 14.

En 1982, se logró la coronación de colegiado; y se consolida en ese momento la profesión y el gremio.

Nace de esta manera el Colegio de Contadores Públicos del Estado Sucre, como consecuencia de la promulgación de la Ley de Ejercicio de la Contaduría Pública. Su constitución se evidencia en el acta inscrita en la oficina del Registro del Distrito y fue constituido el 29 del mes de Octubre del año de 1973, según lo dispuesto en Ley Vigente que regula la profesión, y es una Asociación Profesional de carácter civil, con personalidad jurídica y patrimonio propio, con todos los derechos, obligaciones que le confiere las Leyes de la República Bolivariana de Venezuela.

El instituto está en la obligación de promover todas las gestiones necesarias para la completa realización de todos los objetivos del Colegio. De manera tal, el impulsar el estudio, divulgación y progreso de la Contaduría Pública y contribuir a la realización de investigaciones y trabajos relacionados con la profesión, encontrándose organizada de manera estructural. (Ver Figura 1). Este asesorará cuando así lo soliciten, a las escuelas de Administración Comercial y Contaduría Pública de las universidades venezolanas, entre otros.

#### <span id="page-23-0"></span>Misión

Velar y defender el estricto cumplimiento de la Ley de Ejercicio de la Contaduría Pública y su reglamento, para que el ejercicio de la profesión se desarrolle dentro del más alto nivel de calidad técnica, ética y humana, a través de la divulgación constante e impulsando así el prestigio, credibilidad y progreso de la profesión y el desarrollo integral de los agremiados.

#### <span id="page-23-1"></span>Visión

Fortalecer permanentemente a los contadores públicos, como una institución capaz de promover el mejoramiento profesional de sus miembros ante los retos que, demanda la profesión, apegados siempre al cumplimiento de la ley y toda la normativa vinculante a su ejercicio.

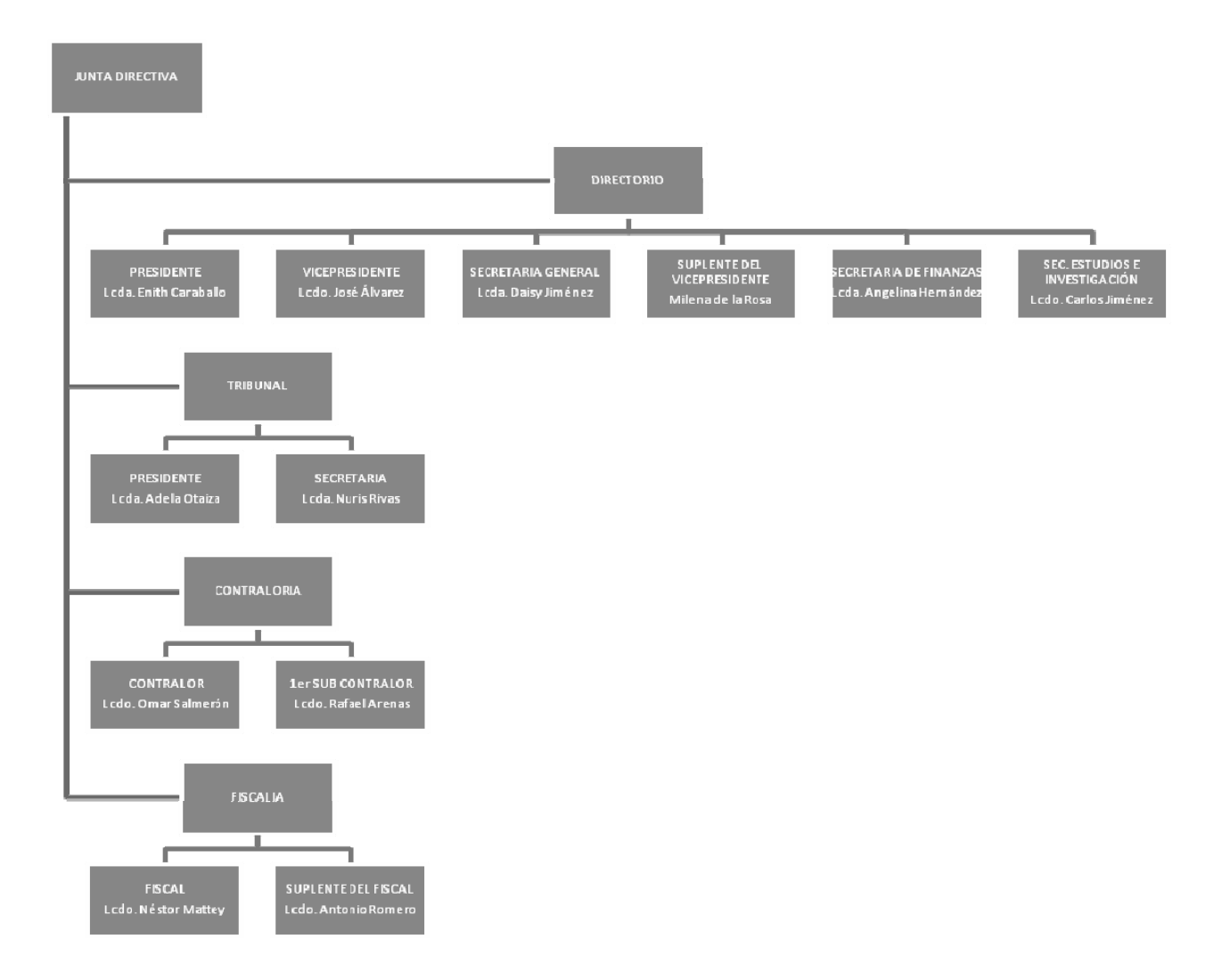

<span id="page-24-0"></span>Figura 1. Estructura Organizativa del Colegio de Contadores Públicos del Estado Sucre[1](#page-24-1) 

<span id="page-24-1"></span><sup>1</sup> Datos recogidos en campo por Yasmín Gutiérrez, 2011

## <span id="page-25-0"></span>Área de Estudio

Puesto que se desarrollo una aplicación Web dirigida a automatizar los procesos administrativos del Colegio de Contadores del Estado Sucre, el área de estudio estuvo enmarcada en los sistemas de información encargados de procesar, almacenar y difundir información.

Los conceptos y principios fundamentales a tener en cuenta en el área de estudio, son los siguientes:

#### Aplicación

Es un programa informático que permite a un usuario utilizar una computadora con un fin específico. Una aplicación de software suele tener un único objetivo: navegar en la Web, revisar correo, explorar el disco duro, editar textos, jugar (un juego es un tipo de aplicación), etc. Una aplicación que posee múltiples programas se considera un paquete. (García, 2009)

#### Aplicación Web

Son aquellas aplicaciones que los usuarios pueden utilizar accediendo a un servidor Web a través de Internet o de una intranet mediante un navegador. En otras palabras, es una aplicación software que se codifica en un lenguaje soportado por los navegadores Web en la que se confía la ejecución al navegador. (Pressman, 2005)

Las aplicaciones se caracterizan por ser monousuario, multiusuario, cliente servidor o distribuida, se puede agregar a cada uno d ellos el termino aplicación para Web. En las aplicaciones Web que tienen acceso a base de datos se producen dos funciones del servidor. El servidor Web trata las peticiones de

páginas y el servidor de base de datos o software equivalente controla el acceso a la base de datos. (Pressman, 2005) Servidor Web

Es un software que suministra páginas Web en respuesta a las peticiones de los navegadores Web. Esta se genera cuando un usuario hace clic en un vinculo de una página Web en el navegador, elige un marcador en un navegador o introduce un URL en el cuadro de texto "Dirección" y luego hace clic en "Ir a". (Gosling, 2012)

#### Script

Es un pequeño programa informático formado por mandatos simples y que automatiza ciertas tareas sencillas. Sin embargo, el término script se aplica de manera más amplia a un lenguaje interpretado. (García, 2009)

#### Java Script

Es el lenguaje de secuencia de comandos (o scripts) en el cliente más utilizado actualmente en la Web. Su uso está muy extendido en tareas que van desde la validación de los datos de formularios a la creación de complejas interfaces de usuario (Powell, 2002).

#### PHP o Hypertext Pre-Processor

Es un lenguaje de script incrustado dentro del HTML. La mayor parte de su sintaxis ha sido tomada de C, Java y Perl con algunas características especificas de sí mismo. La meta del lenguaje es permitir rápidamente a los desarrolladores la generación dinámica de paginas". (Montes, 2006)

### Servidor Web apache

Es un servidor HTTP de código abierto para plataformas Unix (BSD, GNU/Linux), Windows y otras, que implementa el protocolo HTTP/1.1 y la

noción de sitio virtual. Apache tiene amplia aceptación en la red: en el 2005, Apache es el servidor HTTP más usado, siendo el servidor HTTP del 70% de los sitios Web en el mundo y creciendo aún su cuota de mercado (Powell, 2002).

# Software libre

Es el tipo de software que le da al usuario la libertad de usarlo, estudiarlo, modificarlo, mejorarlo, adaptarlo y redistribuirlo, con la única condición de no agregar ninguna restricción adicional al software modificado, mejorado, adaptado o redistribuido. (Montes, 2006)

# Procesos Administrativos

Es el conjunto de pasos o etapas necesarias para llevar a cabo una actividad. La administración comprende varias fases, etapas o funciones, cuyo conocimiento exhaustivo es indispensable a fin de aplicar el método, los principios y las técnicas de esta disciplina, correctamente. (Wankel, 1990)

En su concepción más sencilla se puede definir el proceso administrativo como la administración en acción, o también como: El conjunto de fases o etapas sucesivas a través de las cuales se efectúa la administración, mismas que se interrelacionan y forman un proceso integral.

## Visar

Es un proceso que determina la validación del contenido de un documento o estado financiero, levantado por un contador público. (Villegas, 2002)

# Internet

Es una red informática, la principal diferencia entre Internet y cualquier otra red informática reside en que esta no pertenece a ningún país, ni organismo oficial, ni a una empresa determinada, se trata de una red libre. (García, 2009)

## <span id="page-28-0"></span>Área de Investigación

El objetivo principal del presente proyecto de investigación consistió en desarrollar un software que permitiera presentar información en línea, por lo cual el área de investigación en el cual este proyecto estuvo enmarcado lo constituyen los sistemas de información bajo ambiente Web. Al respecto se presentan a continuación una serie de conceptos relacionados con este ámbito de estudio.

#### Sistemas

Es un conjunto de componentes organizados que interaccionan entre sí, para lograr un objetivo común y llevar a cabo algún método, procedimiento o control mediante la información. (Martínez, 2001)

#### Sistemas de Información

Es aquel que a través de la tecnología informática manipula un conjunto de datos (hechos o eventos organizacionales originados por las transacciones, entidades o procesos) y los convierte en la información (significado relevante) requerida para apoyar a las actividades organizacionales como la toma de decisiones. Los Sistemas de Información realizan cuatros actividades básicas: Entrada, Almacenamiento, Procesamiento y Salida de Información. (Martínez, 2001).

Los sistemas de información cumplen con los aspectos mencionados en los diferentes conceptos de sistema y se puede definir como una organización compleja que relaciona todo el conjunto de métodos de datos, de medios e

instrumentos necesarios para satisfacer las necesidades de la dirección de un objeto determinado (Andrade, 2003).

Características de los Sistemas de Información: Es un sistema máquina, integrado por personas, procedimientos y equipos para la captura, administración de la información. Entre las características más objetivas se pueden mencionar las siguientes (Senn, 1992):

Proporcionan información que facilite la ejecución de tareas, operaciones y funciones en una organización.

Están constituidos por el procesamiento de datos, el cual permite captura y procesar los datos originados por las transacciones y entidades (procesamiento de transacciones), producir y diseminar información para la organización y su ambiente (procesamiento de información).

Los sistemas de información basados en computadoras se desarrollan con diferentes propósitos, los cuales dependen de las necesidades de la empresa u organización y poseen diversas categorías, entre estas se encuentran:

Los Sistemas para el Procesamiento de Datos: Son aquellos que procesan grandes volúmenes de información y generarlos en funciones administrativas, tales como, la nómina y control de inventario. Dichos sistemas tienen como finalidad mejorar las actividades rutinarias de una empresa y de las que depende toda la organización. (Vega, 2008).

Análisis y diseño de sistemas

Proceso de examinar la situación de una empresa con el propósito de mejorarla con métodos y procedimientos más adecuados (Senn, 1992).

#### Análisis y diseño de sistemas orientado a objetos

Abordando el análisis y diseño desde el paradigma orientado a objetos, se describe el análisis al poner énfasis en una investigación del problema y los requisitos, en vez de ponerle una solución. El análisis se debe calificar como análisis de requisitos (mediante un estudio de los requisitos). Por otro lado, el diseño pone énfasis en una solución conceptual que satisface los requisitos (Larman, 2003).

Sistemas para la administración: Son aquellos que se sustentan en la relación que surge entre las personas y las computadoras. Estos sistemas de información soportan amplias tareas de las organizaciones, incluyendo el análisis y la toma de decisiones. Estos integran principios, normas, procedimientos, técnicas e instrumentos, que regulan la utilización de recursos en las entidades entre las que se encuentran los de adquisiciones y contrataciones, personal, inversión pública, presupuesto, contabilidad, tesorería, entre otros. (Cabrera, 2006)

#### Clasificación de los sistemas de información

Una organización generalmente posee más de un tipo de sistemas de información, cada uno de ellos tiene sus propias características y cada uno juega un rol fundamental en el logro de la satisfacción de necesidades de información de la organización. (Henríquez, 2009)

Por su parte se clasifican los sistemas de información de una organización, en base a su naturaleza y objetivos, de la siguiente manera:

Sistemas de Comunicación**:** Transmiten información entre diferentes subsistemas de una organización. Estos subsistemas pueden ser personas de la organización o equipos electrónicos (computadores, terminales, impresoras, entre otros). El objetivo de esta red es impartir conocimiento, pensamientos,

ideas, percepciones, propiedades, órdenes y datos organizados entre los subsistemas que lo componen. (Henríquez, 2009)

Sistemas de Información Organizacional: El objetivo de este es trasmitir las directivas organizacionales desde los niveles gerenciales hacia los operativos y proveer la información de realimentación necesaria para controlar la organización. (Henríquez, 2009)

Sistemas Transaccionales o TPS (Transacción Procesation System): Son sistemas encargados de procesar gran cantidad de transacciones, es decir aquellas que se realizan rutinariamente en la empresa entre estas: el pago de nomina, facturación, entrega de mercancía y deposito de cheques. Una transacción es un evento que genera o modifica los datos que se encuentran eventualmente almacenados en un sistema de información. (Henríquez, 2009)

Debido a que los administradores consultan los datos generados por el TPS para información al minuto acerca de lo que está pasando en sus compañías, es esencial para las operaciones diarias que estos sistemas funcionen lentamente y sin interrupción". Sus principales características son:

- A través de éstos suelen lograrse ahorros significativos de mano de obra, debido a que automatizan tareas operativas de la organización.
- Con frecuencia son el primer tipo de Sistemas de Información que se implanta en las organizaciones. Se empieza apoyando las tareas a nivel operativo de la organización.
- Son intensivos en entrada y salid de información; sus cálculos y procesos suelen ser simples y poco sofisticados.

 Son fáciles de justificar ante la dirección [general,](http://ads.us.e-planning.net/ei/3/29e9/cfa010f10016a577?rnd=0.07019033108505313&pb=c0374e8fef0390c3&fi=92f0006626eb4f78) ya que sus beneficios son visibles y palpables.

Sistemas Administrativos: Un sistema administrativo contiene datos acerca de todas las operaciones efectuadas por una organización y ayuda a los administradores a tomar decisiones y desarrollar sus funciones. Estos se diseñan para las actividades de seguimiento, control, toma de decisiones y las actividades administrativas de la gerencia. Proporcionan reportes periódicos en vez de información instantánea sobre las operaciones. (Martínez, 1998)

Los sistemas administrativos guardan una estrecha relación con la Ofimática por cuanto son aplicaciones que complementan el equipo diseñado para procesar información dentro de una organización. Ambos conforman la tecnología de punta que facilita el trabajo de los administrativos.(Martínez, 1998)

Sistemas para la Toma de Decisiones:Es un tipo muy especial de sistema de información caracterizado por procesar datos para realizar automáticamente parte o el proceso de toma de decisiones e indicar la acción que se debe tomar para mantener a la organización dentro de condiciones normales de funcionamiento. En el área gerencial su objetivo es ayudar al gerente en el proceso de toma de decisiones. (Cabrera, 2006) Las principales características de estos son:

- Suelen introducirse después de haber implantado los sistemas transaccionales más relevantes de la empresa, ya que estos últimos constituyen su plataforma de información.
- Suelen ser intensivos en cálculos y escasos en entradas y salidas de información.

- No suelen ahorrar mano de obra. Debido a ello, la justificación económica para el desarrollo de estos sistemas es difícil, ya que no se conocen los ingresos del proyecto de inversión.
- Suelen ser sistemas de información interactivos y amigables, con altos estándares de diseño gráfico y visual, ya que están dirigidos al usuario final.
- Apoyan la toma de decisiones que, por su misma naturaleza son repetitivos y de decisiones no estructuradas que no suelen repetirse. Por ejemplo, un Sistema de Compra de Materiales que indique cuándo debe hacerse un pedido al proveedor o un Sistema de Simulación de Negocios que apoye la decisión de introducir un nuevo producto al mercado.

Sistemas Estratégicos: Puede ser considerado como el uso de la tecnología de la información para soportar o dar forma a la estrategia competitiva de la organización, a su plan para incrementar o mantener la ventaja competitiva o bien reducir la ventaja de sus rivales. Su misión es, el asesoramiento personalizado, orientado a la acción de la alta dirección de administraciones públicas, instituciones y empresas. (Vega, 2008)

#### Sistemas bajo ambiente *Web*

Este provee unas características especiales tanto para desarrolladores como para usuarios, que lo hacen interesante y casi requisito en el desarrollo de la informática de hoy.

Dentro de los estándares desarrollados en este ambiente, es la interacción con el usuario a través del visor o browser. Todas las funciones de ir hacia delante y/o hacia atrás, volver a un punto de partida, enviar a la impresora, enviar por correo electrónico, y hasta buscar dentro del contenido de una página en el visor, están ya resueltas en esta herramienta. (González, 2003)

Si la interacción se efectúa a través del visor, se deduce la necesidad del estándar HTML como lenguaje de presentación, lenguaje que prácticamente puede ser utilizado en forma embebida por cualquier lenguaje de programación moderno, como el PHP, el ASP, y Java. De la misma manera, el uso de hojas de estilo como otro estándar, permite el manejo de la personalización gráfica de la presentación de tal manera que todas las decisiones que tenían que tenerse resueltas con anterioridad, se puedan dejar como variables o parámetros que el usuario pueda modificar a su antojo. (González, 2003)

### Página Web

Es un documento electrónico que contiene información específica de un tema en particular y que es almacenado en algún sistema de cómputo que se encuentre conectado a Internet, de tal forma que este documento pueda ser consultado por cualquier persona que cuente con los permisos apropiados para hacerlo (Siegel, 1997).

#### Hojas de estilo CSS

Las hojas de estilo, es un mecanismo simple que describe cómo se va a mostrar un documento en la pantalla, cómo se va a imprimir, incluso cómo va a ser reflejada la información presente en ese documento a través de un dispositivo de lectura. Esta forma de descripción de estilos ofrece a los desarrolladores el control total sobre estilo y formato de sus documentos. (Montes, 2006)

#### Bases de datos

Es un conjunto de datos que están organizados para un uso determinado y el conjunto de los programas que permiten gestionar estos datos es lo que se denomina Sistema Gestor de Bases de Datos. (García, 2009)

#### Sistema de Gestión de Base de Datos (SGBD)

Es un sistema de software de propósito general que facilita el proceso de definir, construir y manipular bases de datos para diversas aplicaciones. El lenguaje de la base de datos construye la interfaz entre el usuario y el sistema de gestión de base de datos. En muchos sistemas de base datos se utiliza como lenguaje SQL (*Structured Query Language*). Este es enormemente fácil, intuitivo, potente y además se puede usar desde los dos entornos. (Elmasri y Navathe, 1997).

### Lenguaje de Modelado Unificado (UML)

Basado en una notación grafica, es un lenguaje utilizado para especificar visualizar, construir y documentar los artefactos de un sistema con gran cantidad de software, proporciona una forma estándar de escribir los planos de un sistema (Booch y cols, 2004).

UML puede ser utilizado por cualquier metodología de análisis y diseño orientada por objetos para expresar los diseños.

#### Clases

Una clase es una descripción de un conjunto de objetos que comparten los mismos atributos, [operaciones](http://www.monografias.com/trabajos6/diop/diop.shtml), relaciones y semántica. Esta implementa una o más interfaces, gráficamente se representa como un rectángulo que incluye su nombre, sus atributos y sus operaciones. (Booch y cols, 2004).
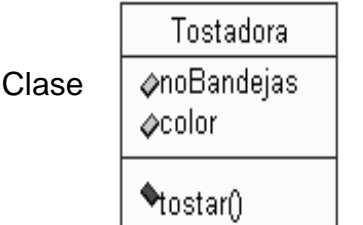

Describe un conjunto de objetos que comparten los mismos atributos, métodos, relaciones y semántica. Las clases implementan una o más interfaces.

Figura 2. Ejemplo de descripción de una clase

Interfaz

Es una colección de operaciones que especifican un [servicio](http://www.monografias.com/trabajos14/verific-servicios/verific-servicios.shtml) de una determinada clase o componente. Esta describe el comportamiento visible externamente de ese elemento, puede mostrar el comportamiento completo o sólo una parte del mismo. Se representa con un círculo, y rara vez se encuentra aislada sino que más bien conectada a la clase o componente que realiza. (Booch y cols, 2004).

Interfaz Agrupación de métodos u operaciones que especifican un servicio de una clase o componente, Interfaz describiendo su comportamiento, completo o parcial, externamente visible.

Figura 3. Descripción de la interfaz al utilizarse en un caso de uso.

Clase activa

Es una clase cuyos objetos tienen uno o más [procesos](http://www.monografias.com/trabajos14/administ-procesos/administ-procesos.shtml#PROCE) o hilos de ejecución por lo y tanto pueden dar lugar a actividades de control. Se representa igual que una clase, pero con líneas más gruesas.

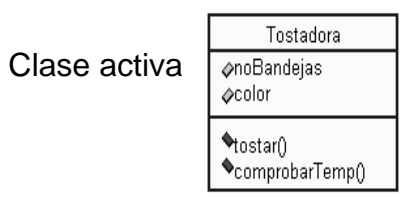

Se trata de una clase, en la que existen procesos o hilos de ejecución concurrentes con otros elementos. Las líneas del contorno son más gruesas que en la clase "normal".

Figura 4. Descripción de una clase activa.

# **Componentes**

Es una parte física y reemplazable de un sistema que conforma con un conjunto de interfaces y proporciona la implementación de dicho conjunto, representa típicamente el empaquetamiento físico de diferentes elementos lógicos, como clases, interfaces y colaboraciones. (Booch y cols, 2004).

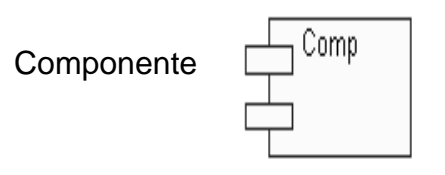

Parte física y por tanto remplazable de un modelo, que agrupa un conjunto de interfaces, [archivos](http://www.monografias.com/trabajos7/arch/arch.shtml) de código fuente, clases, colaboraciones.

Figura 5. Descripción del empaquetamiento físico de elementos.

Nodo

Es un elemento físico que existe en tiempo de ejecución y representa un recurso computacional que, por lo general, dispone de algo de [memoria](http://www.monografias.com/trabajos13/memor/memor.shtml) y, con frecuencia, de capacidad de procesamiento.

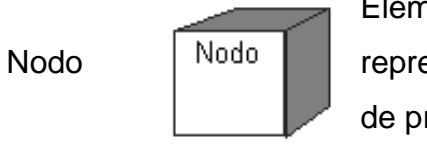

Elemento físico que existe en tiempo de ejecución y representa un recurso computacional con capacidad de procesar.

Figura 6. Descripción de un nodo

Estos siete elementos, son los elementos estructurales básicos que se pueden incluir en un modelo UML. Existen variaciones sobre estos elementos básicos, tales como actores, utilidades (tipos de clases), procesos (tipos de clases activas) y aplicaciones, tablas (tipos de componentes). (Booch y cols, 2004).

Los componentes anteriormente referenciados son implementados en los diagramas de UML, para conceptualizar la información. Estos se pueden clasificar de la siguiente manera:

Caso de Uso

Es la descripción de un conjunto de [acciones](http://www.monografias.com/trabajos4/acciones/acciones.shtml) que un sistema ejecuta y que produce un determinado resultado que es de interés para un actor particular. Se utiliza para organizar los aspectos del comportamiento en un modelo y es realizado por una colaboración. Se representa mediante una elipse con borde continuo. (Booch y cols, 2004).

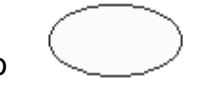

Caso de Uso

Caso de uso

Describe un conjunto de secuencias de acciones que un sistema ejecuta, para producir un resultado observable de interés.

Figura 7. Descripción o la forma de un caso de uso

#### Diagrama de clases

Es un diagrama que describe los tipos de objetos que hay en el sistema y las diversas clases de relaciones (asociatividad, herencia, de uso y conocimiento) que existen entre ellos. Además muestra los atributos y operaciones de una clase y las restricciones a que se ven sujetos, según la forma en que se conecten los objetos (Booch y cols, 2004).

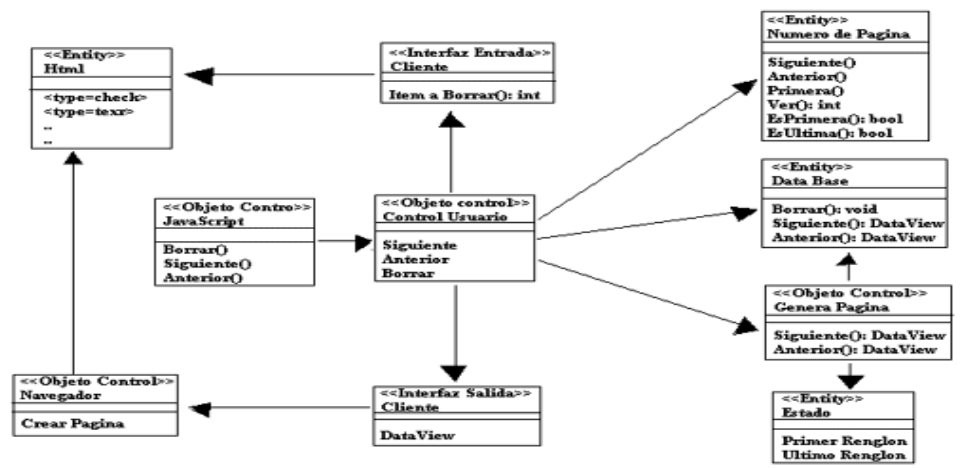

Figura 8. Ejemplo de Diagrama de Clases

## Diagrama de secuencia

Es un diagrama de interacción que destaca la ordenación temporal de los mensajes enviados entre un conjunto de objetos y la relación que existe entre ellos. Se utilizan para modelar los aspectos dinámicos de un sistema y permiten visualizar, especificar, construir y documentar la dinámica de una sociedad particular de objetos, o se pueden utilizar para modelar un flujo de control particular de un caso de uso (Booch y cols, 2004).

## Diagrama de Secuencia

Contribuye a la descripción de la dinámica del sistema en términos de la interacción entre sus objetos.

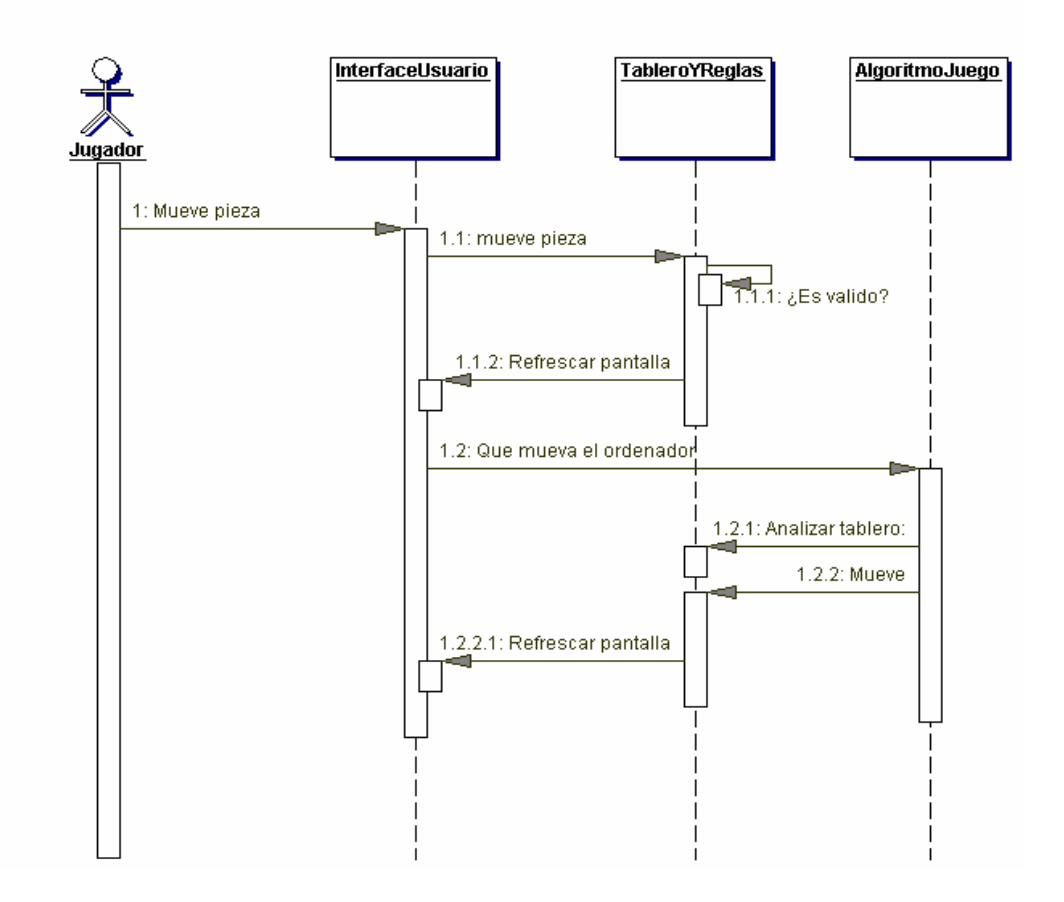

Figura 9. Ejemplo de un Diagrama de Secuencia. Diagrama de componentes

Muestra la organización y las dependencias entre un conjunto de componentes. Se utilizan para modelar la vista de implementación estática de un sistema, es decir la estructura física del código de la aplicación. Los diagramas de componentes se relacionan con los diagramas de clases en que un componente normalmente se corresponde con una o más clases, interfaces o colaboraciones (Booch y cols, 2004).

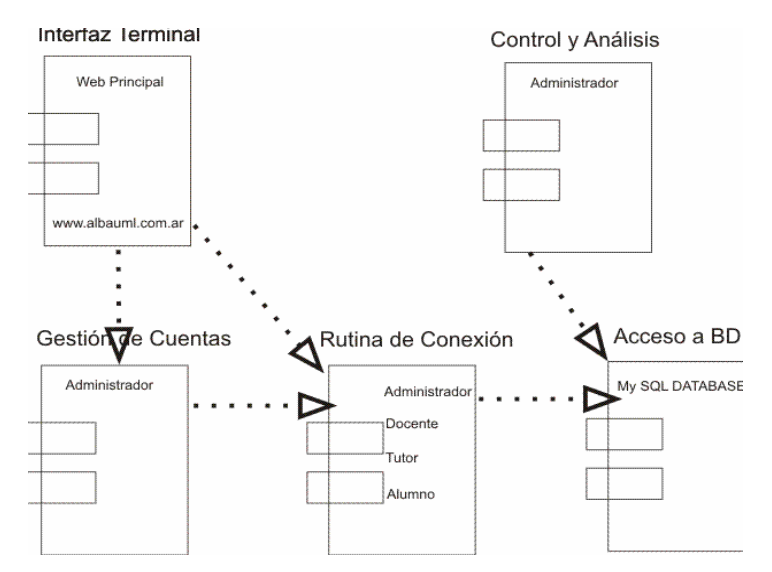

Figura 10. Ejemplo de un Diagrama de Componentes.

## Diagrama de despliegue

Es un diagrama que permiten modelar los aspectos físicos de un sistema. Este diagrama muestra la configuración de los nodos que participan en la ejecución y de los componentes que residen en ellos. Se utilizan para modelar la vista de despliegue estática de un sistema, esto implica poder modelar la topología del hardware y software sobre el que se ejecuta el sistema (Booch y cols, 2004).

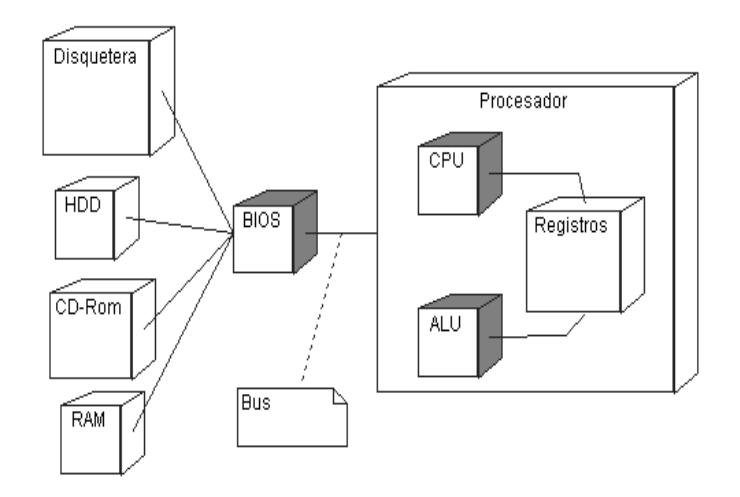

Figura 11. Ejemplo de un Diagrama de Componentes.

# **MARCO METODOLÓGICO**

Metodología de la investigación

# Nivel de la investigación

El nivel de investigación de este trabajo fue descriptiva ya que buscó "caracterizar un hecho, fenómeno, individuo o grupo, con el fin de establecer su estructura o comportamiento" (Arias, 2006); en este caso se describieron los procesos administrativos que se automatizaron por medio del sistema de información en el Colegio de Contadores del Estado Sucre.

Diseño de la investigación

La investigación de campo es:

Aquella que consiste en la recolección de datos directamente de los sujetos investigados o de la realidad donde ocurren los hechos (datos primarios), sin manipular o controlar variable alguna, es decir, el investigador obtiene la información pero no altera las condiciones existentes. (Arias, 2006, p.31).

Para Navarro (2009) el diseño de campo consiste en: "la recopilación de datos primarios, directamente del ambiente natural, sin manipular deliberadamente las variables independientes que son las que causan determinado efecto". (p. 11).

De lo anterior, se dedujo que el diseño de la investigación fue de campo, ya que el trabajo de recolección de información, así como el desarrollo del software se efectuó en el lugar donde se desenvuelven los hechos, es decir, en el Colegio de Contadores del Estado Sucre.

#### Instrumentos de recolección de datos

La recolección de datos que se efectúo a fin de desarrollar el trabajo de investigación se basó fundamentalmente en la observación directa, entrevista no estructurada, consultas a diferentes fuentes bibliográficas relacionadas con el tema, lo cual incluyo revisar: archivos proporcionados por los departamentos pertenecientes al Colegio de Contadores del Estado Sucre e información relevante sobre los procesos (como el horario, asignaciones, visados, balances, reportes, entre otros detalles) impresa o digitalizada (Arias, 2006).

Según Arias (2006): …"son ejemplos de técnicas, la observación directa, la encuesta en sus dos modalidades"… (pág.53).

Para la realización de este trabajo se utilizaron las siguientes técnicas e instrumentos de recolección de datos:

Observación directa.

Entrevista no estructurada

Con la observación directa se constató la manera en la cual se ejecutaban los procesos administrativos en el Colegio de Contadores y las actividades inmersas en cada uno de estos, a fin de tener una idea del volumen de trabajo y cantidad de información manejado cada cierto tiempo, y de esta manera crear una aplicación que se adaptara a las necesidades del usuario final.

Con la aplicación de entrevistas, se obtuvo información acerca de los procesos que se ejecutan en el Colegio de Contadores a fin de automatizar los mismos.

Metodología del área de estudio

Debido a la naturaleza del trabajo efectuado se empleó la metodología propuesta por Pressman (2005), considerando el modelo de proceso genérico expuesto por el autor, y que se ejemplifica en la figura 12.

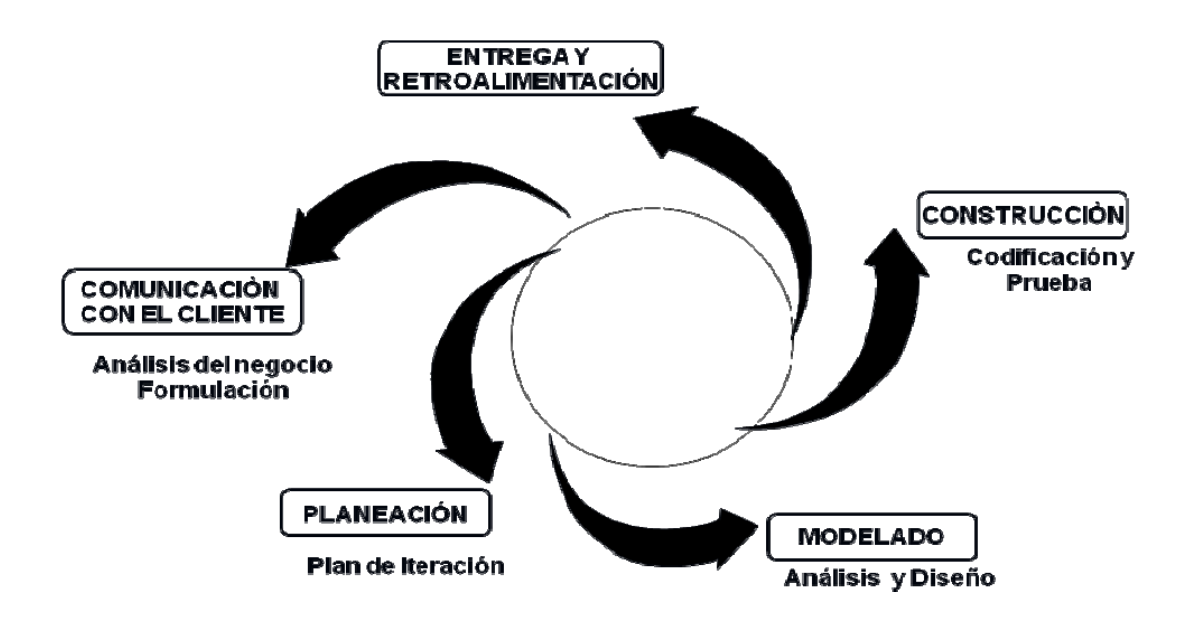

Figura 12. Actividades de trabajo Web empleando un flujo de proceso incremental.

Cabe mencionar que la guía metodológica del Proceso de Ingeniería Web propuesto por Pressman (2005), está constituido por cinco fases, las cuales se ejecutan de forma iterativa e incremental, a lo largo de todo el ciclo de desarrollo. Las actividades del proceso son:

#### Comunicación con el cliente

Esta fase se caracteriza por dos grandes tareas, en este caso el análisis del negocio donde se define el contexto empresarial-organizativo para la aplicación Web (WebApp), además, de los participantes, los cambios en el ambiente, los requisitos del negocio, y la integración entre la WebApp y otros programas de negocios, base de datos y funciones. Por otra parte, se encuentra la formulación que implica la recopilación de requisitos que involucra a todos los participantes, se describe el problema a resolver, se identifican áreas de incertidumbre y donde ocurrirán cambios potenciales.

#### Planeación

Se construye el plan del proyecto para el incremento de la WebApp, definiendo las tareas y el período de tiempo en el cual se llevara a cabo cada una.

#### Modelado

Fase que persigue desarrollar análisis "rápidos" y modelos de diseños que representen la aplicación Web que satisfaga las necesidades de la organización, lo que incluye:

Modelado de análisis, donde se dará respuesta a una serie de preguntas relacionadas con al levantamiento de información, así como se describirán las funciones que realizarán los usuarios y el comportamiento del sistema.

Análisis de contenido: identificación del espectro completo del contenido que se va a proporcionar. En el contenido se incluyen datos de texto, gráficos, imágenes, video y sonido. En este tipo de análisis, también se identifican los modelos de datos.

Análisis de interacción: es aquí donde se construyen los modelos, los casos de uso, diagramas de secuencia y diagramas de estado, para describir la "conversación" entre el usuario y la aplicación Web.

Análisis funcional: aborda dos elementos de procesamiento de la aplicación: el funcionamiento observable respecto al usuario y las operaciones dentro de las clases de análisis que implementan comportamientos asociados con la clase.

Análisis de configuración: efectúa una descripción detallada del entorno y de la infraestructura donde reside la aplicación.

Luego se crea un modelo de diseño que permitirá evaluar los modelos antes de crear el contenido. Además, se elaborará el diseño de contenido, arquitectónico, de navegación, de interfaz, prototipos de interfaces, para finalmente iniciar el levantamiento de la documentación.

Diseño del contenido: define la plantilla y la estructura de todo el contenido que se presenta como parte de la aplicación; además, establece las relaciones entre los objetos de contenido y sus funcionalidades.

Diseño arquitectónico: identifica la estructura hipermedia global para la aplicación y abarca tanto la arquitectura del contenido como la de la aplicación. Los estilos arquitectónicos para el contenido incluyen estructuras lineales, en retícula, jerárquica y red. La arquitectura de la aplicación describe una infraestructura que permite a cada categoría de usuario lograr sus objetivos.

Diseño de navegación: precisa, la semántica de la navegación para los diferentes usuarios con el propósito de establecer los niveles de acceso al contenido y a otros servicios. Y la mecánica o sintaxis de navegación; entre otras muchas opciones se encuentran los enlaces basados en texto, iconos, botones y metáforas gráficas.

Diseño de la interfaz: describe la estructura y organización de la interfaz del usuario. Incluye una representación de la plantilla de la pantalla y la aplicación de algunos principios y directrices de diseño de interfaz.

### Construcción

Fase donde se creará la aplicación Web con las herramientas y tecnología seleccionadas tomando en el modelado desarrollado en la etapa anterior. Para luego, ejecutar las pruebas necesarias de errores de diseño, lo que incluye: contenido, interface y navegación asegurándose que cumpla con los requisitos establecidos.

#### Despliegue

Fase donde se configura la aplicación para su ambiente operativo, se entrega a los usuarios finales y luego comienza un periodo de evaluación. La retroalimentación acerca de la evaluación se presenta al equipo de IWeb para que el incremento se modifique cuando se requiera.

## **CAPITULO III. DESARROLLO**

El capítulo III describe el modelado de la aplicación Web (WebApp), lo cual incluye el análisis y diseño del software propuesto.

Por otra parte, se encuentra la formulación que implica la recopilación de requisitos que involucra a todos los participantes, se describe el problema a resolver, se identifican áreas de incertidumbre y donde ocurrirán cambios potenciales.

## **COMUNICACIÓN CON EL CLIENTE**

Esta fase engloba aspectos importantes como se especificó en el capítulo anterior, el análisis de negocios y la formulación o recopilación de requisitos, para lo cual es necesario aplicar técnicas de comunicación que son de gran importancia siempre que se evalúa un incremento en la WebApp.

La comunicación con los clientes se llevó a cabo a través de mecanismos (métodos, técnicas e instrumentos) que hicieron posible el levantamiento de la información y el posterior análisis del negocio donde se describió el contexto empresarial-organizativo para la WebApp, además de identificar cada uno de los posibles usuarios del sistema, y lograr la evaluación de los requisitos necesarios para que el sistema fuera manejable.

Entre los mecanismos necesarios para el levantamiento de la información se ubican: las entrevistas no estructuradas al personal que labora en el Colegio de Contadores Públicos del Estado Sucre, con el propósito de reunir información relevante y necesaria de las personas interesadas en el desarrollo de la nueva aplicación. A través de dicha técnica de recolección de información se

formularon preguntas relacionadas con los procesos que se ejecutan en el Colegio de contadores del Estado Sucre y que dan forma al sistema actual.

Cabe destacar que para efectuar las entrevistas no estructuradas fue necesario contar con lápiz, papel, Pendrive, Cd para poner por escrito o almacenar datos de interés recogidos en campo.

La observación directa, hizo posible participar como espectador en las actividades de la Institución, es decir, se observo a los trabajadores, especialmente a la secretaria de ejecutar los procesos administrativos del Colegio de Contadores Públicos, a fin de entender mejor el funcionamiento de la institución, y recolectar datos descriptivos de los procedimientos que se llevan a cabo en el Departamento de Administración y Visado.

De igual manera, fue necesario la revisión de (Reglamento de Visado, Normas NIC y NIF), libros, formatos y reportes presentes en los departamentos involucrados en cada proceso, además de material disponible en internet para definir y complementar las bases teóricas para el desarrollo de la aplicación Web.

#### Análisis del Negocio

Una vez aplicados las técnicas e instrumentos de recolección de datos se pudo definir el entorno empresarial del Colegio de Contadores del Estado Sucre, y de esta manera establecer el análisis del negocio para el desarrollo de la aplicación Web. Deduciendo de este análisis las diferentes tareas y actividades que se ejecutan en el organismo, entre las que se encuentran:

Inclusión o inscripción de agremiados al Colegio de Contadores

Todo contador de la República Bolivariana de Venezuela debe estar inscrito en

la sede que le corresponde del lugar donde vive, ya que de lo contrario no podrá ejercer la profesión.

La inscripción viene dada por un monto especificado por la Federación de Contadores, es decir, 23,00 Bs. Por concepto de: carnet de identificación. 17,00, bs. Inscripción del monte pío o auxilio mutuo (3,00 bs.). (Opcional) que es igual al Instituto de Previsión del Contador. (IMPRECONTAD) donde se cancela un monto de 3,00 bs. Y por consiguiente (03) meses de cuotas establecidas por el organismo con un valor de (10,00) bs, cada una haciendo un monto de cuotas de (30,00) bs. Esto sumado a lo anterior da una totalidad de (53,00) bs costo por su colegiatura.

Para inscribirse el contador debe dirigirse al Departamento de Visado donde podrá entregar los documentos exigidos para ser colegiado, entre los cuales se encuentran: fondo negro del título, foto con fondo rojo, copia de la cédula, y copia certificada de registro del título, más el costo de la inscripción. Entregados los requisitos la secretaria revisa los documentos consignados para luego proceder a llenar el formulario de inscripción, entregándole una copia de color blanco al contador, y las demás quedan en el talonario respectivo utilizado en el departamento, de esta manera queda formalmente inscrito.

#### Recepción de pagos

El pago de mensualidades y de cuotas tienen el mismo concepto de significación, cancelación de cierta cantidad de dinero por ser afiliado como agremiado. También se le llama cuotas de colegiatura, la cual viene dada por la cantidad de Bs. 21,00 que cancelan mensualmente cada uno de los contadores. Esta es una base para la consolidación del organismo como tal, ya que ha impulsado su crecimiento como instituto sin fines de lucro.

Las cuotas ordinarias se dan al presentarse eventos o actividades de índole

especial, debidamente establecida o especificada en un informe, de acuerdo a las decisiones tomadas por medio de asambleas realizadas en el colegio directamente con la directiva principal. Al igual se dan las cuotas extraordinarias, las cuales son establecidas por el organismo de la misma categoría pero con un rango elevado en cuestión de actividades especiales y de importancia que necesitan un aporte adicional, entre los que se puede mencionar: la Asamblea Nacional de Contadores Públicos o el Directorio Nacional Ampliado.

Entre las actividades especiales que requieren atención están las siguientes: Cronogramas Electorales, elección Nacional del Gremio del Contador Público, Regional del Colegio, y cuando hay eventos especiales en los comités de los colegios asociados a la Federación de Contadores Públicos a nivel nacional.

En el caso del directorio nacional ampliado este se reúne cada 4 años, para elegir los directivos que la van a conformar. Este se considera un evento especial.

Por otro lado, los pagos de cuotas sede, constituyen cotizaciones establecidas por la directiva del colegio por medio de una asamblea, para la sede a nivel social, especificado de una manera sencilla a través de eventos. Una parte es adquirida por el proceso de visados de documentos, actividades sociales entre otros. De la misma forma, establecen una cuota extraordinaria dependiendo del interés de lo que se quiere lograr. Un ejemplo de esto es la construcción de la 2da planta del instituto, la cual no gozaban del nivel económico adecuado para su elaboración, esto dejo ver la necesidad de obtener dinero para su objetivo, de manera que se programaron actividades en pro de efectuar dicha tarea.

Estas cuotas son llamadas extraordinarias siendo fijadas por la Federación de Contadores Colegiados Públicos. Mensualmente el contador o el colegiado está

en el deber de cancelarla, al no realizarlo se van acumulando y así llega un momento en que la institución establece el régimen de moroso y desactiva los privilegios de los cuales goza el trabajador por cierto tiempo. El contador paga en efectivo, por cheque, o deposito, para que le sea entregado un boucher donde conste la operación efectuada.

Visado de documentos emitidos por contadores colegiados

Es el proceso que implica la revisión de una serie de documentos que garantiza la identidad, la titulación y la habilitación del que suscribe un trabajo. Asimismo acredita la autentificación, el registro, la corrección formal de presentación de los documentos y que se ha contemplado la normativa vigente aplicable, lo que es una garantía para la sociedad.

Tomando en cuenta lo anterior todo Contador Público Colegiado que solicite el visado de su actuación profesional, deberá acreditar ante la oficina correspondiente, su condición de agremiado.

Los Contadores Públicos Colegiados someterán todas las actuaciones que impliquen la emisión de un informe relacionado con su ejercicio profesional, al visado en el Colegio de Contadores Públicos de la Jurisdicción de su actuación, previo cumplimiento de los requisitos establecidos en este reglamento (Reglamento de Visado aprobado, 2010).

El visado se materializa mediante sello húmedo o seco, que indique:

Fecha del visado, número de colegiación del Contador Público Colegiado actuante, habilitación del Contador Público Colegiado actuante, número de recibo, identificación del Colegio Federado.

Estados Financieros.- Estos se preparan de acuerdo con un modelo contable basado en el costo histórico recuperable, así como en el concepto de

mantenimiento del capital financiero en términos nominales. Si se tiene el objetivo de proveer información útil para tomar decisiones económicas, otro tipo de modelos y concepciones pueden ser más apropiadas, si bien no existe en el momento, se presenta consenso para llevar a cabo el cambio.

Existen 04 tipos de estados financieros que se realizan en el Colegio de Contadores, entre los cuales se pueden señalar: Balances General Estado de Resultados. Estado de Flujo de Efectivo. Balance Personal o Certificación de Ingresos Informe de Auditorias

Balance General.- Es el estado financiero de una empresa en un momento determinado. Para poder reflejar dicho estado, el balance muestra contablemente los activos (lo que organización posee), los pasivos (sus deudas) y la diferencia entre estos (el patrimonio neto). (Reglamento de Visado aprobado, 2010).

El Estado de Resultado.- Es el total de ingresos menos gastos, excluyendo los componentes de otro resultado integral. El resultado integral total es el cambio en el patrimonio durante un periodo, que procede de transacciones y otros sucesos, distintos de aquellos cambios derivados de transacciones con los propietarios en su condición de tales. (Norma Internacional de contabilidad 7, 2010).

El Estado de Flujo de Efectivo.- Se define como el suministro de información sobre los cambios históricos en el efectivo y equivalentes al mismo, de una entidad. Donde se clasifiquen según que procedan de actividades de operación, de inversión y de financiación (Norma Internacional de Contabilidad 1, 2010).

(Reglamento de Visado aprobado, 2010).

Balance personal o certificación de ingreso.- Es un documento donde se ve una fecha determinada, cual es la situación financiera de dicha persona, desde el punto de vista de los activos, pasivos y su capital. (Norma Internacional de Contabilidad 1, 2010). (Reglamento de Visado aprobado, 2010).

El informe de auditorías. Es un informe especial detallado aparte del original acerca del estado financiero de una organización, en el cual un contador realiza un estudio minucioso de los estados financieros. Es decir es un examen sistemático y analítico de lo que entra, sale y se obtiene de un ente organizativo; su valor es muy distinto al documento principal con respecto al visado. (Norma Internacional de Contabilidad 1, 2010). (Reglamento de Visado aprobado, 2010).

Con respecto al visado de Preparación de Estados Financieros, que los Contadores Públicos Colegiados deberán sufragar al respectivo Colegio se calcularán con base en la siguiente escala:

| <b>Base</b>                 | <b>Personas Naturales</b> | <b>Personas Jurídicas</b> |
|-----------------------------|---------------------------|---------------------------|
| De Bs 1 a 20,000            | <b>Bs</b> 5               | Bs 7                      |
| De Bs 20.001 a 40.000       | Bs 8                      | <b>Bs 10</b>              |
| De Bs 40.001 a 80.000       | <b>Bs</b> 10              | <b>Bs</b> 13              |
| De Bs 80.001 a 160.000      | <b>Bs</b> 13              | <b>Bs 115</b>             |
| De Bs 160.001 a 320.000     | <b>Bs 15</b>              | <b>Bs</b> 18              |
| De Bs 320.001 a 700.000     | <b>Bs</b> 18              | <b>Bs 23</b>              |
| De Bs 700.001 a 1.000.000   | <b>Bs 25</b>              | <b>Bs</b> 305             |
| De Bs 1.000.001 a 1.500.000 | <b>Bs</b> 30              | <b>Bs</b> 35              |
| De Bs 1.500.001 a 2.000.000 | <b>Bs</b> 35              | <b>Bs</b> 40              |
| De 2.000.001 a 2.500.000    | <b>Bs</b> 45              | <b>Bs 50</b>              |

Tabla 1. Aportes por preparación de estados financieros

Fuente: Reforma de visado de estados financieros (Reglamento de visado aprobado, 2010).

Venta de publicaciones y otros

Publicaciones especiales y técnicas. Papel de seguridad, copias. Franelas, pin, calcomanías. Alquiler de sala de conferencia. Cursos de mejoramiento profesional Eventos como: congresos, jornadas, foro internacional e historial.

Venta de publicaciones especiales y técnicas

Es una actividad que se realiza para mantener el conocimiento y el nivel de aprendizaje con información específica con base a la contaduría pública, sus raíces y avances en el día a día. Entre los que se encuentran: boletines informativos, artículos, libros, revistas, guías rápidas, normativas técnicas derogadas.

# Categorías de usuarios

El paso siguiente consistió en definir las categorías de usuarios, las cuales se pueden visualizar en la figura 13.

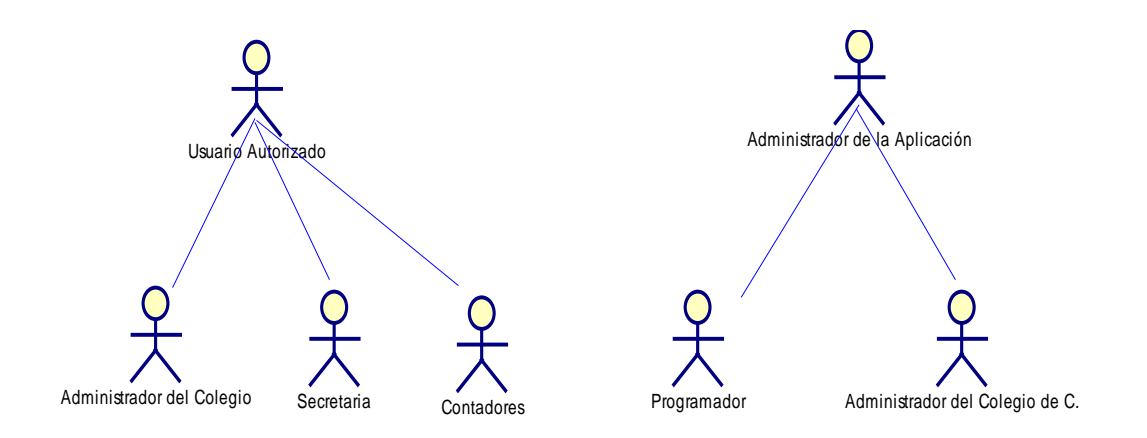

Figura 13. Categorías de usuarios

#### Formulación de las necesidades

Una vez concluidas las tareas anteriores fue necesario formular las necesidades presentes en la institución que darían paso al desarrollo del nuevo sistema, para lo que se comenzó identificando las necesidades del negocio, lo que incluyó la definición de las metas de la aplicación; luego se establecieron tareas según la clasificación de los usuarios y el desarrollo de los casos de uso donde se especifican los procesos a realizar en la aplicación propuesta.

### **Necesidades del negocio**

La aplicación Web propuesta permitirá a los usuarios autorizados el control de los procesos administrativos realizados en el Colegio de Contadores Públicos del Estado Sucre.

### **Identificación de las metas de la aplicación**

#### Metas informativas

Mostrar información de las distintas actividades que se realizan en el Colegio de Contadores Públicos como el proceso de visado de documentos, inscripción de contadores, ventas y pagos por parte de agremiados.

Suministrar información acerca de las distintas formas de pertenecer al instituto o realizar una actividad, como la participación en un evento programado.

Ofrecer información acerca de los estados de los agremiados.

Ofrecer información sobre las deudas contraídas por los contadores agremiados en la institución.

Suministrar datos sobre los documentos que pueden ser visados en el Colegio de Contadores Públicos.

Metas aplicables

El usuario autorizado podrá:

Registrar a los agremiados e igualmente a una organización en particular como cliente del Colegio de Contadores Públicos.

Registrar conceptos y departamentos existentes en la institución.

Procesar visados de documentos cuando se requiera

Emitir reportes de los diferentes procesos que se realizan (inscripción, visados, ventas, pagos) según un lapso de tiempo establecido.

Distribuir ganancias producto de los pagos por concepto de visados, ventas, pagos e inscripciones.

Efectuar ventas de diferentes artículos: camisas, gorras, pies, papel de seguridad, entre otros.

Registrar pagos efectuados por parte de los contadores públicos por diferentes conceptos: afiliación, seguros, compra de artículos, y otros.

El usuario autorizado podrá generar listados o reportes de visados y pagos efectuados, así como de las ventas realizadas, entre otros.

Definidas las metas informativas y aplicables que debe cumplir la nueva aplicación se procedió a definir las categorías de usuarios según las tareas a realizar por cada uno.

## Perfiles de usuario

Se necesita un usuario autorizado que posee nociones básicas de computación y maneje con facilidad el ingreso de datos en un sistema de información, interactivo, ágil, competitivo, actualizado y capaz de enfrentar retos y crecer con ellos. Y sobre todo un profesional actualizado en materia tecnológica.

## Recopilación de requisitos para la aplicación propuesta

En esta sección es necesario considerar las categorías de usuario y definirlas, sin embargo es válido acotar que, este trabajo ya se efectúo anteriormente y se puede observar en la figura 13, más es en esta parte donde se les da una definición formal; además se estableció la comunicación con el cliente a fin de que el mismo proporcionara datos que permitieran entender mejor los requisitos del sistema, así como las interacciones que se dan en el mismo.

La relación existente entre las categorías de usuarios y los proceso ejecutados por la nueva aplicación pueden visualizarse a través de los diagramas de caso de uso.

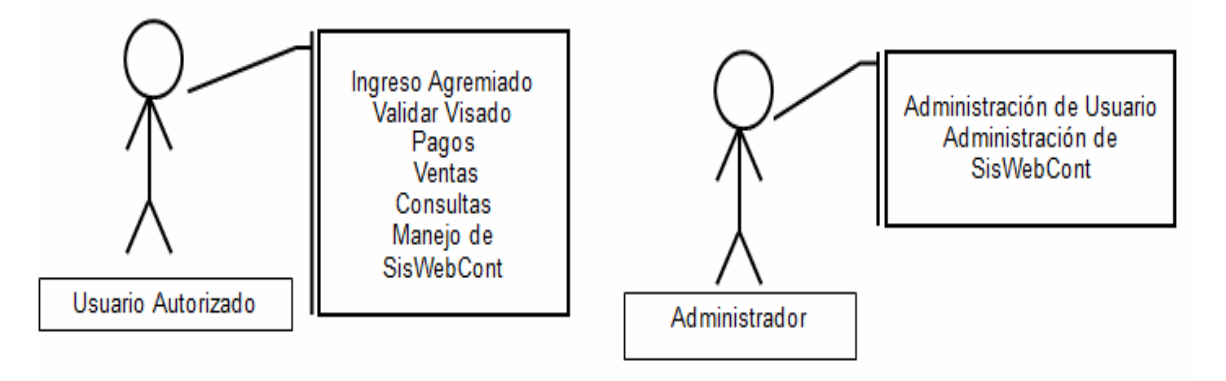

Categorías de usuario y su relación con los procesos del nuevo sistema

Figura 14. Clasificación de los Usuarios a manejar la aplicación y tareas asignadas.

## Usuario Autorizado

Es el encargado de realizar todos y cada una de los procesos que se le proporciona como usuario autorizado del mismo, teniendo un lugar de prioridad especifica de acuerdo a los criterios establecidos por el Administrador principal. Entre los que se pueden mencionar: procesar las solicitudes de validación de documentos, la inclusión de nuevos asociados al instituto, entre otros.

## Administrador

Es el encargado de la administración en totalidad del sistema, define quién tiene acceso a este, y cuáles son los módulos a manejar por cada uno, así como también es el que permite el nivel de acceso.

Una vez descritos las categorías de usuario y su relación con los procesos del nuevo sistema o aplicación Web, fue necesario establecer las interacciones que se generan en el entorno del nuevo programa a través de diagramas de caso de uso.

### Desarrollo de los casos de uso

Los diagramas de casos de usos, hacen posible entender la interacción de los usuarios con la aplicación.

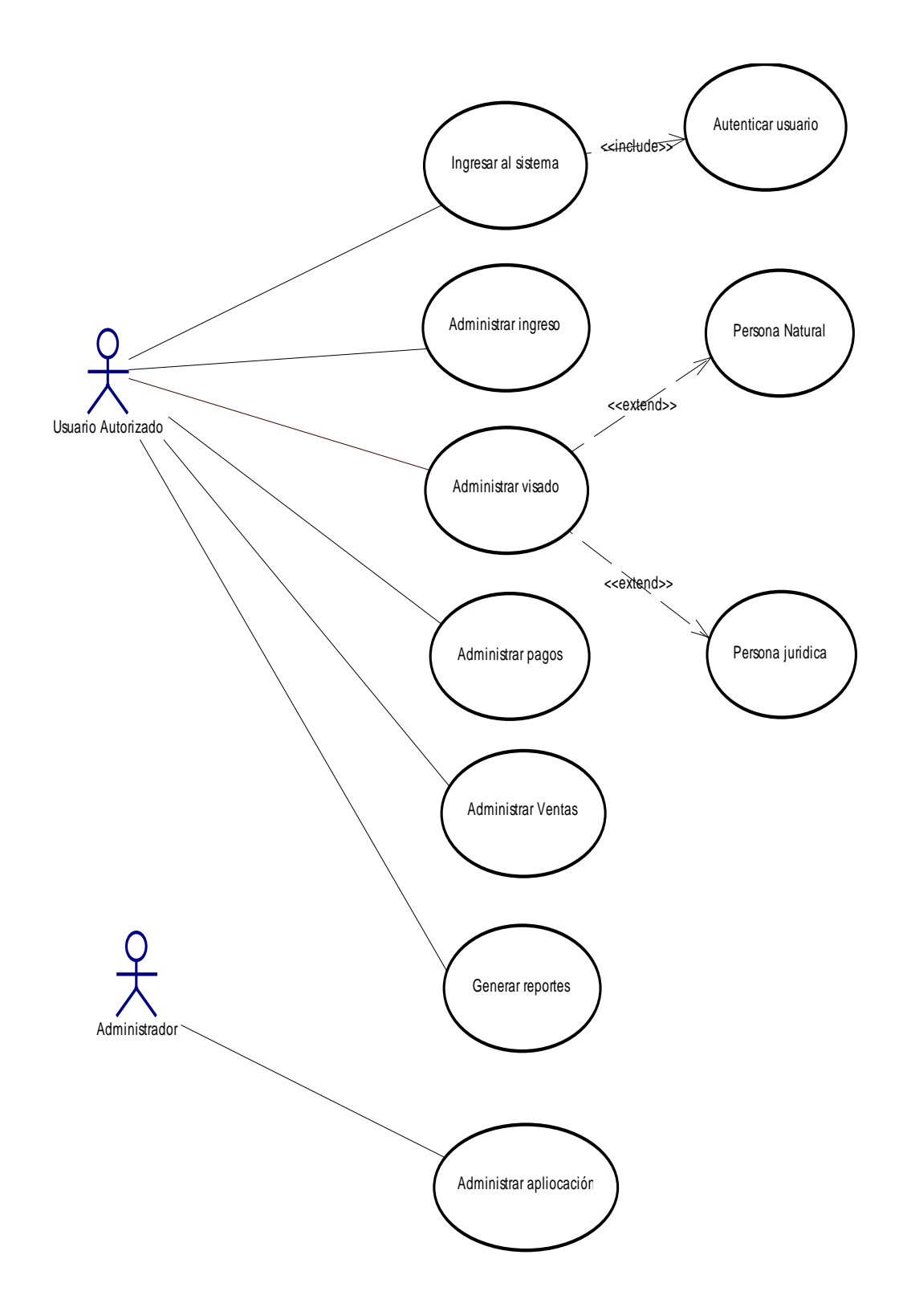

Figura 15. Diagrama de caso de uso del sistema propuesto

Descripción textual de los casos de uso

| Caso de uso           | Ingresar al sistema                                                                                                    |  |
|-----------------------|----------------------------------------------------------------------------------------------------|--|
| Actor primario        | Usuario de la aplicación: usuario autorizado                                                                                                    |  |
| Actor secundario      | No existe                                                                                                    |  |
| Evento que lo dispara | Iniciado por el usuario que accede al sistema                                                                                                    |  |
| Precondiciones        | No hay                                                                                                    |  |
| Escenario primario    | 1. El usuario introduce la dirección web en la<br>barra de direcciones de cualquier navegador<br>de internet.<br>2. El navegador devuelve la página del Colegio<br>de Contadores del Estado Sucre.<br>3. El usuario selecciona la opción ingresar al<br>sistema.<br>4. El sistema procesa la petición y muestra un<br>formulario solicitando usuario y contraseña.<br>5. El usuario introduce cuenta de usuario y<br>contraseña e indica si es administrador.<br>6. El sistema autentica usuario (ver caso de uso<br>autenticar usuario).<br>7. El usuario accede al sistema. |  |
| <b>Extensiones</b>    | El usuario introduce una contraseña inválida, y vuelve                                                                                                    |  |
|                       | al paso 1.                                                                                                    |  |
| Inclusión             | Incluye el caso de uso autenticar usuario                                                                                                    |  |

Tabla 2. Descripción de caso de uso: Ingresar al sistema

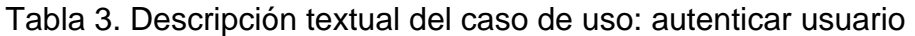

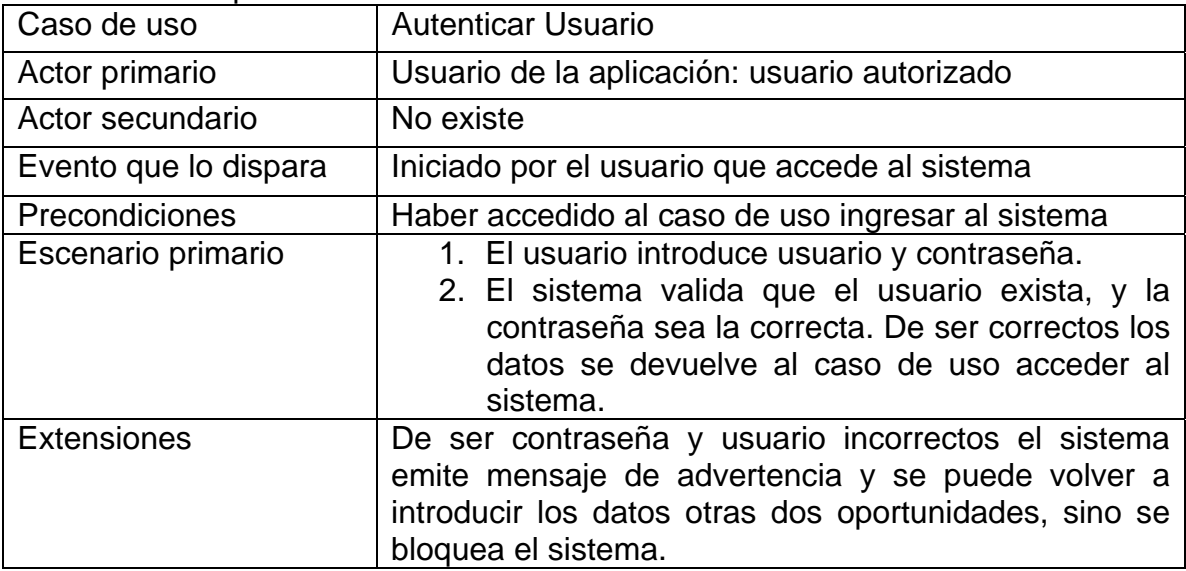

| Caso de uso        | $200011$ $P0111$ $Q211001$ $Q01000$ $Q000$ $Q0001$ $P101111111011$ $Q111011$<br>Administrar Ingreso |  |
|--------------------|----------------------------------------------------------------------------------------------------|--|
| Actor primario     | Usuario de la aplicación: usuario autorizado                                                        |  |
| Actor secundario   | No existe                                                                                           |  |
| Precondiciones     | Haber accedido al sistema                                                                           |  |
| Escenario primario | 1. El usuario selecciona el menú gestor                                                             |  |
|                    | 2. El sistema despliega las opciones del menú gestor                                                |  |
|                    | 3. El usuario selecciona la opción contadores.                                                      |  |
|                    | 4. El sistema presenta un formulario que presenta el                                                |  |
|                    | submenú de mantenimiento con las opciones                                                           |  |
|                    | nuevo, modificar, eliminar, imprimir y retornar.                                                    |  |
|                    | 4.1 Opción nuevo                                                                                    |  |
|                    | 4.1.1 Si el usuario selecciona la opción nuevo.                                                     |  |
|                    | 4.1.2 El sistema presenta un formulario donde                                                       |  |
|                    | requiere datos personales y académicos del<br>contador.                                             |  |
|                    | 4.1.3 El usuario llena los datos requeridos y                                                       |  |
|                    | selecciona la opción agregar.                                                                       |  |
|                    | 4.1.4 El sistema valida los datos introducidos, y si                                                |  |
|                    | son correctos presenta un cuadro de dialogo                                                         |  |
|                    | para confirmar la inscripción.                                                                      |  |
|                    | 4.1.5 El usuario confirma inscripción.                                                              |  |
|                    | 4.1.6 El sistema devuelve una interfaz con los datos                                                |  |
|                    | de los contadores agremiados incluyendo el                                                          |  |
|                    | nuevo registro.                                                                                     |  |
|                    | 4.2 Modificar:                                                                                      |  |
|                    | 4.2.1 El sistema presenta un listado con todos los                                                  |  |
|                    | registros de los contadores existentes en la                                                        |  |
|                    | base de datos.                                                                                      |  |
|                    | 4.2.2 El usuario selecciona el registro a modificar.                                                |  |
|                    | 4.2.3 El sistema presenta un formulario con los<br>datos del agremiado.                             |  |
|                    | 4.2.4 El usuario modifica los datos y elije la opción                                               |  |
|                    | modificar.                                                                                          |  |
|                    | devuelve<br>4.2.5<br>EI<br>sistema<br>mensaje<br>un<br>de                                           |  |
|                    | confirmación.                                                                                       |  |
|                    | 4.2.6 El usuario acepta los cambios.                                                                |  |
|                    | 4.2.7 El sistema guarda los cambios.                                                                |  |
|                    | 4.3 Eliminar                                                                                        |  |
|                    | 4.3.1 El sistema presenta un listado con todos los                                                  |  |
|                    | registros de los contadores existentes en la                                                        |  |
|                    | base de datos.                                                                                      |  |

Tabla 4. Descripción textual del caso de uso: Administrar Ingreso

Continuación tabla 4. Descripción textual caso de uso Administrar Ingreso

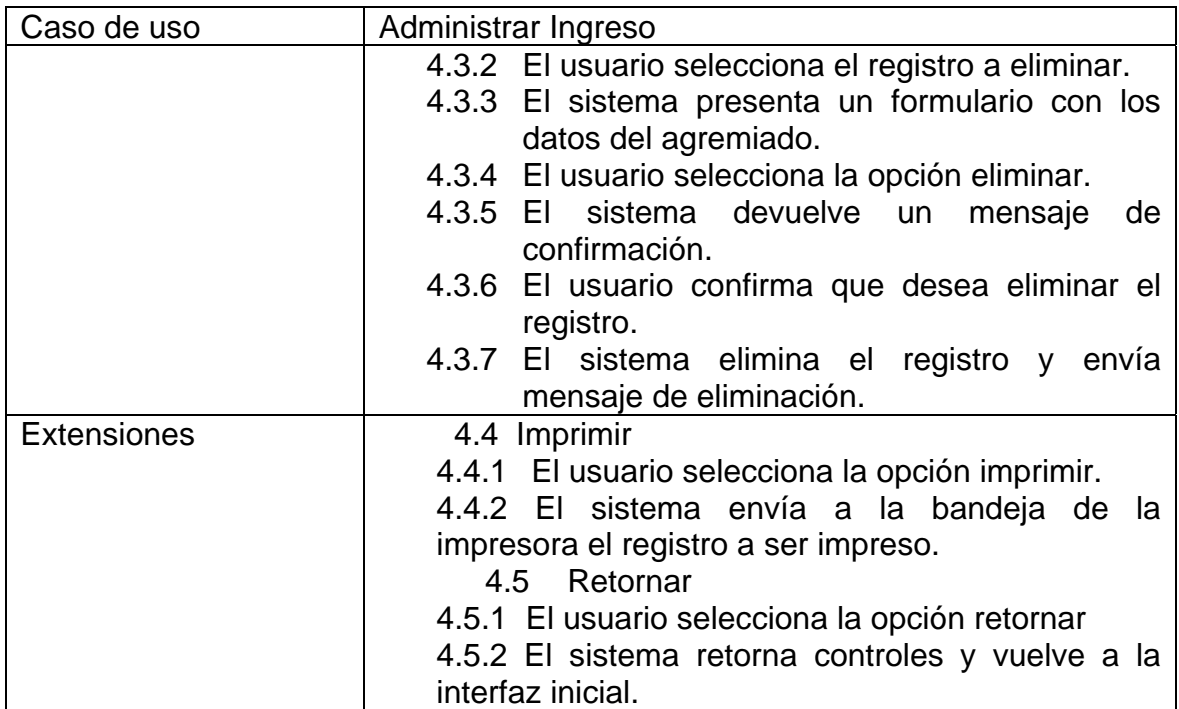

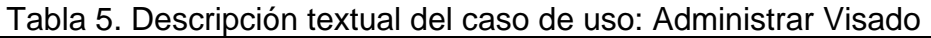

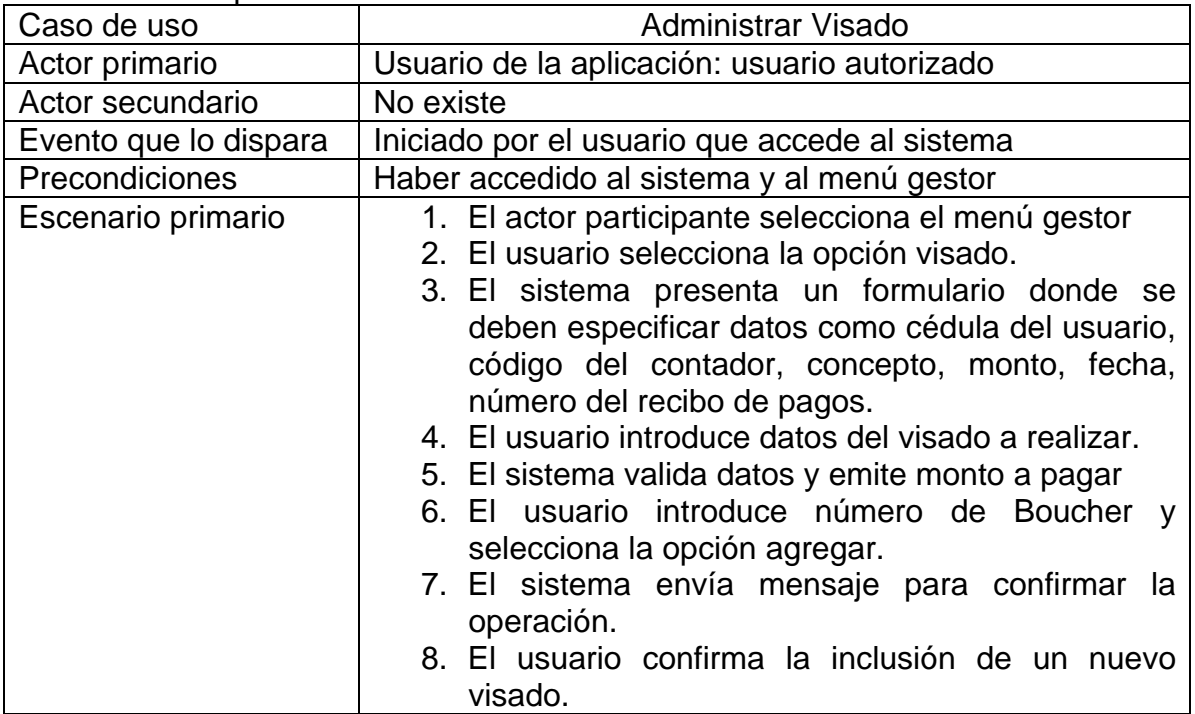

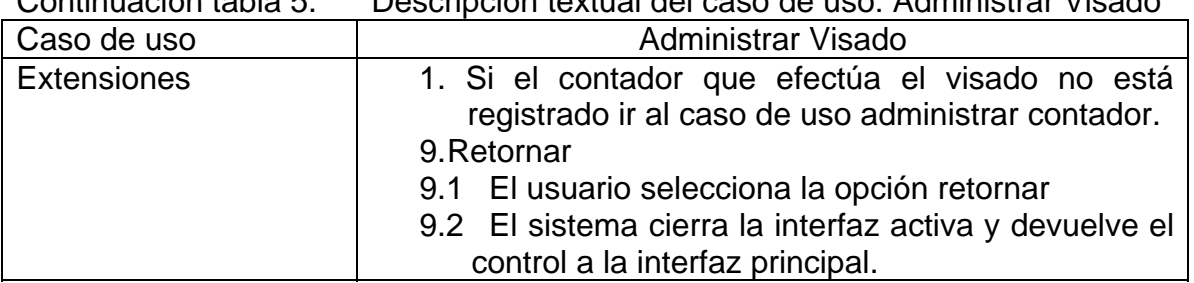

# Continuación tabla 5. Descripción textual del caso de uso: Administrar Visado

## Tabla 6. Descripción textual del caso de uso: administrar pagos

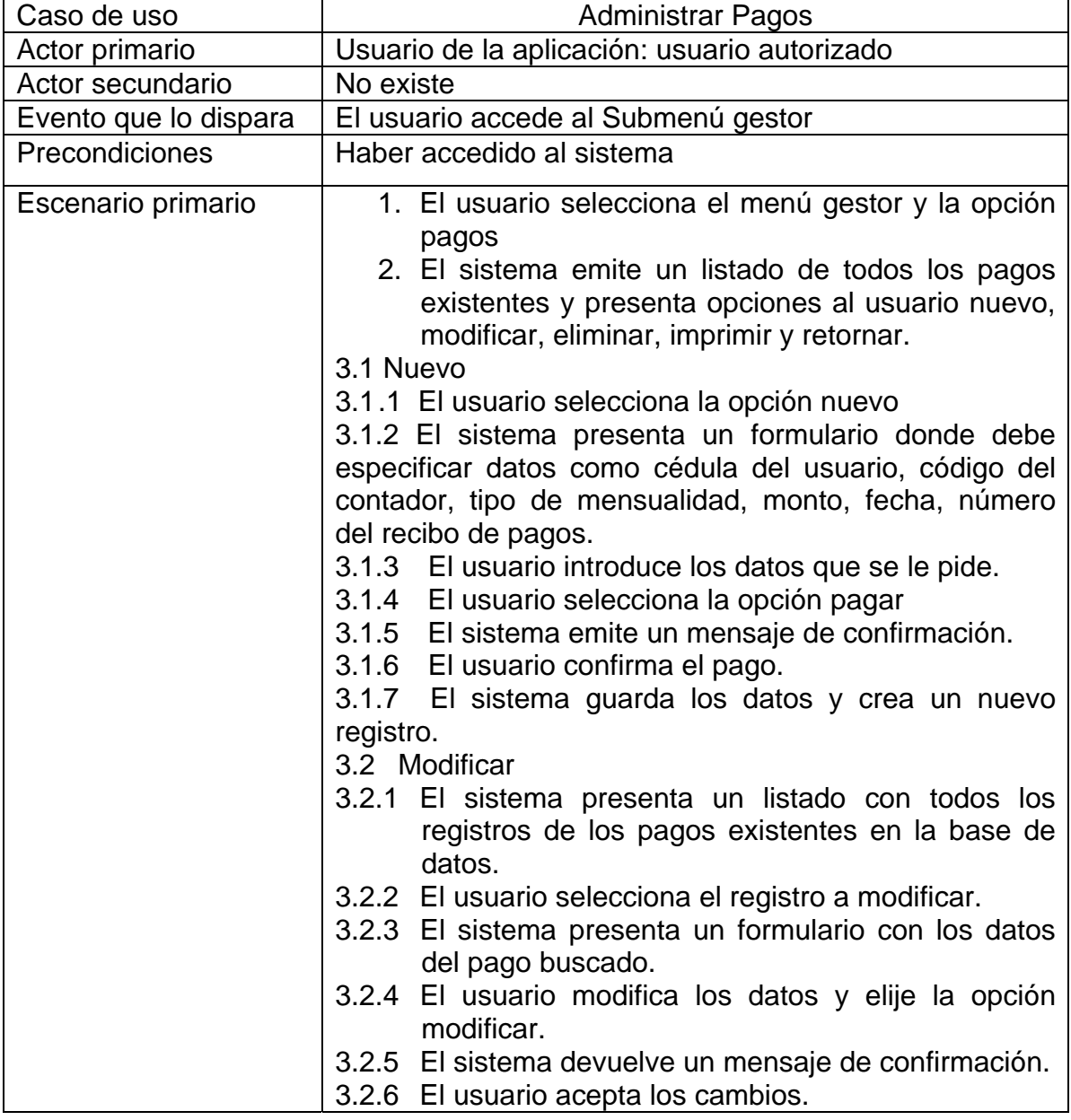

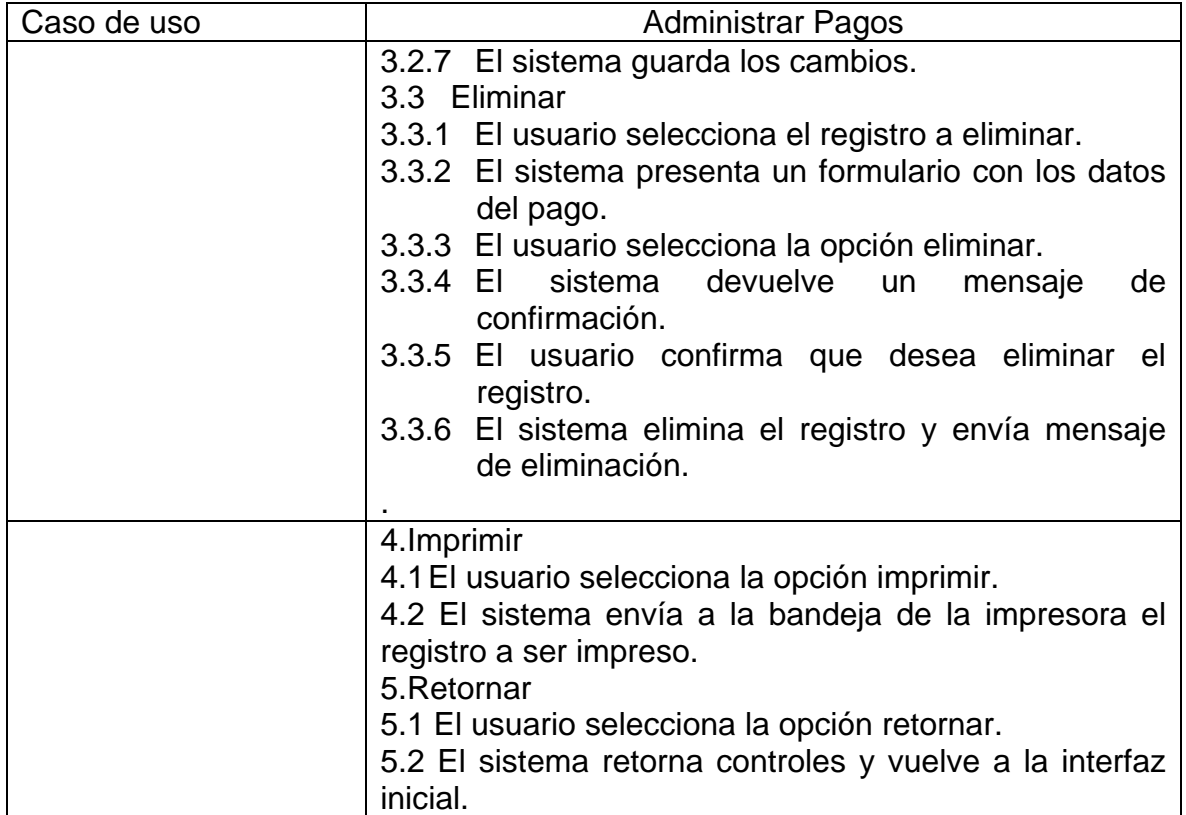

Continuación Tabla 6. Descripción textual del caso de uso: administrar pagos

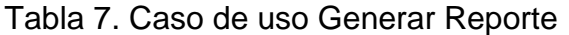

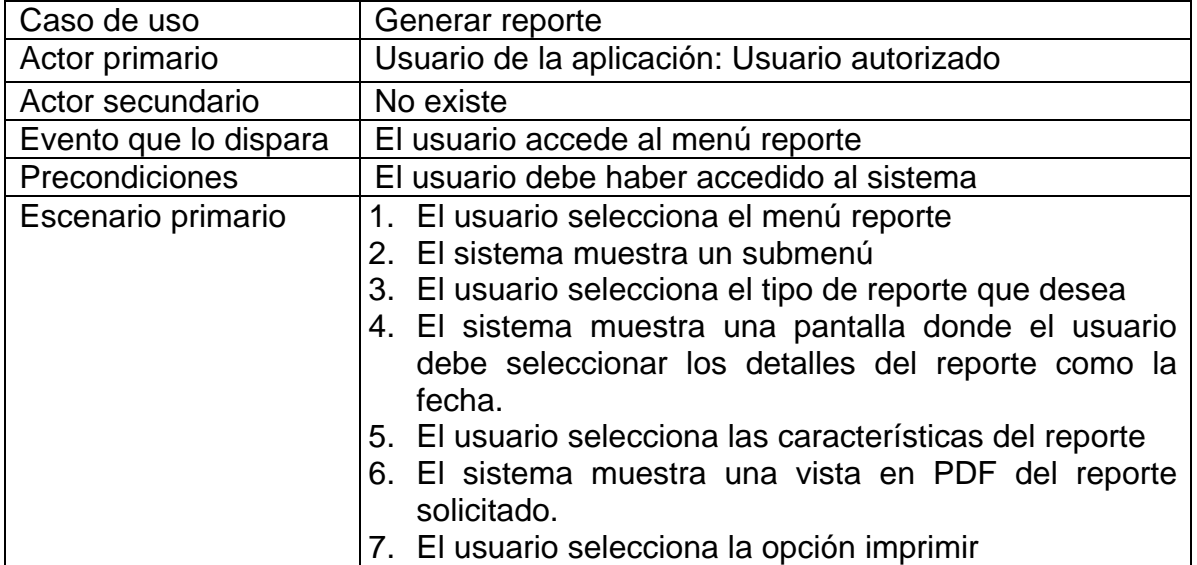

| $\frac{1}{2}$ abid 0. Odoo do doo $\frac{1}{2}$ ignification $\frac{1}{2}$ |                                                                                                    |  |
|----------------------------------------------------------------------------|----------------------------------------------------------------------------------------------------|--|
| Caso de uso                                                                | Administrar aplicación                                                                                                    |  |
| Actor primario                                                             | Administrador del sistema                                                                                                    |  |
| Actor secundario                                                           | No existe                                                                                                    |  |
| Evento que lo dispara                                                      | El administrador accede al sistema                                                                                                    |  |
| Precondiciones                                                             | Conocer el sistema y tener clave de administrador                                                                                                    |  |
| Escenario primario                                                         | 1. El administrador del sistema accede al mismo.<br>2. El sistema despliega su interfaz inicial con todos<br>los menús activos.<br>3. El usuario actualiza usuarios, privilegios u otras<br>tareas.<br>4. El sistema muestra cambios o actualizaciones<br>5. El usuario sale del sistema |  |

Tabla 8. Caso de uso Administrar Aplicación

El administrador del sistema también puede por ser el experto en sistema, por lo tanto, acceder al programa fuente y efectuar actualizaciones a la aplicación web, entre lo que cuentan renovaciones a vínculos, agregar módulos nuevos, entre otras tareas.

# **PLANEACIÓN**

Una vez realizado el análisis del negocio, la formulación e identificación de los requisitos básicos de la aplicación, se definió el ámbito, las dimensiones de cambio y las restricciones del proyecto; se efectúo un análisis de riesgos, así como un plan para el cumplimiento de las metas y objetivos planteados, el cual se especifica a continuación:

### Ámbito de la aplicación

La aplicación Web para el control de los procesos administrativos realizados en el Colegio de Contadores Públicos del Estado Sucre consta de ocho módulos: cargos, conceptos, visado, contador, pagos, ventas, reportes y mantenimiento.

Los módulos de cargos, conceptos, y contador permiten ingresar, modificar,

consultar y eliminar datos referentes a los cargos desempeñados por los trabajadores administrativos de la institución; así como a los conceptos que se pueden visar y aquellos contadores que están agremiados a la institución.

El modulo visado es el más importante, ya que este proceso es la columna vertebral de la nueva aplicación. Es aquí donde se validaran los diferentes documentos que sean solicitados por contadores o clientes en general, incluye balances personales, registro de ganancias y pérdidas, entre otros.

El modulo pago hace posible el registro de las cancelaciones de los agremiados por diferentes conceptos, entre los que cuenta la asistencia a diferentes eventos. Y las ventas permiten registrar una acción comercial a través de la cual se pueden adquirir camisas, gorras, pines, entre otros artículos.

El modulo reporte permite que se proyecten informes sobre los documentos visados según un período de tiempo estipulado por el usuario, así como reportes sobre los cargos, conceptos, agremiados, pagos y ventas registradas en el sistema.

El modulo mantenimiento hace posible el registro de usuario y la asignación de niveles de acceso al sistema.

#### Análisis de Riesgos

En la tabla siguiente se observan algunos de los riesgos identificados durante el desarrollo de la aplicación Web, además de la probabilidad de ocurrencia, impacto global en el proyecto y descripción de un plan de contingencia para los casos en que se presente cada riesgo.

Tabla 9. Riesgos estimados durante el desarrollo de la aplicación.

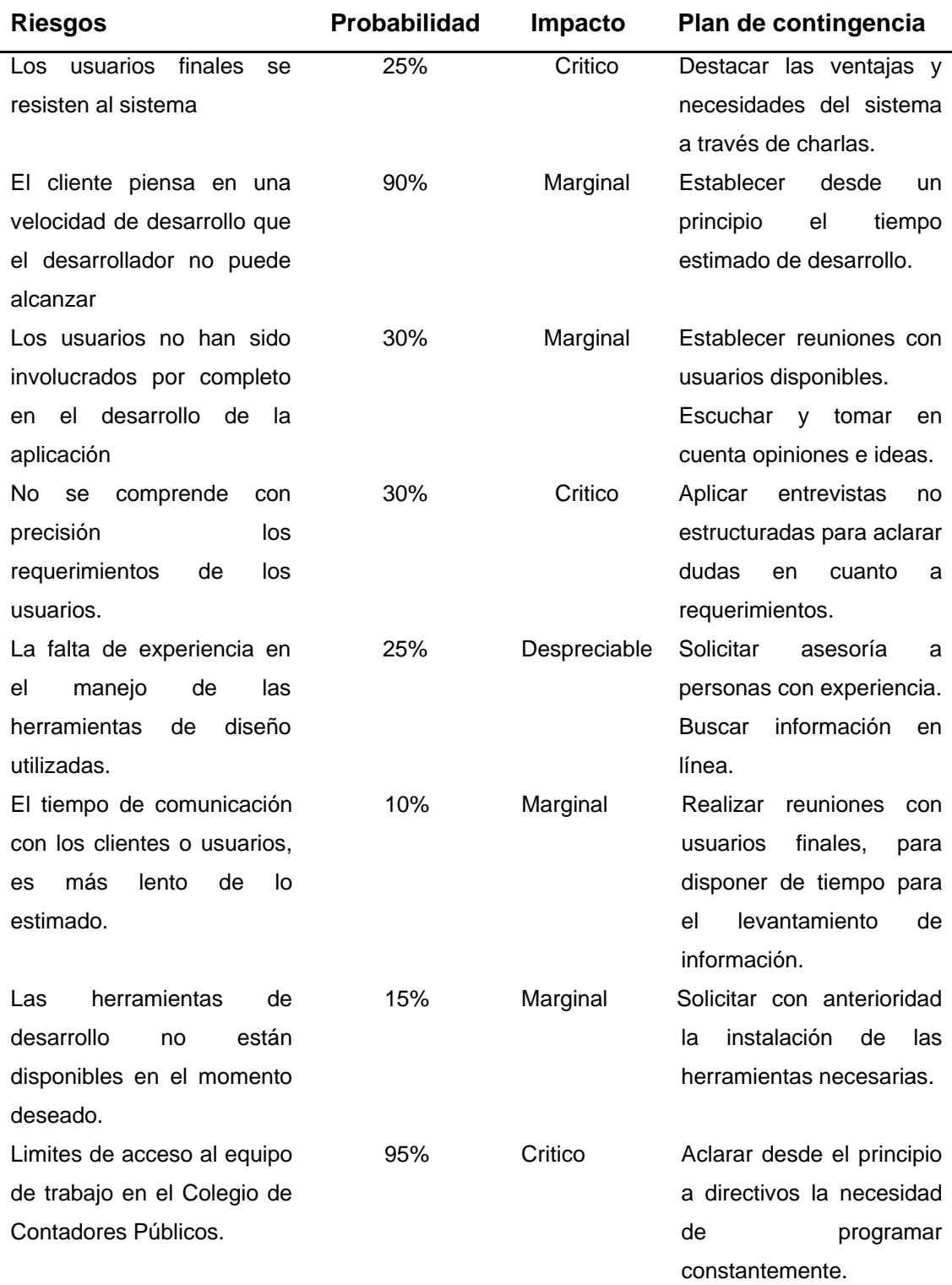

Plan de Iteración

Para programar las actividades necesarias durante la elaboración de la aplicación Web, se construyó un diagrama de Gantt, donde se puede visualizar el período de duración de las mismas, señalando cuando inician y finalizan, como se deja ver en la figura 16.

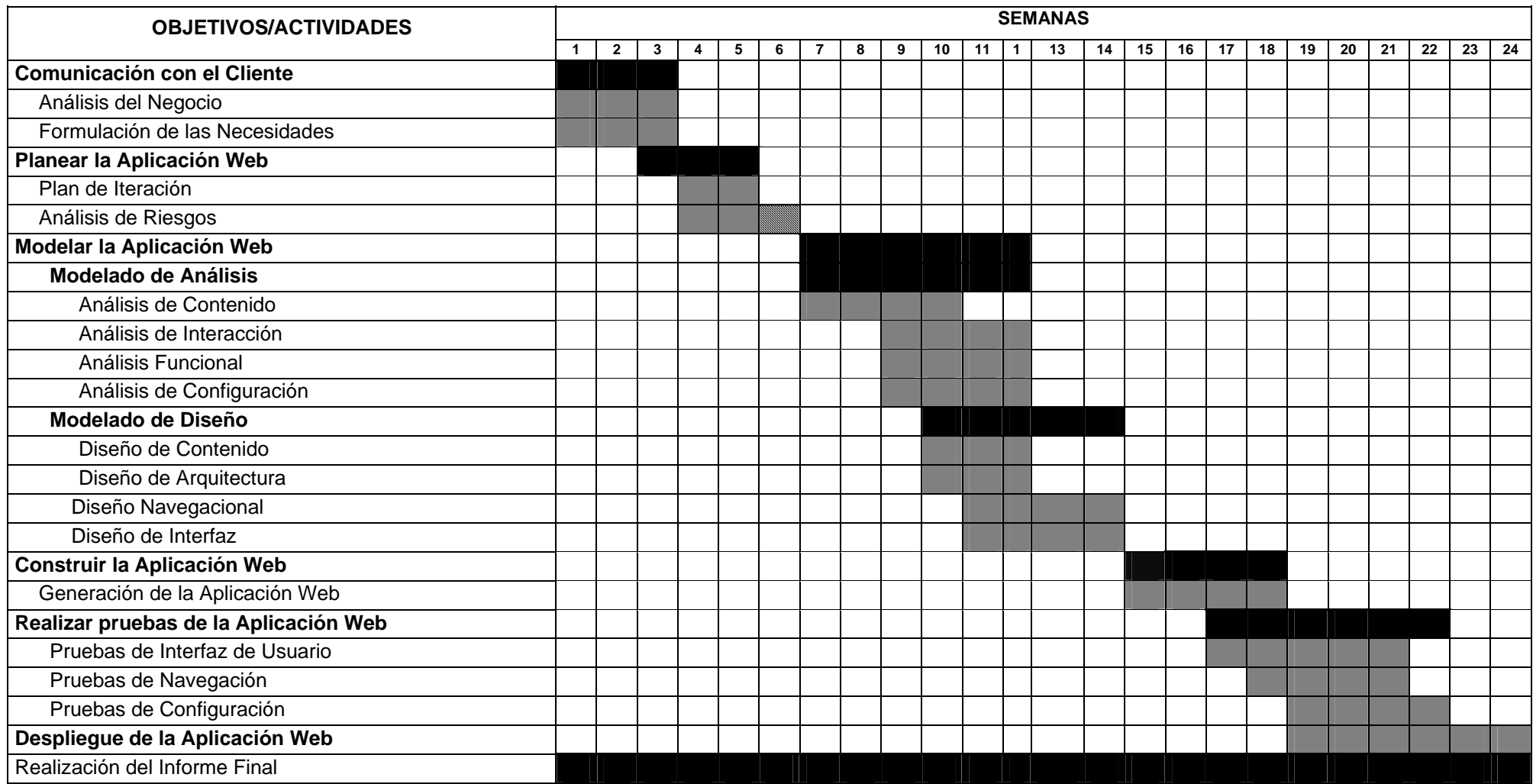

Figura 16. Diagrama de Gantt utilizado en la Planeación del proyecto.

## **MODELADO**

#### Modelado de Análisis

El modelado de análisis se basó en la información que contienen los casos de uso desarrollados para la aplicación y que se señala 15; el mismo abarcó la creación de modelos que hicieron posible establecer requisitos técnicos de la aplicación Web propuesta. Especificándose el contenido de la aplicación Web, las funciones a realizar por los usuarios, el comportamiento de la aplicación, a medida que se presenta el contenido y se ejecutan los procesos. Abarca cuatro fases importantes que incluyen: Contenido, Interacción, Funcionalidad y Configuración del nuevo sistema.

### Análisis de Contenido

Incluyó objetos de contenido como: texto, imágenes, y fotografías, así como la definición de clases de análisis, las cuales incluyen atributos y operaciones que afectan su comportamiento, en otras palabras el modelo de datos.

#### Los objetos de contenido

El modelo de contenido de la aplicación Web se derivó al efectuar un examen cuidadoso de los diferentes casos de uso desarrollados para la aplicación propuesta, y al analizar las funciones asociadas a los mismos. Para esto se empleó una herramienta conocida como "Árbol de datos" (ver figura 17).

 El modelo de datos de la aplicación Web se desarrolló al examinar detalladamente la descripción de los casos de uso, derivándose el diagrama de clases persistentes del nuevo sistema, así como el correspondiente a los casos de uso principales, utilizando para ello la notación del Lenguaje de Modelado
Unificado (UML) (ver figura 18,19,20,21 y 22).

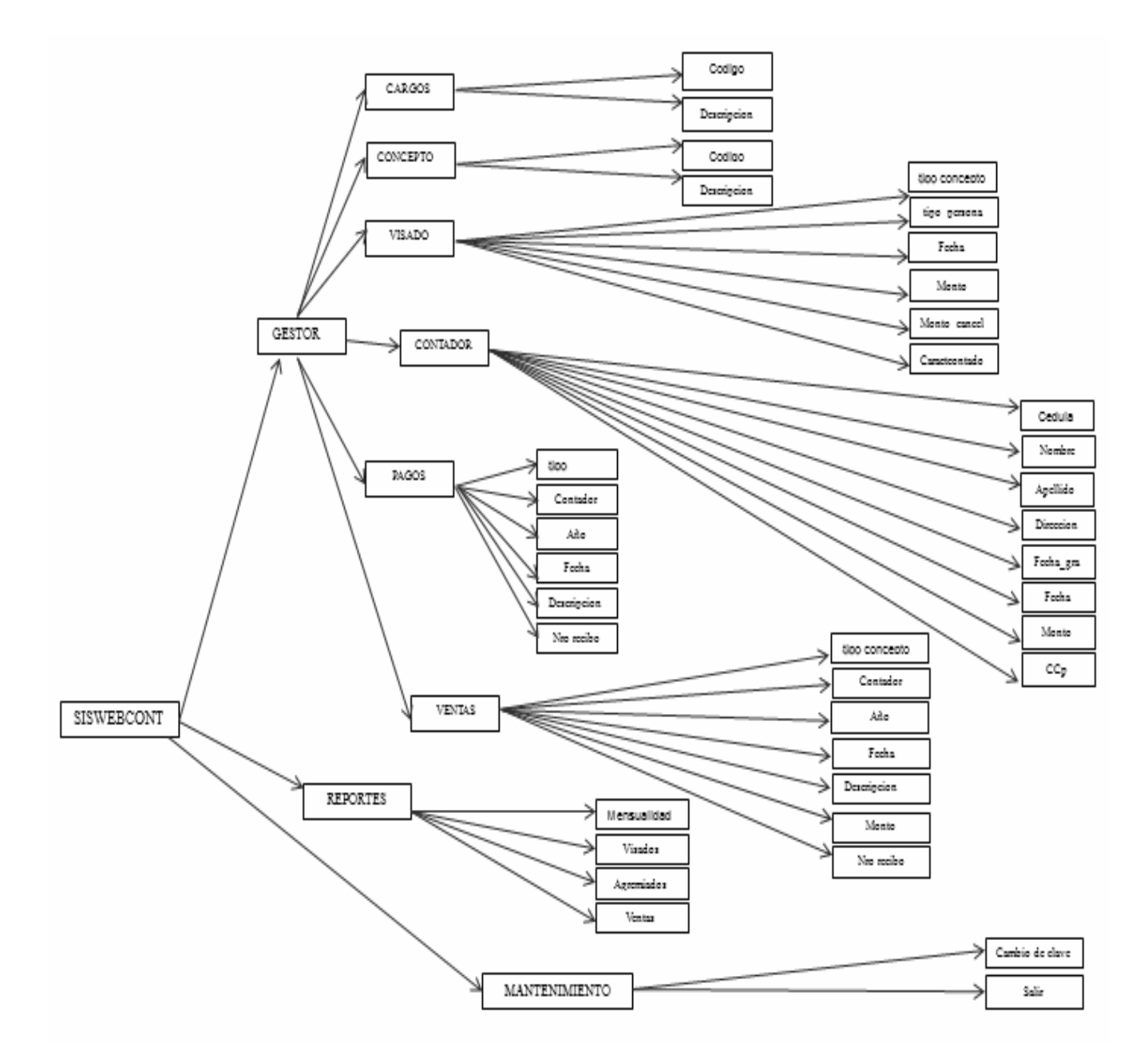

Figura 17. Análisis de Contenido. Árbol de datos de los componentes del sistema propuesto.

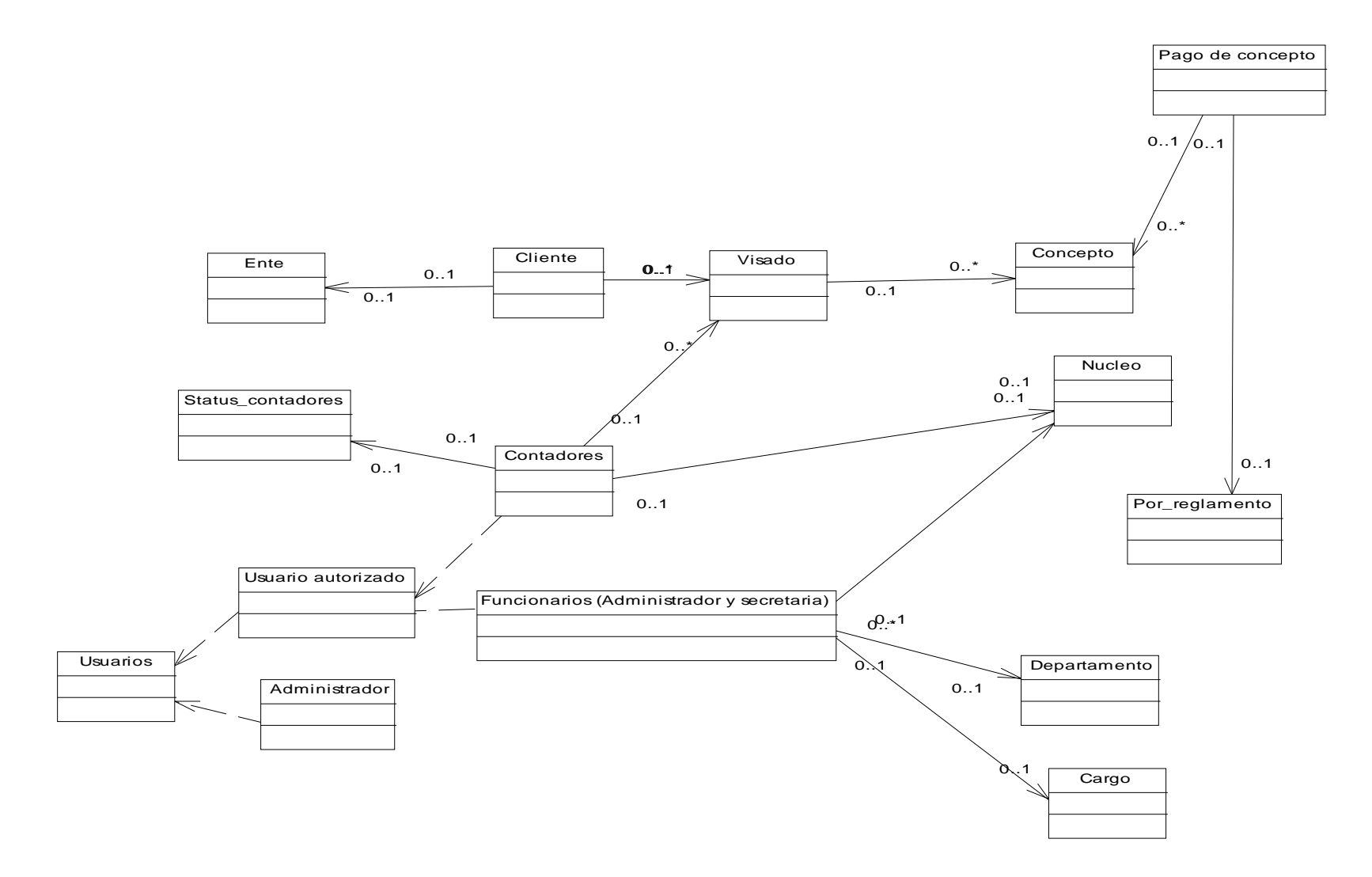

Figura 18. Diagrama de las Clases persistentes de la Aplicación Web.

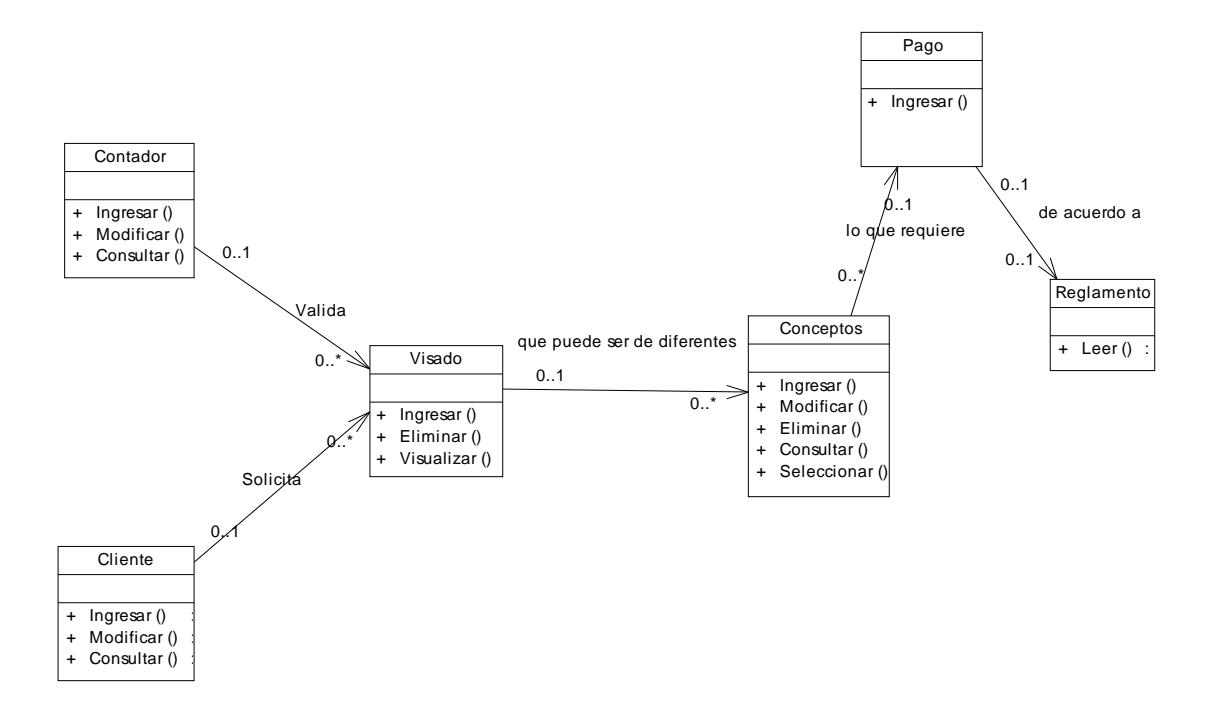

Figura 19. Diagrama de la clase visar o visado de un documento.

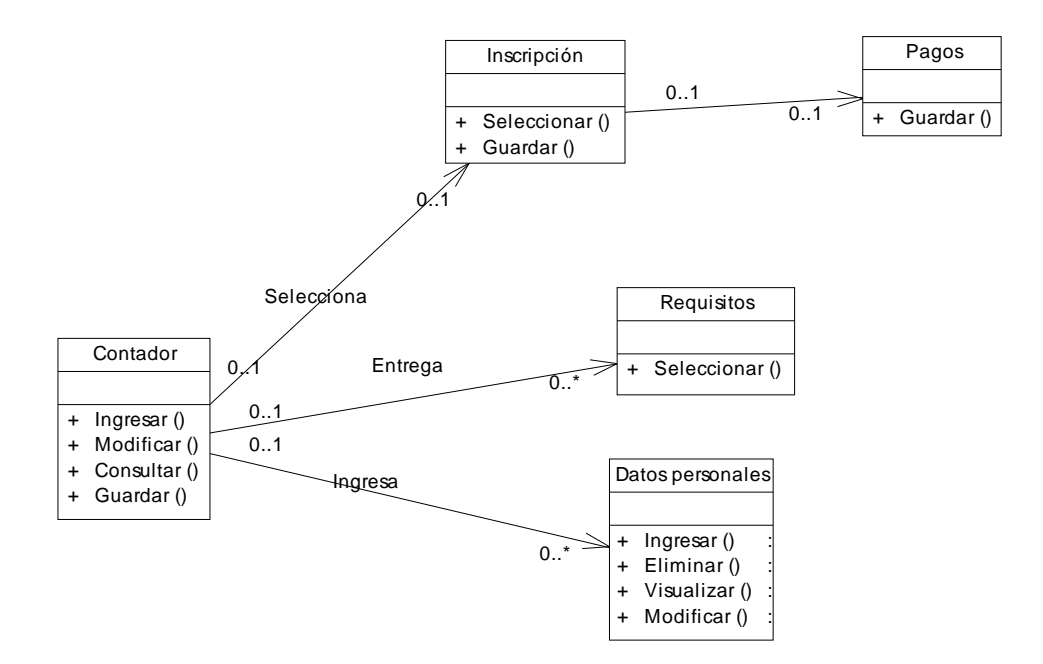

Figura 20. Diagrama de la Clase Inscripción de un Agremiado.

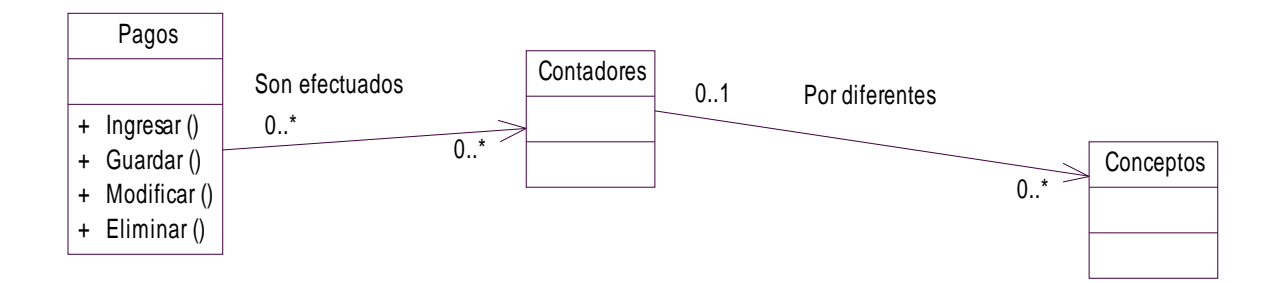

Figura 21. Diagrama de la clase pagos por parte de un contador.

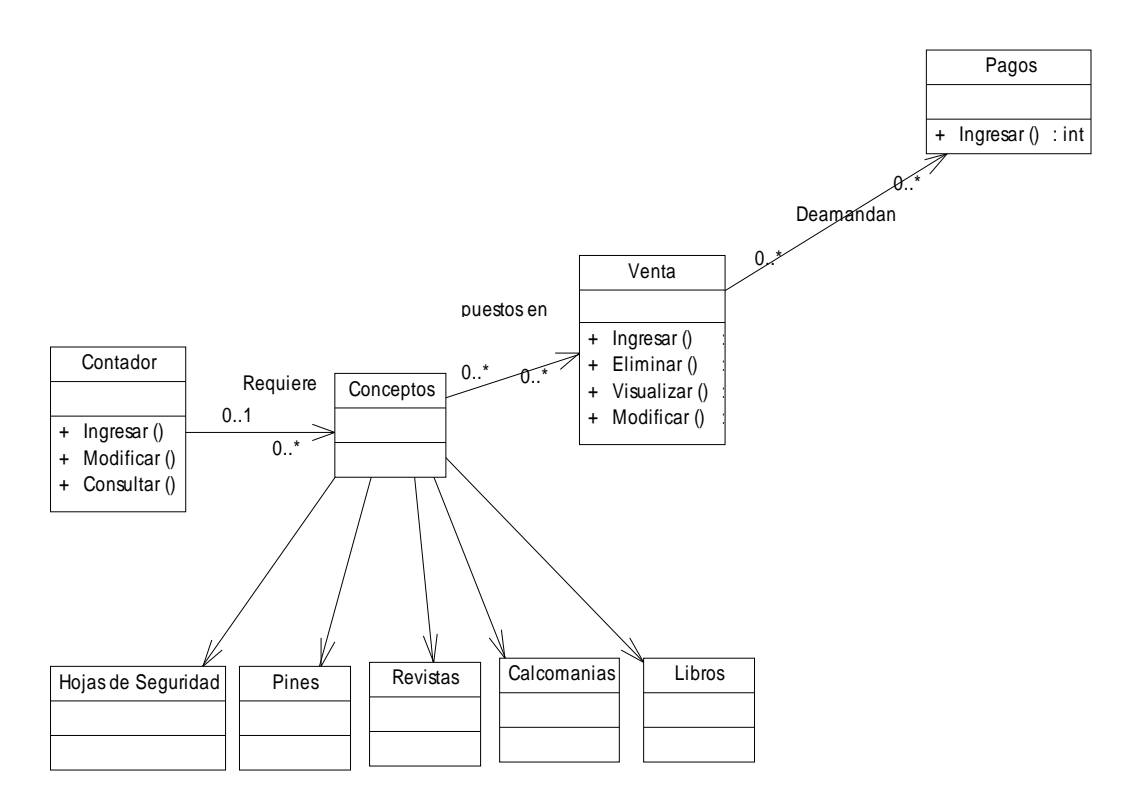

Figura 22. Diagrama de Clase Venta

Una vez creados los diagramas de clases persistentes y los relacionados con los casos de uso principales (ver figuras 19, 20, 21,22), se derivó el modelado físico de la base de datos, para lo cual se declararon y normalizaron las tablas referidas a las clases persistentes descritas anteriormente, declarando su nombre, atributos, claves primarias y secundarias, tamaño, tipo y descripción como se deja ver en la descripción que se despliega a continuación:

Diseño físico de la Base de Datos

**Descripción:** Guarda la información referente a personas que se dirigen al Colegio de Contadores para el procesamiento de los documentos.

| abla 10. Clientes |               |             |                                |
|-------------------|---------------|-------------|--------------------------------|
| C. Clave          | <b>Tamaño</b> | Tipo        | <b>Descripción</b>             |
| <pk></pk>         | 11            | <b>CHAR</b> | Cédula del cliente             |
|                   | 25            | <b>CHAR</b> | Nombre del cliente             |
|                   | 50            | <b>CHAR</b> | Apellido del cliente           |
|                   |               | Longtext    | Dirección del cliente          |
|                   | 11            | <b>CHAR</b> | Teléfono del cliente           |
|                   | 02            | <b>CHAR</b> | Sexo del cliente               |
|                   | 05            | <b>CHAR</b> | Código del ente u organización |
|                   |               |             |                                |

 $Table 40$   $Client$ 

**Descripción:** Guarda la información referente a la especificación del tipo de ente a la cual se va a procesar ya sean organizaciones o empresas o personas naturales.

### Tabla 11. Ente

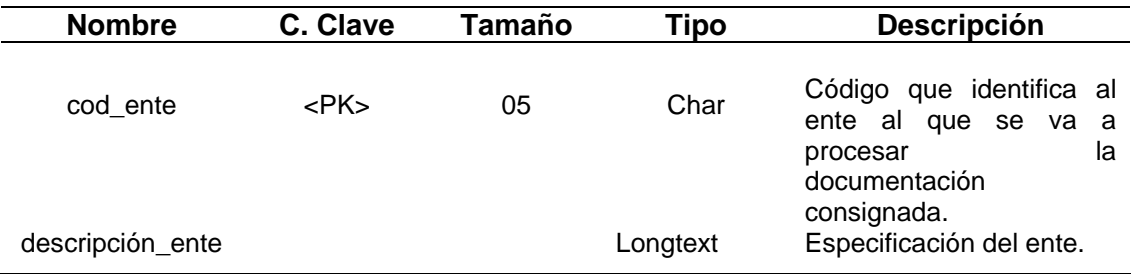

**Descripción:** Guarda la información referente a los funcionarios que laboran en el Colegio de Contadores.

| <b>Nombre</b> | C. Clave   | Tamaño                                      | Tipo                               | <b>Descripción</b>            |
|---------------|------------|---------------------------------------------|------------------------------------|-------------------------------|
| cédula        | $<$ PK $>$ | 11<br><b>CHAR</b><br>Cedula del funcionario |                                    |                               |
| nombre        |            | 20                                          | Nombre del funcionario<br>Longtext |                               |
| apellido      |            |                                             | Text                               | Apellido del funcionario      |
| dirección     |            |                                             | Longtext                           | Dirección del funcionario     |
| cod_cargo     |            | 05                                          | <b>CHAR</b>                        | Código del cargo del func.    |
| cod_dep       |            | 04                                          | <b>CHAR</b>                        | Código del departamento       |
| telefono      |            | 11                                          | <b>CHAR</b>                        | Teléfono del funcionario      |
| fecha_Nac     |            | 10                                          | Text                               | Fecha de nacimiento del func. |
| fecha_Ing     |            | 10                                          | Text                               | Fecha de ingreso del func.    |

Tabla 12. Funcionarios

**Descripción:** Guarda la información referente a los departamentos que se encuentran dentro del Colegio de Contadores.

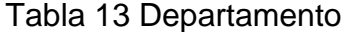

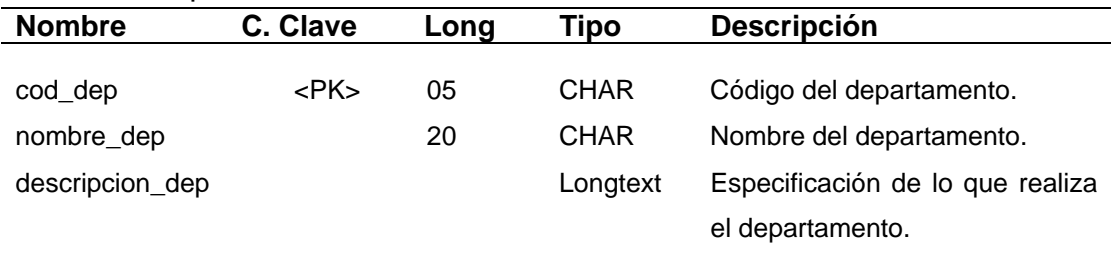

**Descripción:** Guarda la información referente a los cargos respectivos de los funcionario que laboran en el Colegio de Contadores, tantos los administrativos como los no administrativos.

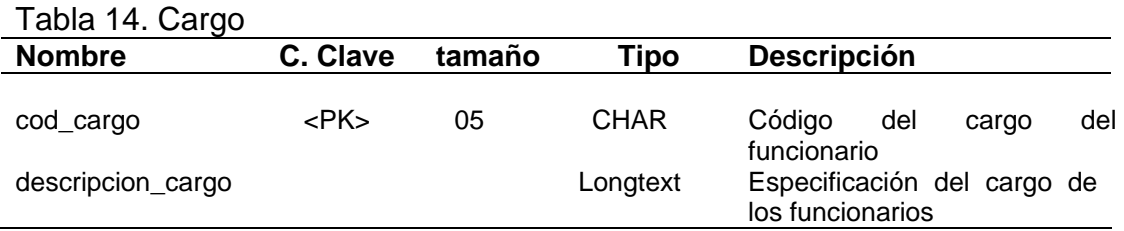

**Descripción:** Guarda la información referente a los contadores que se van a agremiar en el colegio, es decir inscribirse y pertenecer al instituto.

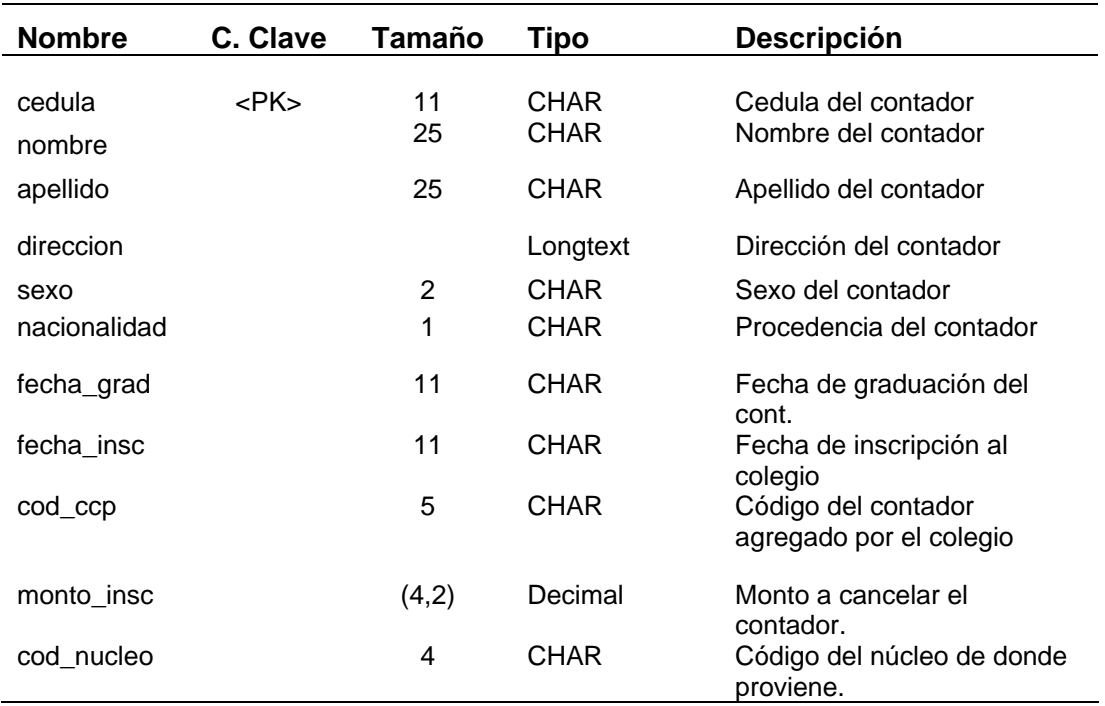

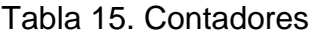

**Descripción:** Guarda la información referente a la situación del contador en el instituto a nivel de sus deberes como agremiado a la entidad.

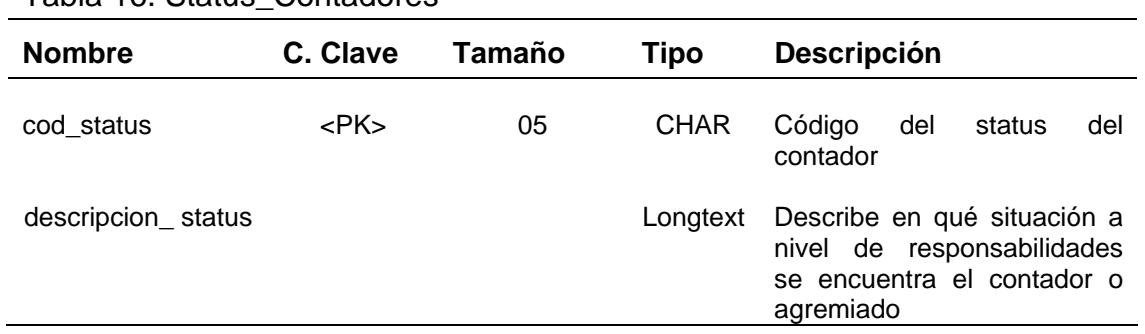

Tabla 16. Status\_Contadores

**Descripción:** Guarda la información referente a los núcleos adscritos al Colegio de Contadores Públicos del Estado Sucre.

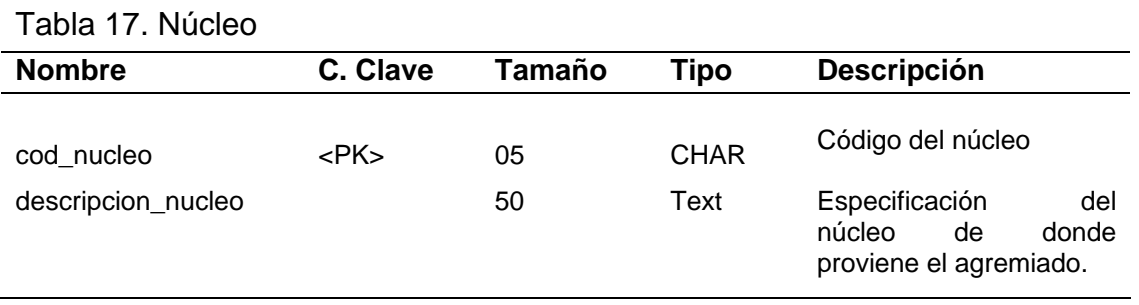

**Descripción:** Guarda la información referente a personas que se dirigen al Colegio de Contadores para el procesamiento de los documentos.

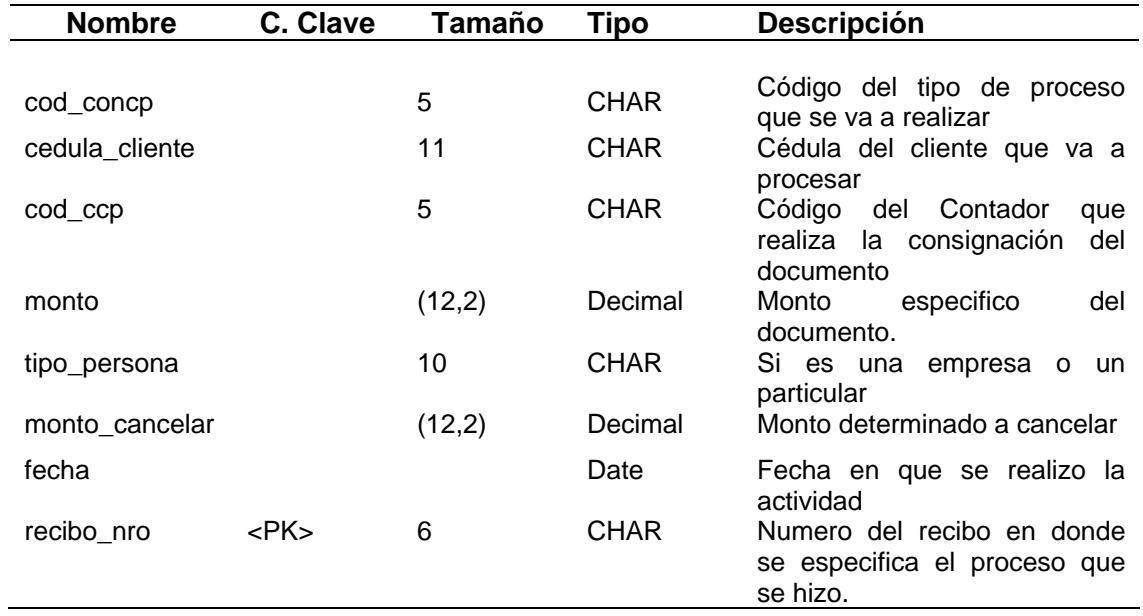

Tabla 18. Visado

**Descripción:** Guarda la información referente al tipo de proceso que se va a realizar principalmente.

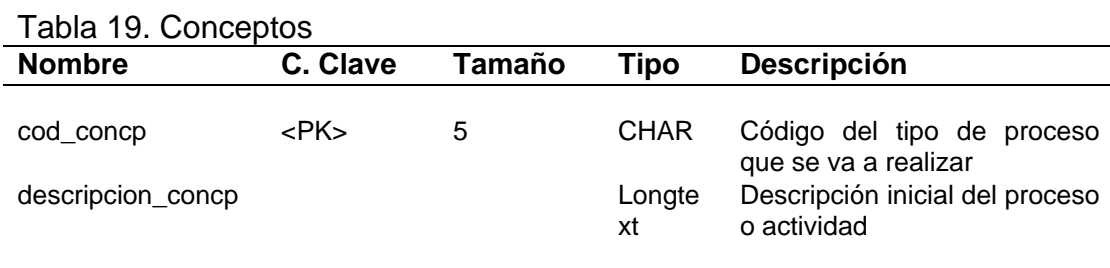

**Descripción:** Guarda la información referente a la cancelación de los diferentes procesos realizados en la entidad, especificando detalladamente cuales son los datos respectivos.

| Tabla ZU. Fayus _Culluepius<br><b>Nombre</b> | C. Clave  | <b>Tamaño</b> | Tipo        | <b>Descripción</b>                                                                          |
|----------------------------------------------|-----------|---------------|-------------|---------------------------------------------------------------------------------------------|
|                                              |           |               |             |                                                                                             |
| cod_concp                                    | <pk></pk> | 5             | <b>CHAR</b> | Código del tipo de proceso a realizar.                                                      |
| tipo_concp                                   |           | 5             | <b>CHAR</b> | Código inicial referente al tipo de<br>actividad a especificarse                            |
| cedula                                       |           | 11            | <b>CHAR</b> | Cedula de la persona que va a<br>consignar documentos                                       |
| fecha                                        |           |               | Date        | Fecha realizado el proceso o concepto                                                       |
| mes cancelar                                 |           |               | Texto       | Mes a cancelar por el agremiado                                                             |
| año                                          |           | 4             | Year        | Año de cancelación por el agremiado a<br>la entidad                                         |
| requisitos                                   |           | 2             | <b>CHAR</b> | Requisitos especificados dependiendo<br>del tipo de actividad a realizar                    |
| tipo_cuota                                   |           | 10            | <b>CHAR</b> | Tipo de cancelación por parte del<br>agremiado a la institución                             |
| tipo_pago                                    |           | 20            | <b>CHAR</b> | Forma de pago por el contador o<br>cliente al darse cualquier actividad                     |
| recibo nro                                   |           | 6             | <b>CHAR</b> | Identificador de que se realizo un<br>respectivo<br>proceso<br>para<br>su<br>almacenamiento |

Tabla 20. Pagos \_Conceptos

**Descripción:** Especifica que porcentaje se le debe atribuir a un documento a

procesar para darle su validación y si se encuentra entre los parámetros respectivos.

| <b>Nombre</b> | C. Clave   | <b>Tamaño</b> | Tipo        | <b>Descripción</b>                                                                                         |  |
|---------------|------------|---------------|-------------|----------------------------------------------------------------------------------------------------|--|
| cod_reg       | $<$ PK $>$ | 5             | <b>CHAR</b> | que determina al tipo de<br>Código<br>persona al que va referido el monto en<br>un documento               |  |
| monto A       |            | (10,2)        | Decimal     | Monto inicial en el reglamento                                                                             |  |
| monto_B       |            | (10,2)        | Decimal     | Monto Secundario en el reglamento                                                                          |  |
| porc 1        |            | (6,2)         | Decimal     | respectivo<br>Monto<br>comparación<br>en<br>del<br>documento<br>principal<br>el<br>con                     |  |
| porc_F        |            | (6,2)         | Decimal     | consignado<br>respectivo<br>Monto<br>comparación<br>en<br>secundario con el del<br>documento<br>consignado |  |

Tabla 21. Reglamento

### Análisis de Interacción

Análisis que permitió el estudió de la interacción entre los diferentes actores y la aplicación, así como el intercambio de mensajes entre las clases identificadas. Se hizo uso de los diagramas de secuencia de UML para lograr una representación abreviada de la forma en la cual las acciones del usuario colaboran con las clases de análisis (ver figuras 23-30).

# Análisis Funcional

En el análisis funcional de la aplicación se describen detalles de procesamiento empleando los diagramas de actividad, a través de los cuales se ilustró el flujo de procesamiento y las decisiones lógicas del mismo (ver figuras 27, 28, 29).

# Análisis de Configuración

Se realizó un diagrama de despliegue para describir la arquitectura en la que reside la aplicación Web, tal como se muestra en la figura 30.

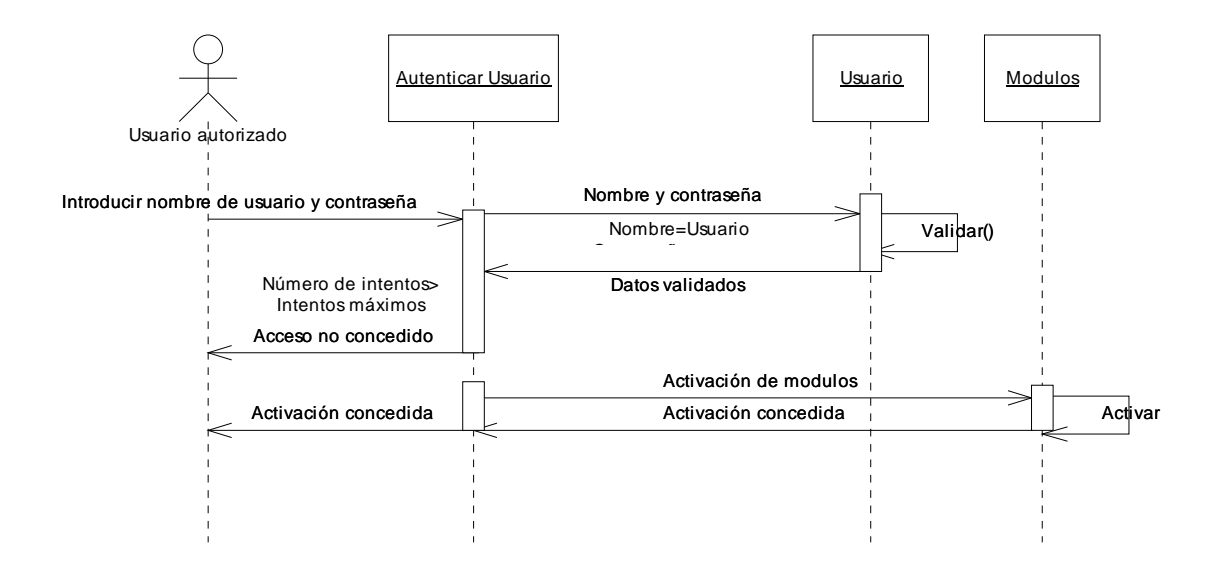

Figura 23. Diagrama de secuencia autenticar usuario de la aplicación Web

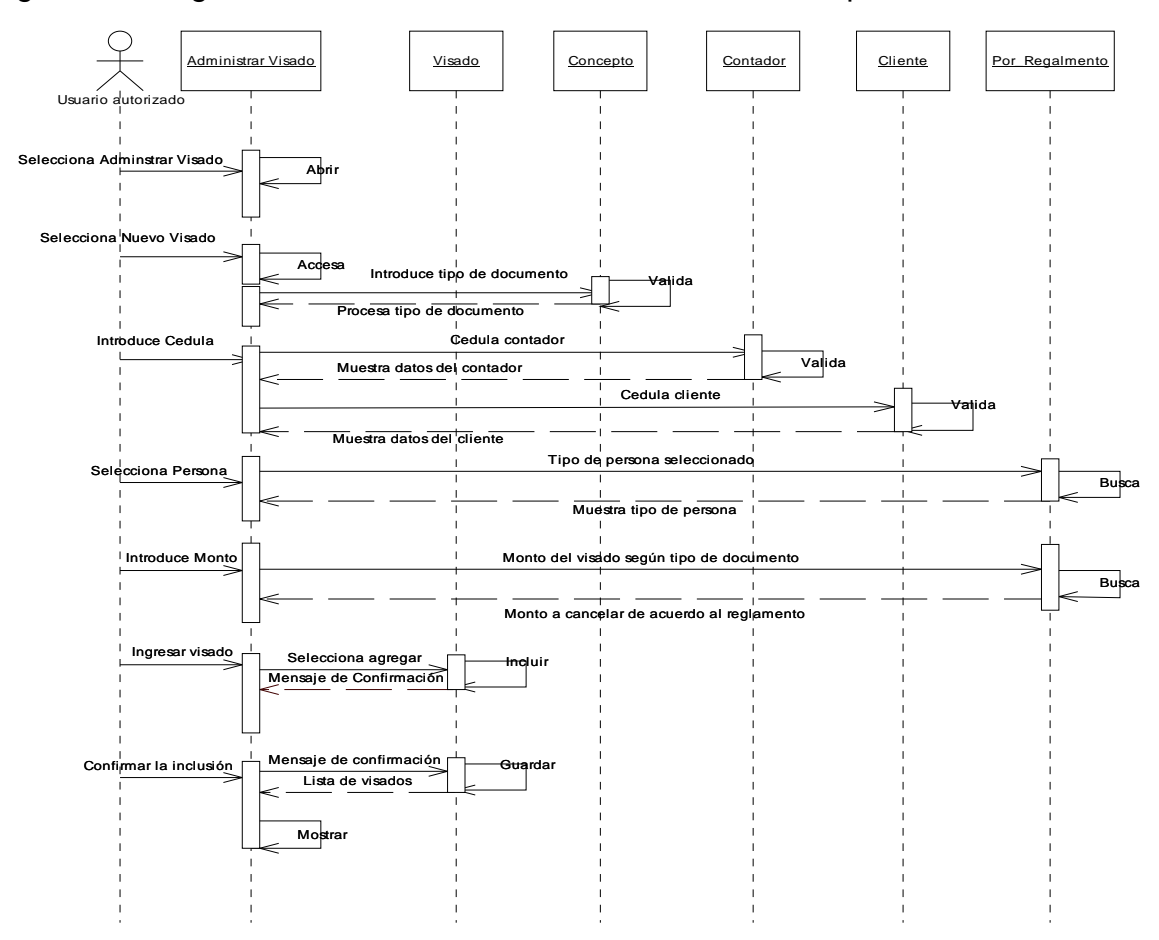

Figura 24. Diagrama de secuencia del proceso administrar visado. Sección nuevo.

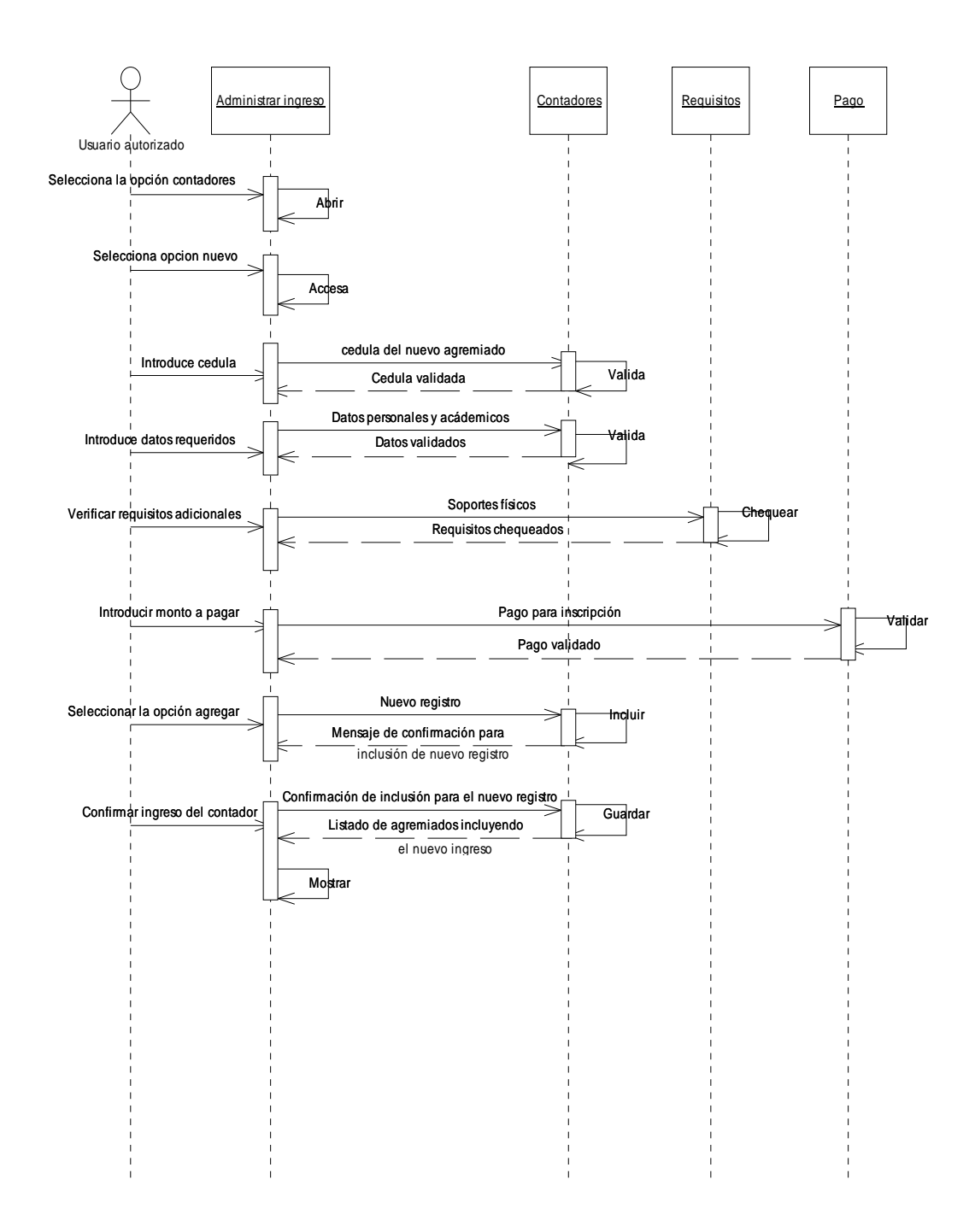

Figura 25. Diagrama de secuencia del proceso administrar contadores. Sección nuevo

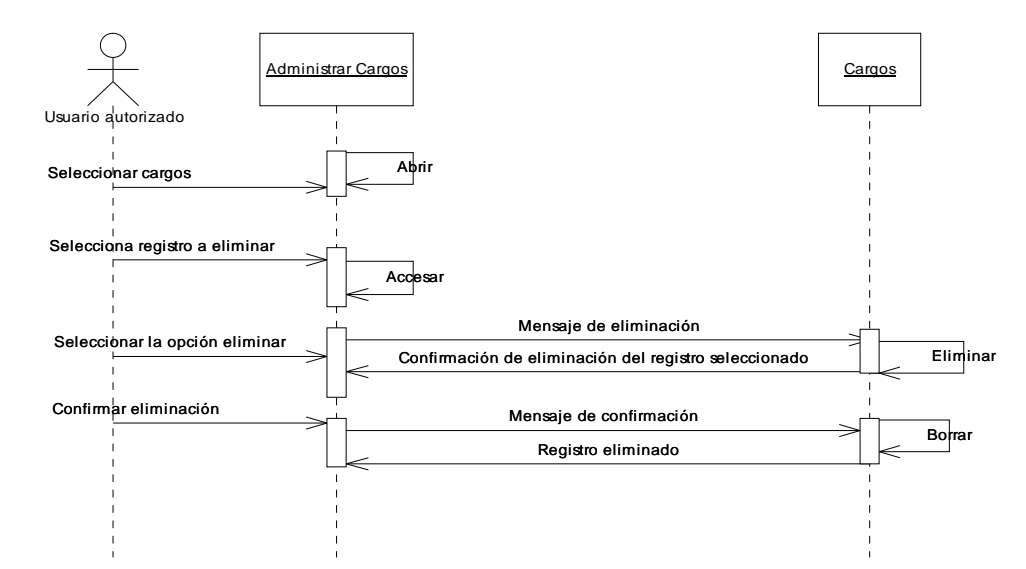

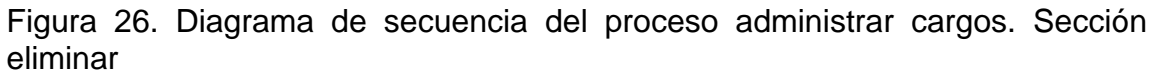

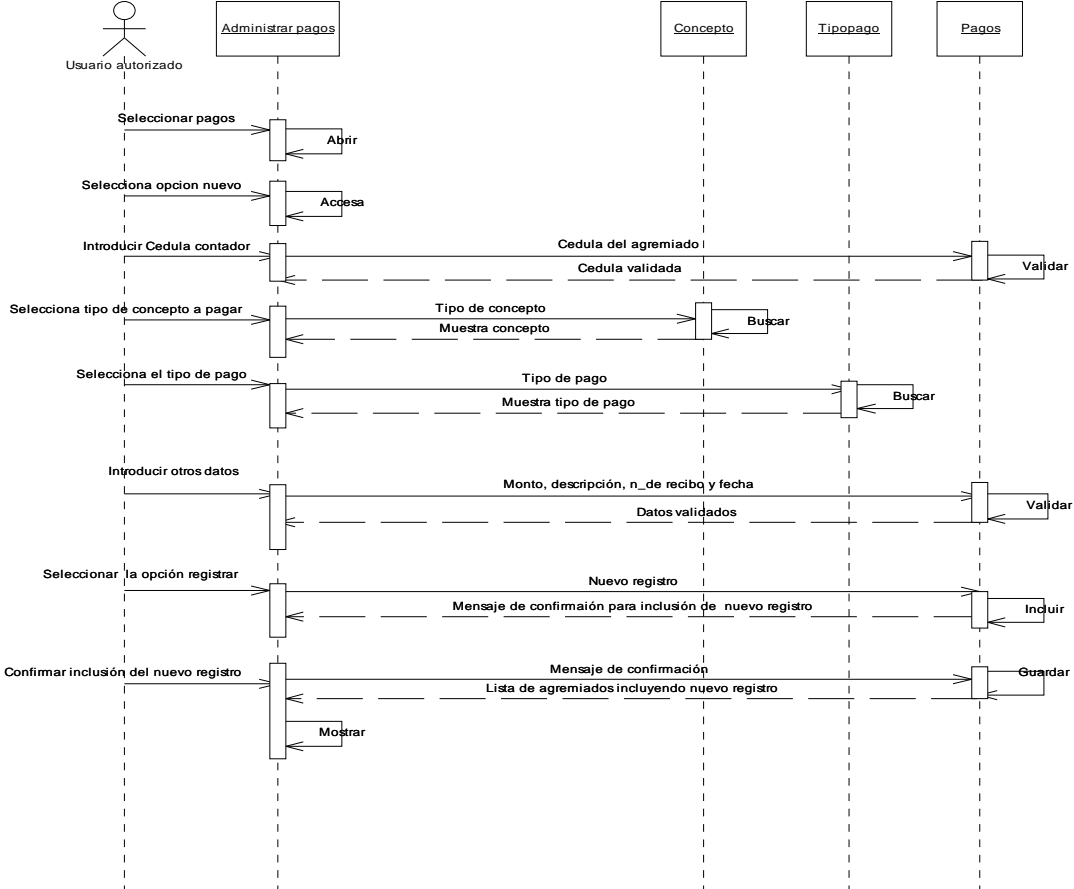

Figura 27. Diagrama de secuencia del proceso pagos

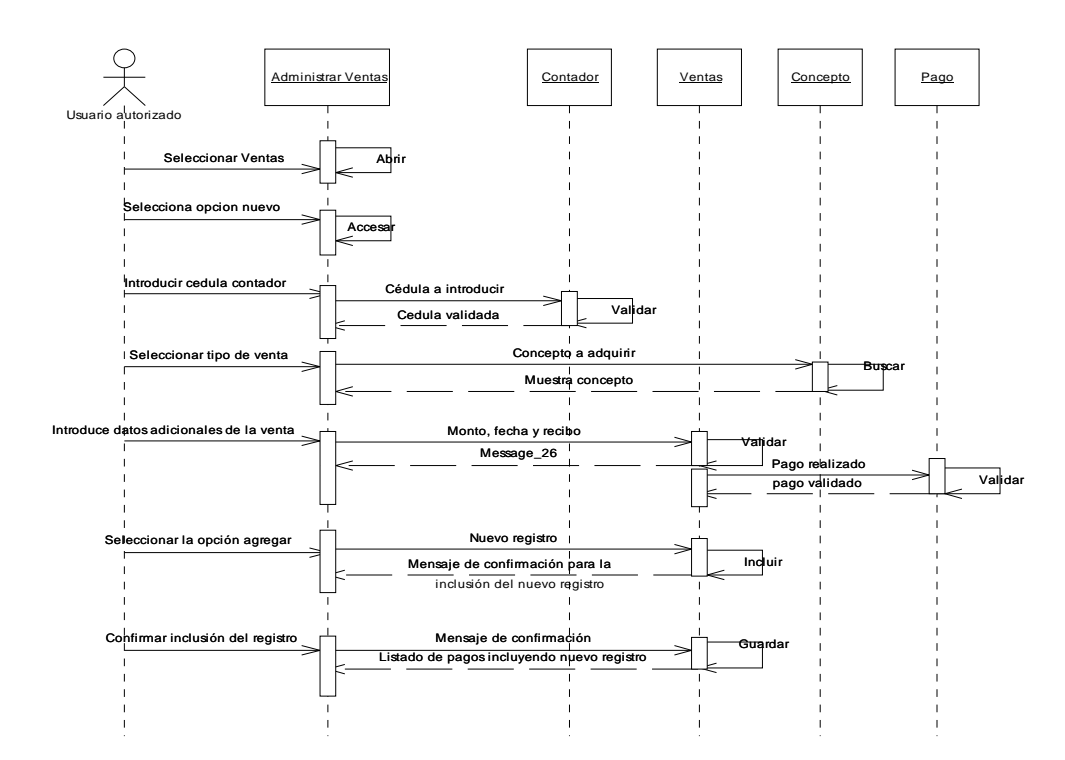

Figura 28. Diagrama de Secuencia del proceso de Ventas.

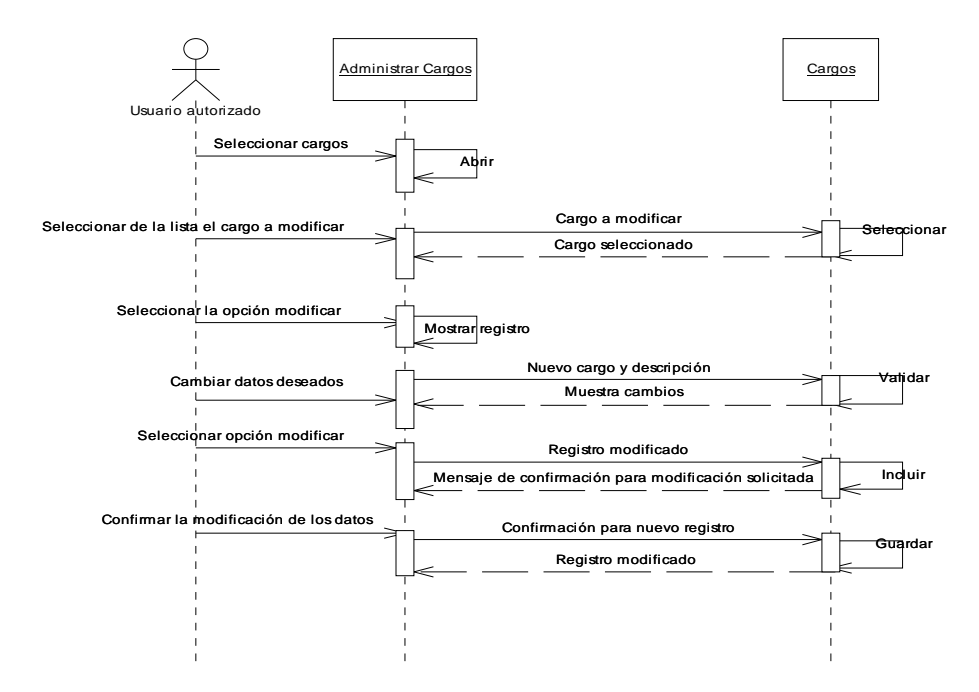

Figura 29. Diagrama de secuencia del proceso de cargos existentes.

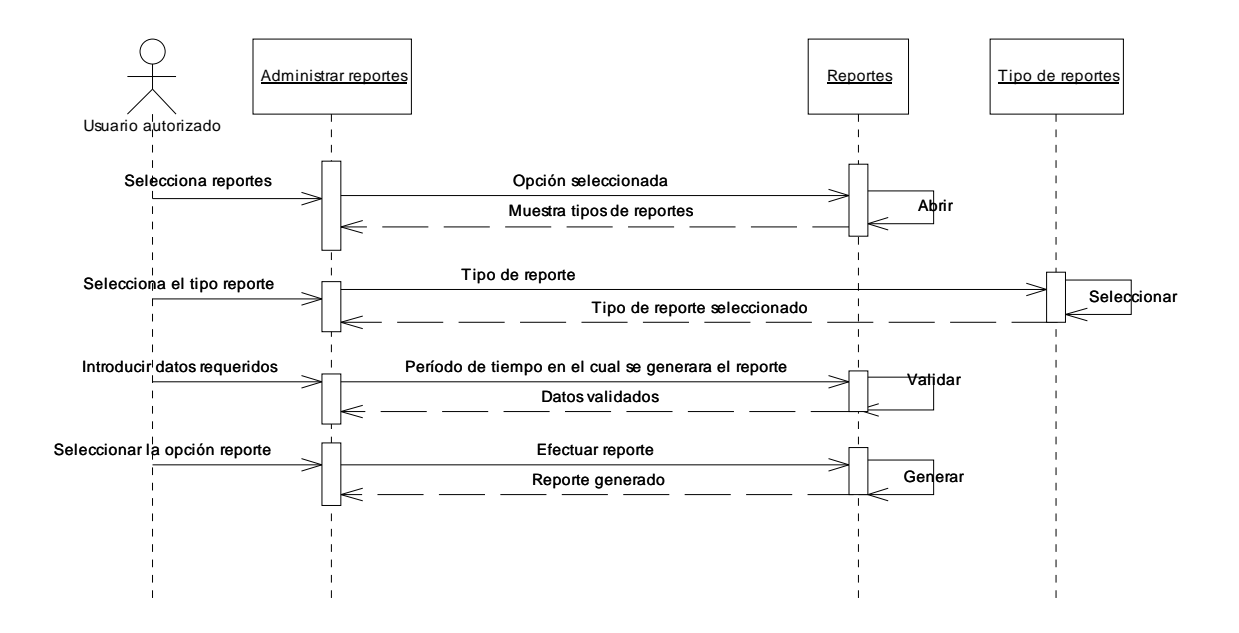

Figura 30. Diagrama de secuencia de la opción reporte de la aplicación web.

Una vez expuestos los diagramas de secuencia es necesario explicar que los mismos indican como los eventos causan transiciones de objeto a objeto; siendo el mismo una versión abreviada de los casos de uso expuesto anteriormente como lo expone Pressman (2005). Es claro que estos elementos representan clases clave y eventos que causan que el comportamiento fluya de clase a clase.

Los diagramas 23-30 ya especificados muestran la secuencia de las actividades a ejecutar según el caso de uso que representa. La mayoría están dedicados a la sección que genera un nuevo registro, sin embargo se ejemplificaron los procesos modificar y eliminar, cuya secuencia es aplicable al resto de los procesos.

Para seguir es necesario efectuar el análisis de funcionalidad como ya se indico por lo que a continuación se desarrollan los diagramas de actividad, los cuales se usan para representar lo que sucede mientras el sistema realiza sus funciones.

76

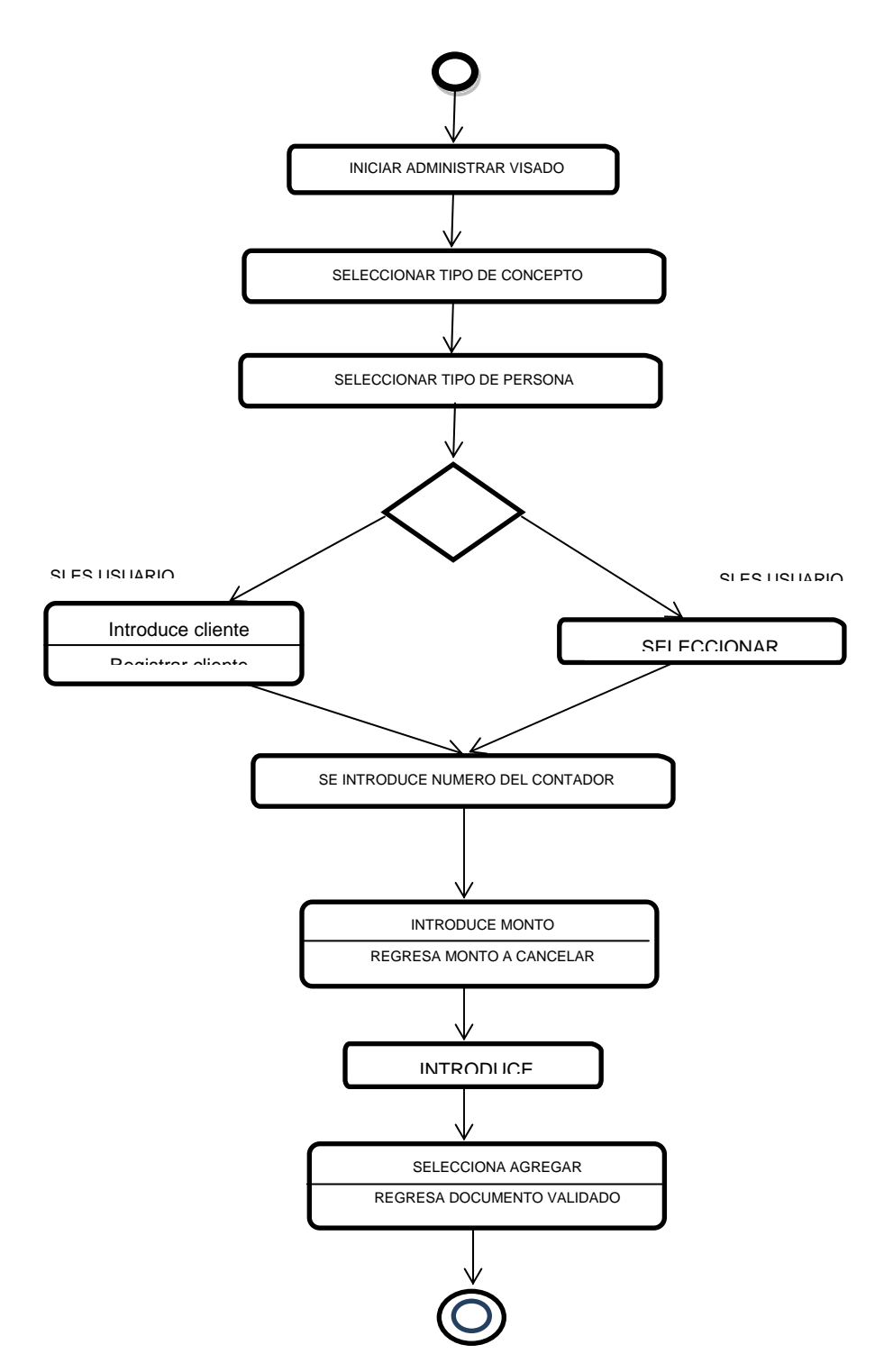

Figura 31. Diagrama de Actividad del proceso visar un documento. Análisis de Funcionalidad.

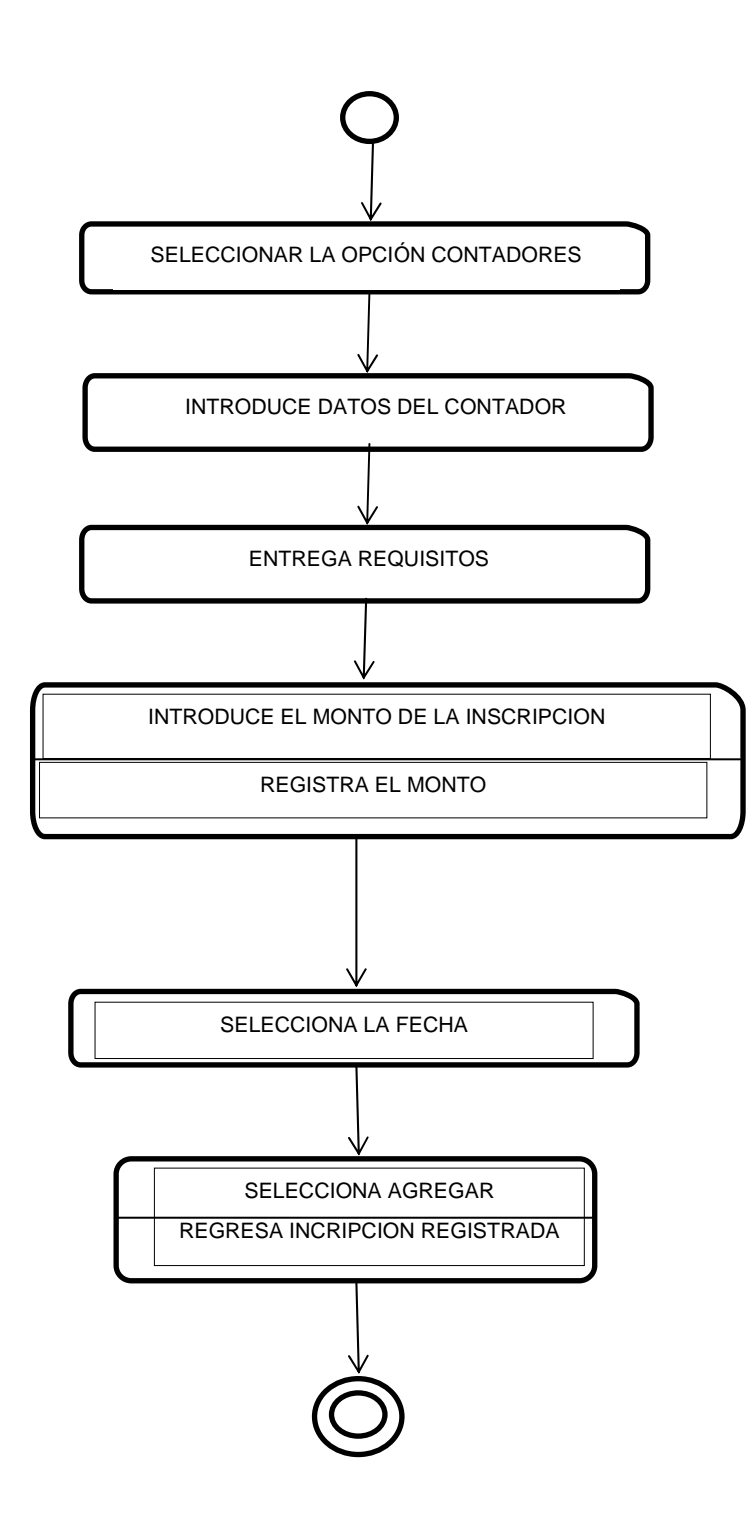

Figura 32. Diagrama de Actividad del proceso administrar contadores. Sección nuevo. Análisis de Funcionalidad.

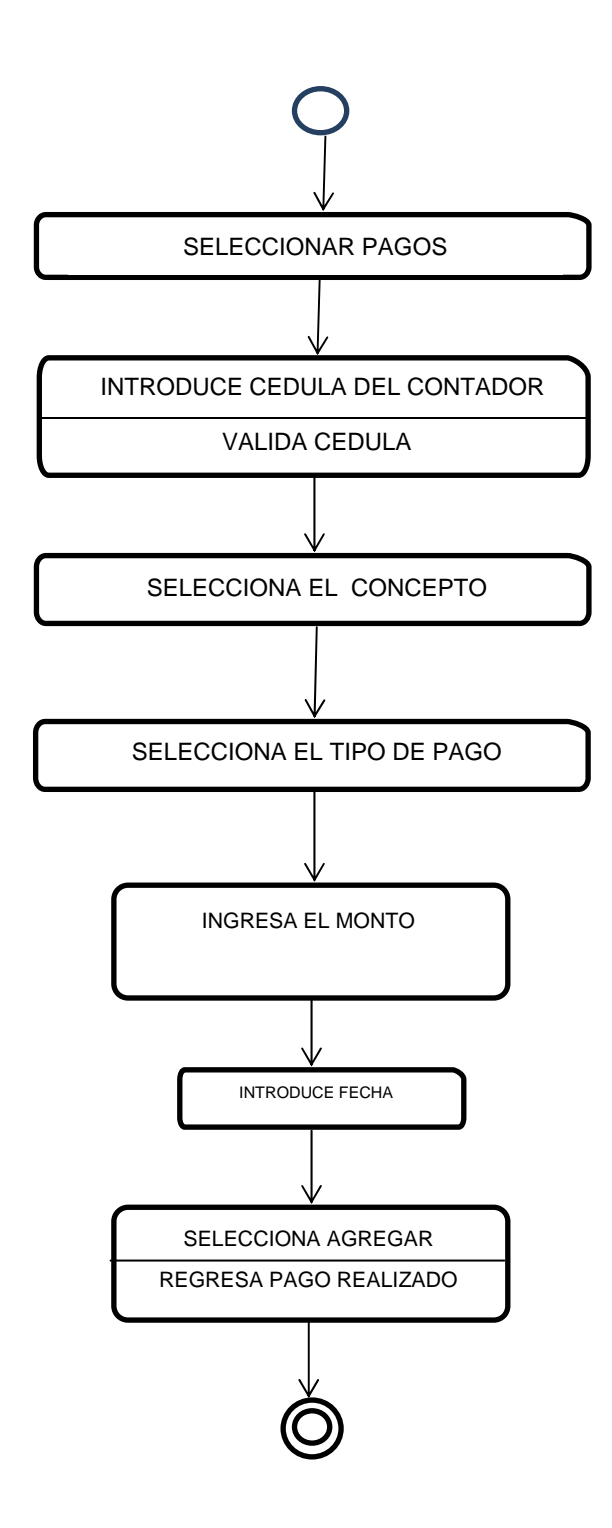

Figura 33. Diagrama de actividad del proceso pago. Sección nuevo. Análisis de Funcionalidad.

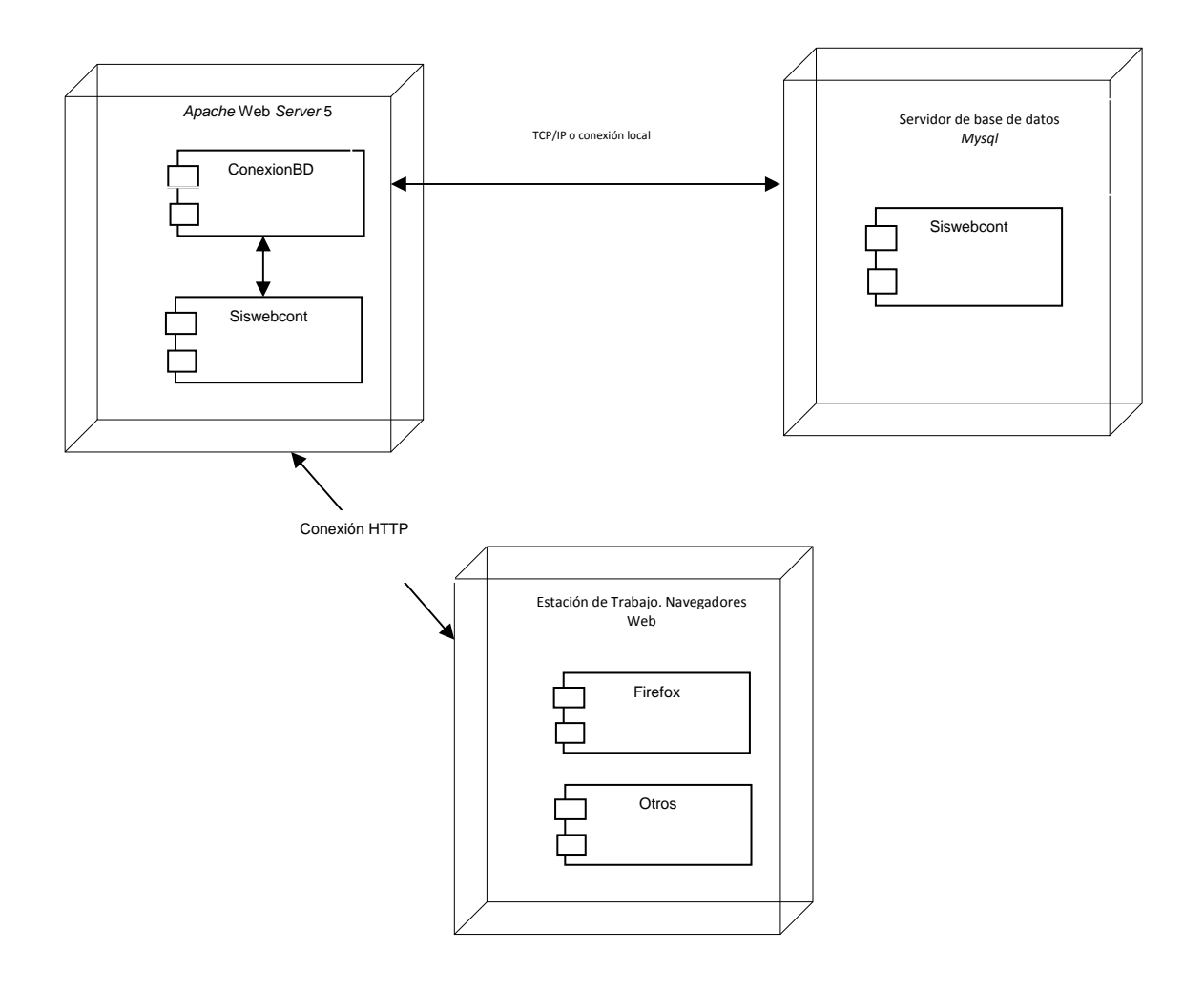

Figura 34. Diagrama de despliegue de la aplicación

# Modelado de Diseño

Abarcó el diseño de interfaz, estético, contenido, arquitectura, navegación de la aplicación Web.

# Diseño de Interfaz

El diseño de interfaz de la aplicación Web se llevó a cabo considerando los principios expuestos por Tognozzi (citado por Pressman, 2005), los cuales permiten que la interfaz ofrezca información de forma agradable y atractiva, facilitando la navegación y proporcionando respuestas cuando el usuario lo

requiera al usar el nuevo sistema.

Entre los principios considerados primordiales por Tognozzi (citado por Pressman, 2005) se encuentran los siguientes:

### Comunicación

La interfaz comunica el estado de cualquier actividad que el usuario inicie a través de mensajes de texto.

### **Consistencia**

El uso de controles de navegación, menús, íconos y estética (color, forma y plantilla) son consistentes a lo largo del desarrollo de la aplicación Web.

### Autonomía controlada

La interfaz le facilita al usuario el movimiento a través de toda la aplicación Web de acuerdo con los privilegios que posea.

### Flexibilidad

La interfaz permite al usuario ejecutar procesos y corregir errores, al tiempo que puede explorar opciones disponibles y regresar al punto de partida de forma fácil y rápida.

### Enfoque

La interfaz diseñada se enfoca principalmente en tres actividades principales para cada categoría de usuario (gestor, reportes y mantenimiento), para que no se pierda el sentido original de la aplicación.

### Legibilidad

El tipo de fuente utilizada es legible para todos los usuarios.

Analizados los principios expuestos por Tognozzi (citado por Pressman, 2005) y determinadas las directrices en el diseño de la interfaz, se procedió a establecer de manera general, el formato físico de todas las pantallas, ver figura 35-38.

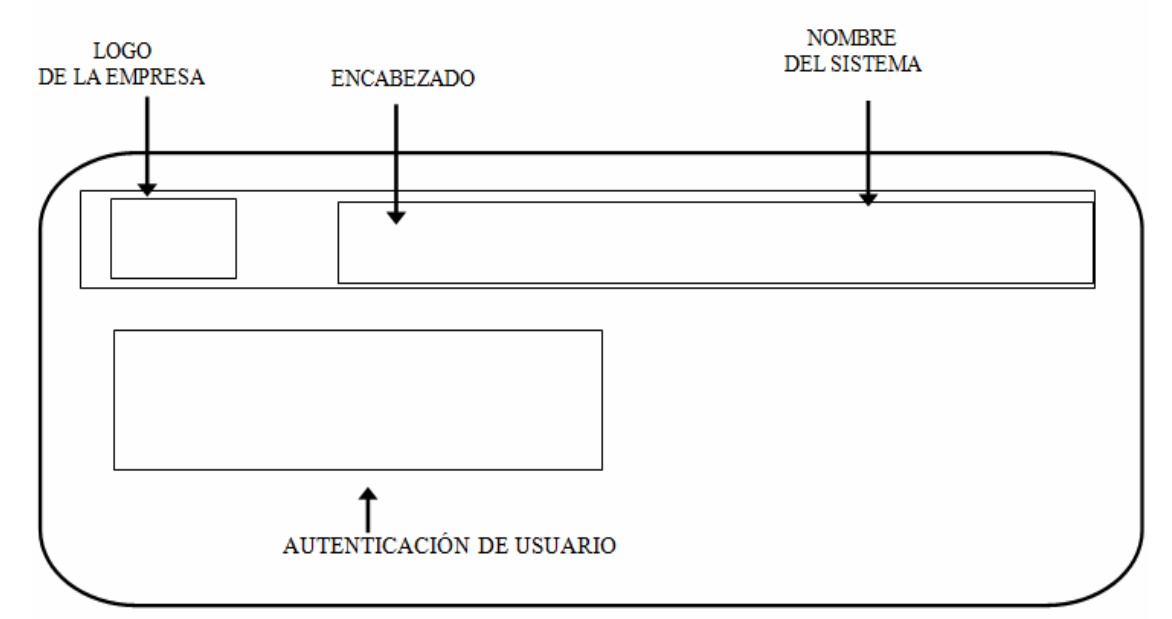

Figura 35. Formato físico establecido para la pantalla Inicio de Sesión.

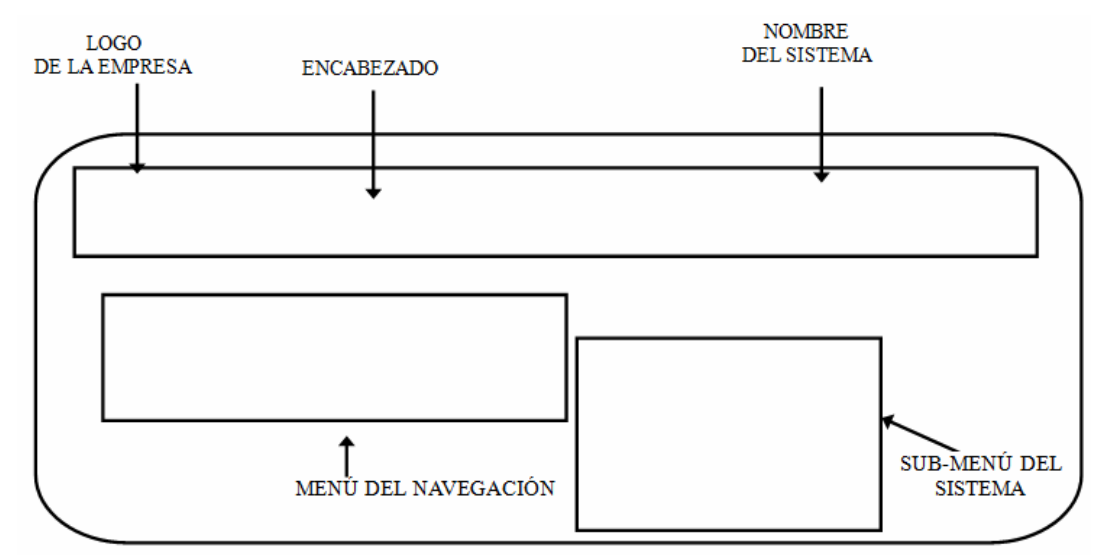

Figura 36. Formato físico establecido para la pantalla menú de usuario y de acceso a los módulos.

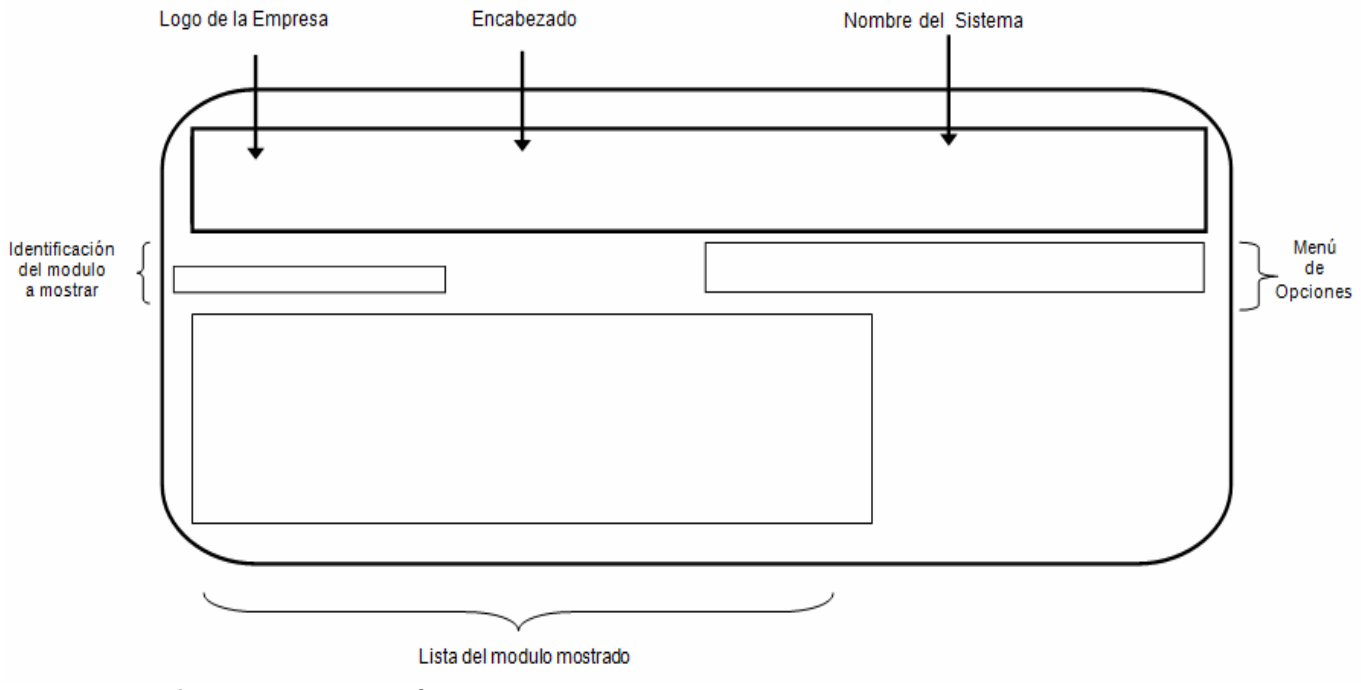

Figura 37. Formato físico establecido para mostrar la vista de un modulo de

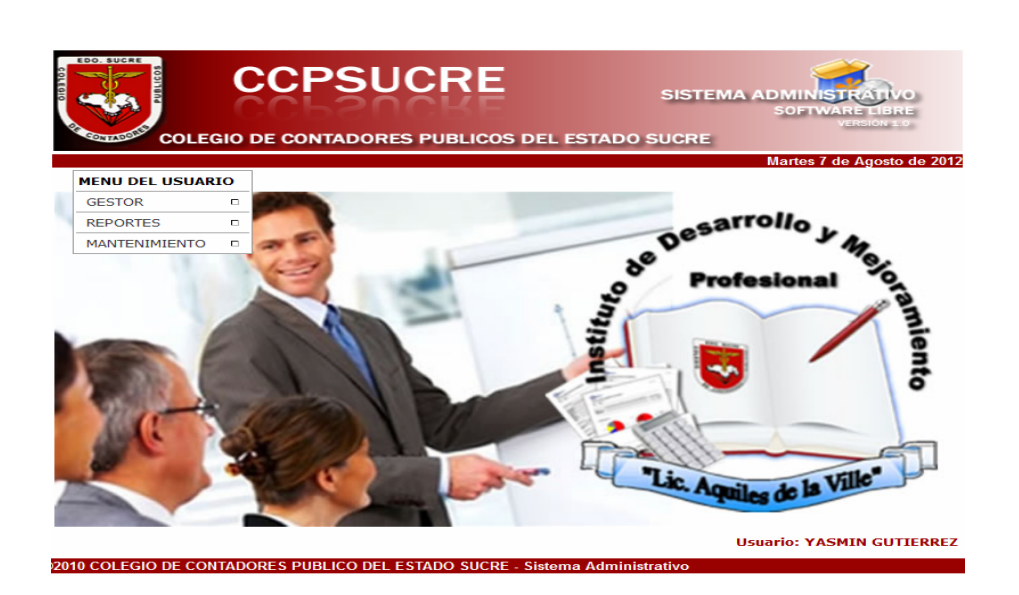

Figura 38. Diseño de interfaz. Prototipo de pantalla

interfaz de la aplicación.

#### Diseño estético

Ofrece atractivo a la aplicación y lleva a los usuarios a un mundo que los incluye en un ámbito tanto emocional como intelectual. En este caso se procedió a evaluar combinaciones de tipos de fuentes, tamaño y colores para realizar los estilos de cada una de las páginas de la aplicación. Los tipos de fuentes ofrecen facilidad al usuario al leer en pantalla, entre ellas: la familia verdana, arial y elvetica; cuyo tamaño fue 12 puntos para el texto en general y para los mensajes de usuario, contando con algunas variantes, los títulos en 14.

Los colores para los elementos de la interfaz abarcan vinotinto, rojo, blanco y azul y negro. En el banner principal se usó el rojo y vinotinto de forma predominante, las letras son blancas. Mientras que el fondo de las pantallas en cada proceso son blancas y las letras negras; los mensajes de advertencia y error son de color negro, entre otros detalles de interés.

### Diseño de Contenido

Se definió la estructura y bosquejo de todo el contenido que se presenta en la aplicación Web, mostrando la relación entre los objetos de datos, contenido y su funcionalidad para cada caso de uso.

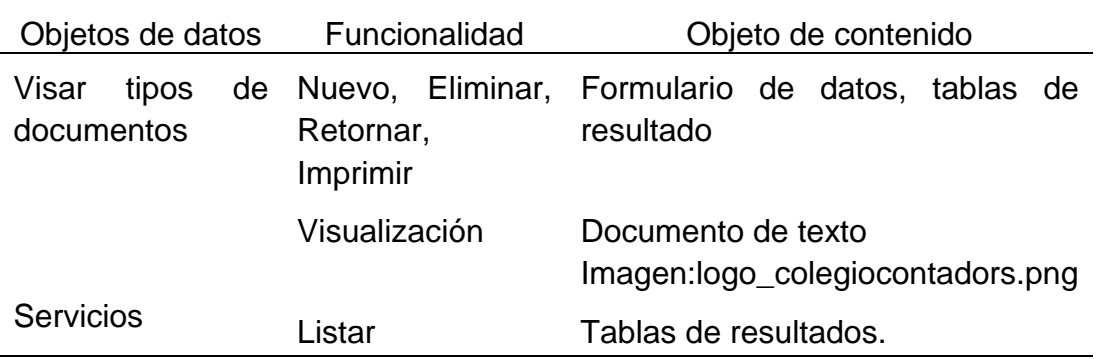

Tabla 23. Diseño de contenido para el caso de uso: Administrar visado

Tabla 24. Diseño de contenido para el caso de uso: Administrar inscripción

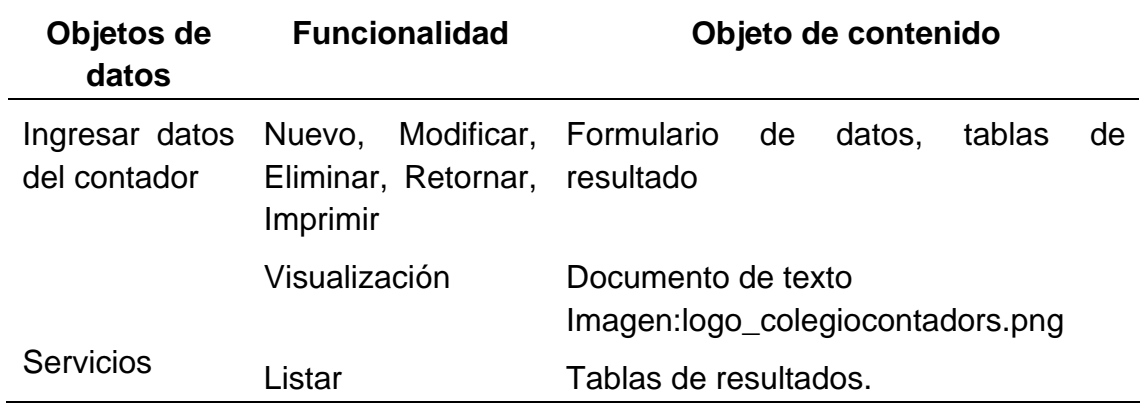

Tabla 25. Diseño de contenido para el caso de uso: Administrar pagos

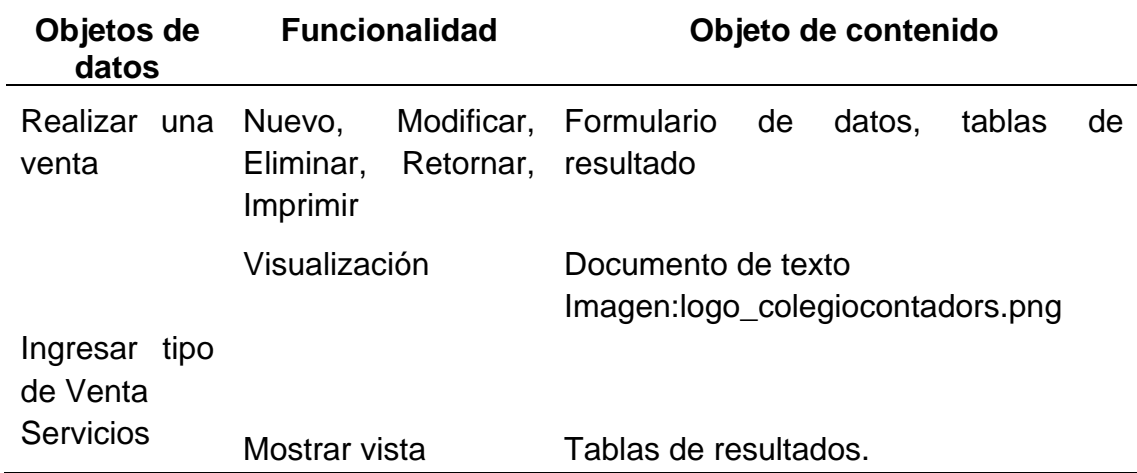

Tabla 26. Diseño de contenido para el caso de uso: Administrar ventas

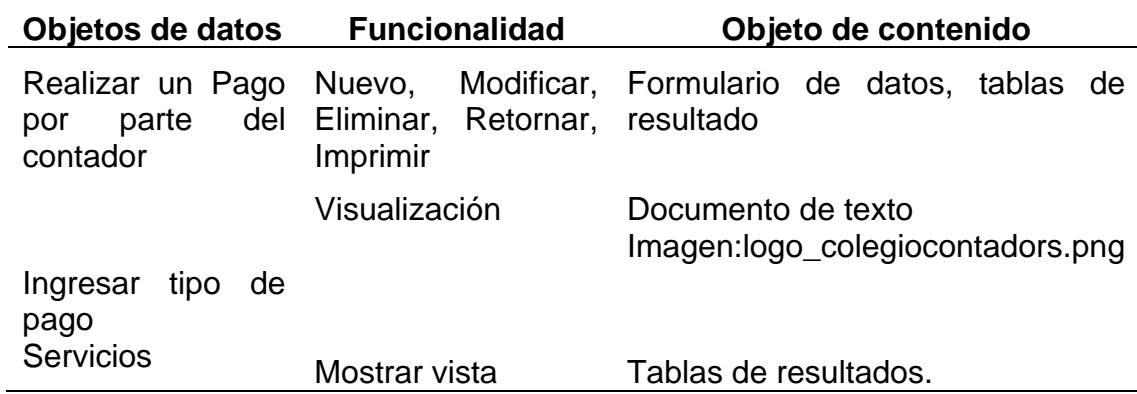

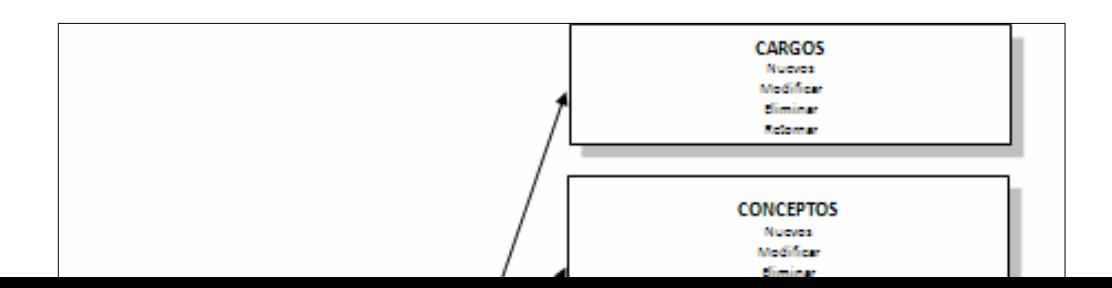

Figura 39. Diagrama de diseño de contenido de la interfaz Web.

### Diseño de Arquitectura

Se identificó la estructura arquitectónica de la aplicación Web, siendo empleada la del tipo jerárquica, como se percibe en la figura 40 y 41 donde se proyecta la estructura general y la referente a los procesos que se ejecutan.

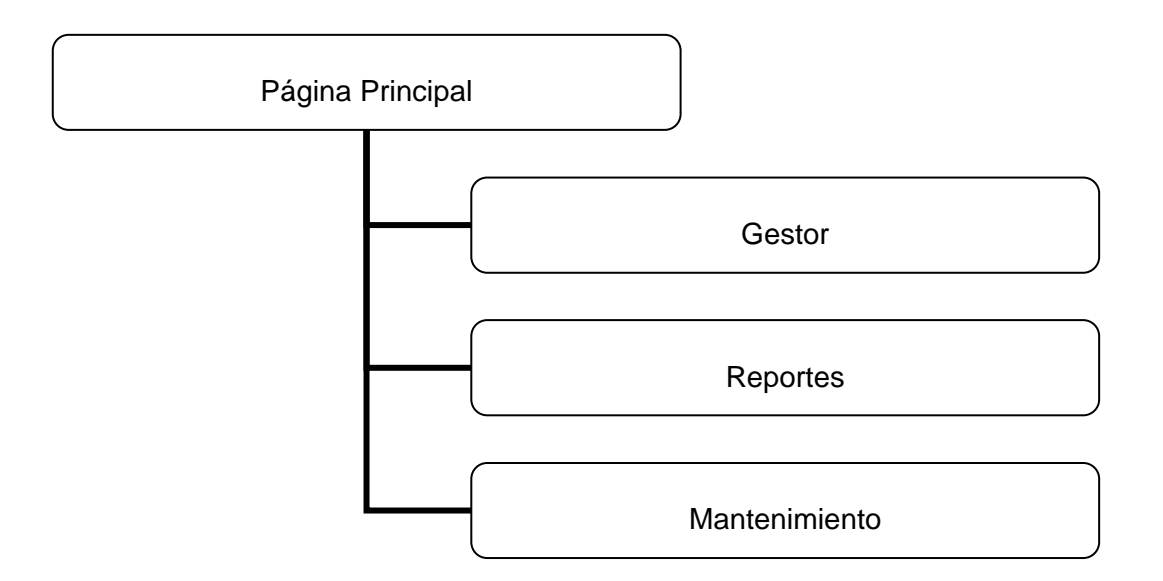

Figura 40. Diagrama arquitectónico general de la aplicación Web

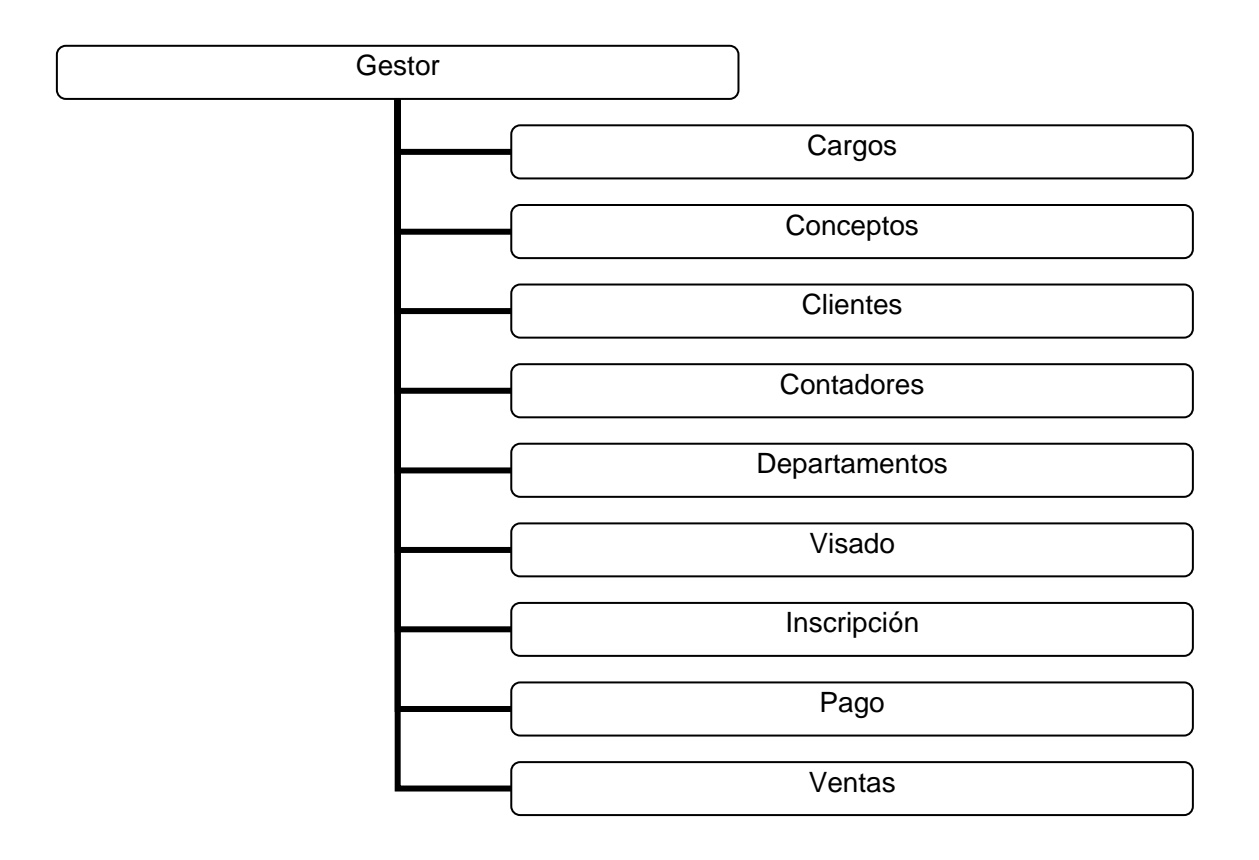

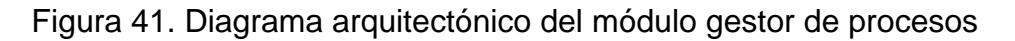

#### Diseño de Navegación

Se determinó la semántica y la sintaxis de navegación que hacen posible definirlas las rutas de navegación, que indican el acceso de los diferentes perfiles de usuarios al contenido.

En la semántica de navegación se tomó en consideración los perfiles de usuario para así establecer el flujo de navegación y determinar las páginas a las que tienen acceso cada tipo de usuario.

La sintaxis de navegación de la aplicación para cada módulo está constituida principalmente por una barra de navegación vertical, ubicada en la parte Izquierda, que contiene el menú principal del módulo, donde se proyectan las acciones a seguir. Seleccionada una opción el submenú se ubica en la parte superior donde el usuario puede ejecutar acciones como ingresar, consultar, eliminar o modificar.

Al seleccionarse una opción del submenú surge un formulario para captura y selección de datos, la cual posee acciones bien definidas, logrando una navegación uniforme y agradable al usuario.

### Diseño de navegación

En la aplicación la sintaxis de navegación para cada módulo está constituida principalmente por una barra de navegación vertical, ubicada en la parte izquierda, que contiene el menú principal del módulo, donde se encuentran una serie de opciones que se pueden ejecutar, siendo las básicas: contadores, visado, pago y ventas. El resto de las opciones o el submenú mantenimiento se ubica en la parte superior derecha como se muestra en la figura; la opción retornar me permite volver al menú principal. Como se visualiza a continuación (figura 42):

88

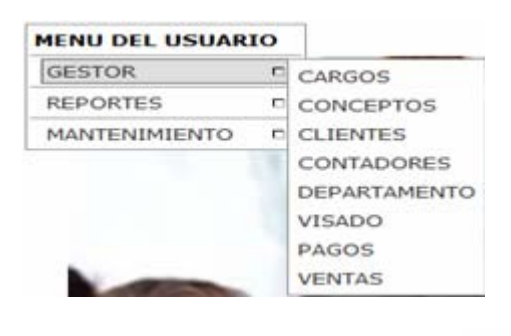

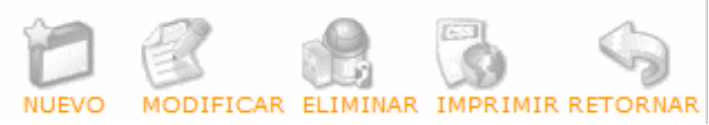

Figura 42. Diseño de navegación

# **CONSTRUIR LA APLICACIÓN WEB**

### Generación de páginas

Abarcó las tareas de codificación y generación de las páginas Web, así como la realización de pruebas a la aplicación Web.

# Codificación de las páginas Web

La codificación de las páginas que conforman la aplicación Web, se llevó a cabo haciendo uso de herramientas bajo estándares libres. Las páginas con contenido Php y MySql se realizaron con el Php Admin, para ser específicos se empleó PHP 5 como lenguaje de programación en el lado del servidor y se utilizaron rutinas Java script para dar dinamismo a las páginas en el cliente; como manejador de base de datos se utilizó MySql y para su administración Php Admin; mientras que la edición y manipulación de las imágenes se realizó con Dreamweaver 8 y Fireworks, como se deja ver en las figuras 43-52:

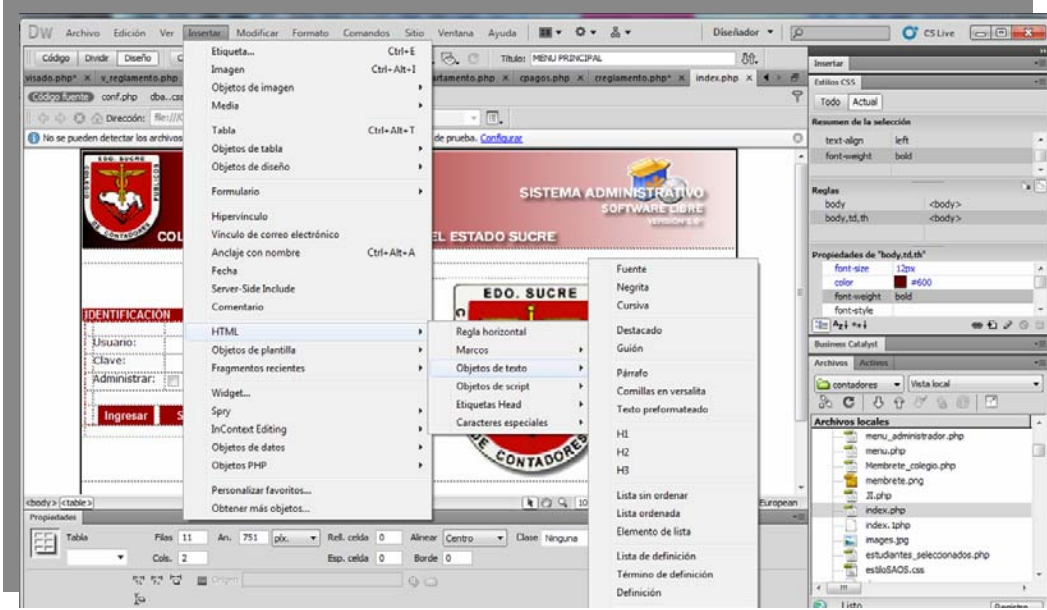

Figura 43. Formato de imagen del la pantalla inicial de la Aplicación Web.

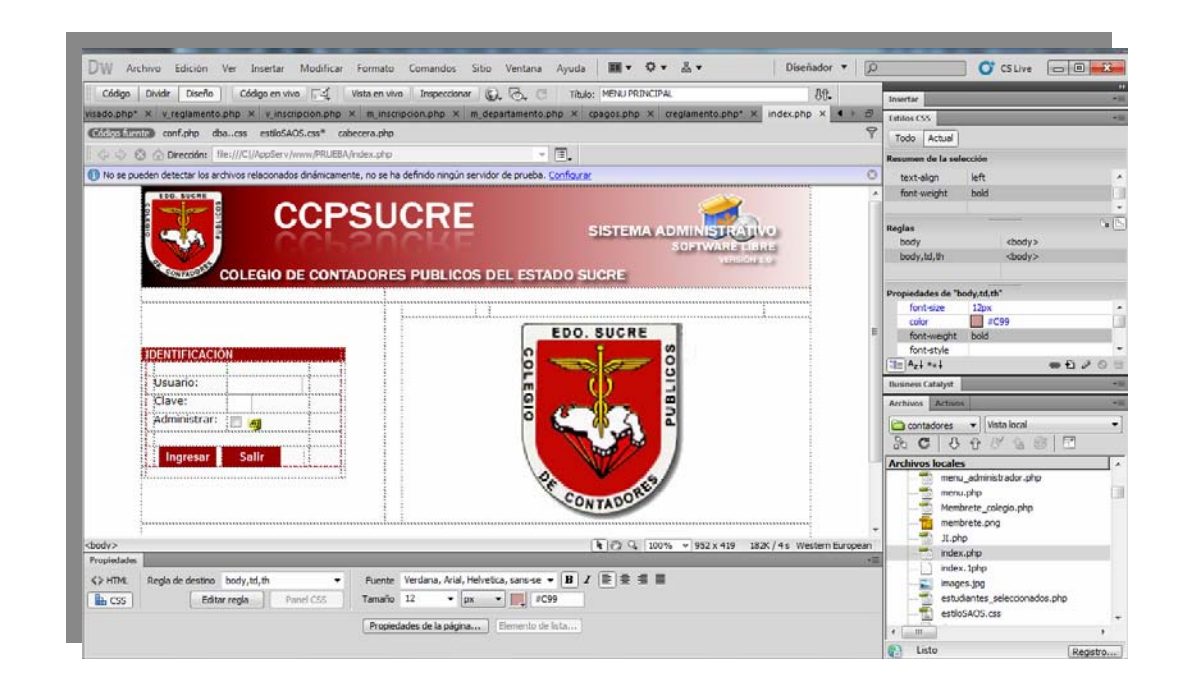

Figura 44. Formato de Acceso de la Aplicación Web en Dreamweaver .

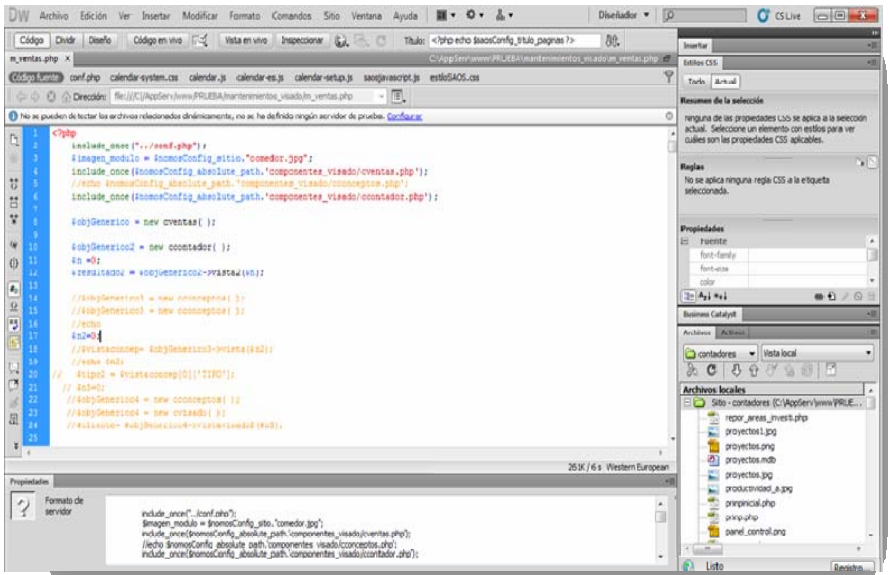

Figura 45. Código fuente del proceso de ingresar un contador.

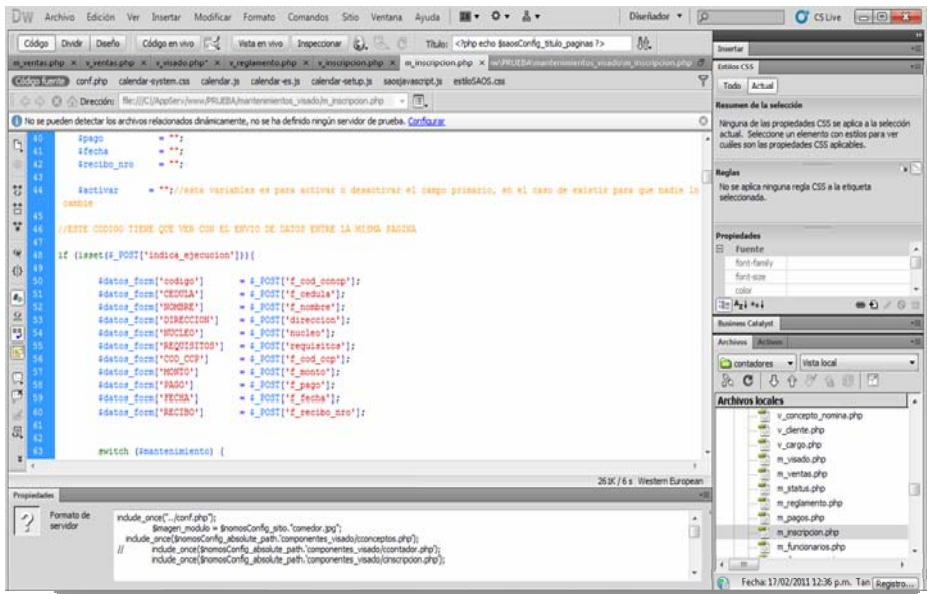

Figura 46. Código fuente del proceso inscripción

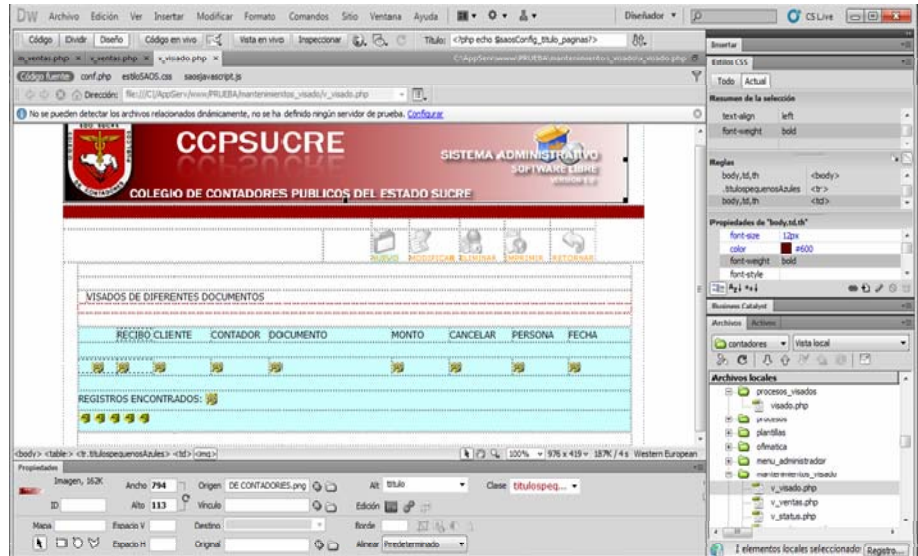

Figura 47. Formato de Vista del proceso de Visado de la Aplicación Web.

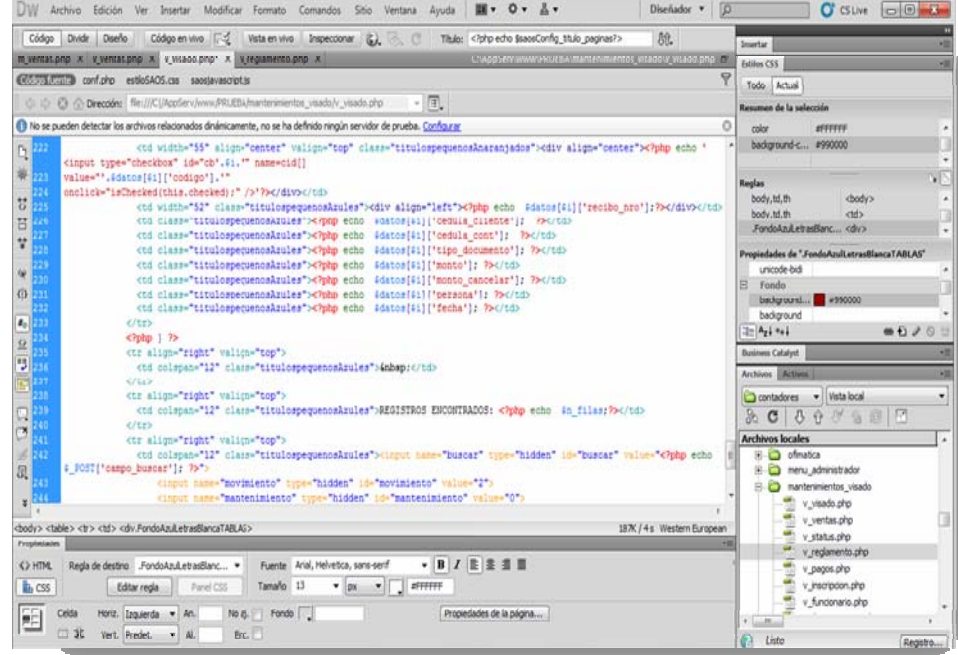

Figura 48. Código fuente del proceso Visado de la Aplicación Web.

| Códgo en vivo F2 Vista en vivo Inspeccionar & C<br>Diseño<br>Titulo: < /php echo \$saosConfig_titulo_paginas?><br>Códgo<br>Cividir                                                                                                    | BR.                         |                                                     |        |       |        |        |                                                                                                    |                                                             |                                                                                                    |                                  |                                 |                                 |                                  |                                  |                                                                                                    |
|----------------------------------------------------------------------------------------------------|-----------------------------|-----------------------------------------------------|--------|-------|--------|--------|----------------------------------------------------------------------------------------------------|-------------------------------------------------------------|----------------------------------------------------------------------------------------------------|----------------------------------|---------------------------------|---------------------------------|----------------------------------|----------------------------------|----------------------------------------------------------------------------------------------------|
| CiAppSchiwnnnPRUEBA mantenimientos, visado's, ventas php (4)<br>m ventas.php A v_ventas.php X                                                                                                    |                             | Insertar<br>Estitos CSS                             |        |       |        |        |                                                                                                    |                                                             |                                                                                                    |                                  |                                 |                                 |                                  |                                  |                                                                                                    |
| @5573.77373 conf.php estiloSAOS.css sapplevascript.is                                                                                                    |                             |                                                     |        |       |        |        |                                                                                                    |                                                             |                                                                                                    |                                  |                                 |                                 |                                  |                                  |                                                                                                    |
| C C C C Drecoon: Re:///C AccServ /www.PRLEBA/mantenmentos_visado/v_ventas_php<br>$=$ $\sqrt{15}$                                                                                                    |                             | Todo Artual                                         |        |       |        |        |                                                                                                    |                                                             |                                                                                                    |                                  |                                 |                                 |                                  |                                  |                                                                                                    |
|                                                                                                    |                             | Resumen de la sulección                             |        |       |        |        |                                                                                                    |                                                             |                                                                                                    |                                  |                                 |                                 |                                  |                                  |                                                                                                    |
| 1 tio se pueden detectar los archivos relacionados dinámicamente, no se ha definido ningún servidor de prueba. Configurar<br><td class="titulosmedianosArules">cdiv align="left"&gt;CODc/div&gt;</td><br><td class="titulosmedianosArules" width="179">TIPO</td><br><td class="titulosmedianosArules" width="122">CEDULA</td><br>end width="85" class="titulosmedianosAzules">MONTO<br>ö<br><td class="titulosmedianosAzules" width="112">FECEA</td><br><td class="titulosmedianosAsules" width="\$4">RECIBO</td><br>Ë<br>くだまり<br>HО<br>v<br>C122<br>m<br><td class="FondoArulLetrasBlancaTitulos" colmpan="7">&amp;ebap:</td><br>ж<br>. .<br>2/533<br>php if (isset(&datos)) { reset(&datos); } for(&1 = 0; #1 < \$n filas; \$1++) { ?<br>яe<br>()<br><b>Patt</b><br>ビキサン<br><td align="center" class="titulospequenosAnaranjados" valign="top" width="41"><div align="center"><?php echo '<br>яc<br/><math display="inline">\pmb{z}_0</math><br/><input id="cb'.41.'" name="cid[]&lt;br" type="checkbox"/><math>\frac{2}{3}</math>ar<br/>value="".Edatos[#i]["codigo"].""<br/>onclick="isChecked(this.checked);" /&gt;'7&gt;</div></td><br>声わり<br><td class="titulospequenoskrules" width="10"><div align="left"><?php echo adatos[41]{"codigo"]; ?></div></td><br>5, 220<br><td class="titulospequenosArules"><?php echo \$datos[\$i]['desc wenta'];<br>m<br/>W<br/>75C/td)<br/>z.<br/>医品<br/><td class="titulospequenosAzules"><?php echo #datos[#1]['cedula']; ?></td><br/>■ 220<br/><td class="titulospequenosAzules"><?php echo #datos[#i]['monto']; ?></td><br/><td class="titulospequencaArules"><?php echo #datos[#i]['fecha']; ?></td><br/>225<br/>员<br/>224<br/><td class="titulospequenosAzules"><?php echo #datos[#i]['recibo']; 7></td><br/>777<br/>ジビエン<br/><math>\frac{1}{2}</math><br/>cybody</td> | cdiv align="left">CODc/div> | TIPO                                                | CEDULA | FECEA | RECIBO | &ebap: | <div align="center"><?php echo '<br>яc<br/><math display="inline">\pmb{z}_0</math><br/><input id="cb'.41.'" name="cid[]&lt;br" type="checkbox"/><math>\frac{2}{3}</math>ar<br/>value="".Edatos[#i]["codigo"].""<br/>onclick="isChecked(this.checked);" /&gt;'7&gt;</div> | <div align="left"><?php echo adatos[41]{"codigo"]; ?></div> | php echo \$datos[\$i]['desc wenta'];<br m<br>W<br>75C/td)<br>z.<br>医品<br><td class="titulospequenosAzules"><?php echo #datos[#1]['cedula']; ?></td><br>■ 220<br><td class="titulospequenosAzules"><?php echo #datos[#i]['monto']; ?></td><br><td class="titulospequencaArules"><?php echo #datos[#i]['fecha']; ?></td><br>225<br>员<br>224<br><td class="titulospequenosAzules"><?php echo #datos[#i]['recibo']; 7></td><br>777<br>ジビエン<br>$\frac{1}{2}$<br>cybody | php echo #datos[#1]['cedula']; ? | php echo #datos[#i]['monto']; ? | php echo #datos[#i]['fecha']; ? | php echo #datos[#i]['recibo']; 7 | Ō<br>186K / 4 s Western European | Wit<br>text-align<br>bold<br>font-weight<br><b>Haglas</b><br>body.<br>chody's<br>body,td.th<br>dody)<br>Propiedades de "body.td.th"<br>font-size<br>12px<br>$= 5600$<br>color<br>font-weight<br>bold<br>font-style<br>● 020日<br>$-1 - A_2 + A_3$<br><b>Business Catalyst</b><br><b>HM</b><br><b>Archivos McBung</b><br>contadores - Vista local<br>۰<br>20039797<br><b>Archivos</b> localies<br>E-C procesos visados<br>visado.php<br>iii is procesos<br>9 Ca plantilas<br>(4) En ofimatica |
| <b>Proipinfades</b>                                                                                                    |                             | (i) C menu administrador<br>E C mantenmentos visado |        |       |        |        |                                                                                                    |                                                             |                                                                                                    |                                  |                                 |                                 |                                  |                                  |                                                                                                    |
| Fuente Verdana, Arial, Helvetica, sans-se + B Z E 2 E III<br><b>KIHTML</b><br>Reals de destino body.td.th<br>٠                                                                                                    |                             | v_visado.php                                        |        |       |        |        |                                                                                                    |                                                             |                                                                                                    |                                  |                                 |                                 |                                  |                                  |                                                                                                    |
| Panel CSS<br>Tamaño 12<br>$-$ 100<br>#600<br><b>LA</b> CSS<br>Editar regia                                                                                                    |                             | v ventas php                                        |        |       |        |        |                                                                                                    |                                                             |                                                                                                    |                                  |                                 |                                 |                                  |                                  |                                                                                                    |
| Propiedades de la págna Il Dimento de Inta                                                                                                    |                             | v status.ohp                                        |        |       |        |        |                                                                                                    |                                                             |                                                                                                    |                                  |                                 |                                 |                                  |                                  |                                                                                                    |
|                                                                                                    |                             | 1 elementos locales seleccionado: Registro          |        |       |        |        |                                                                                                    |                                                             |                                                                                                    |                                  |                                 |                                 |                                  |                                  |                                                                                                    |

Figura 49. Código fuente del proceso Venta de la Aplicación Web.

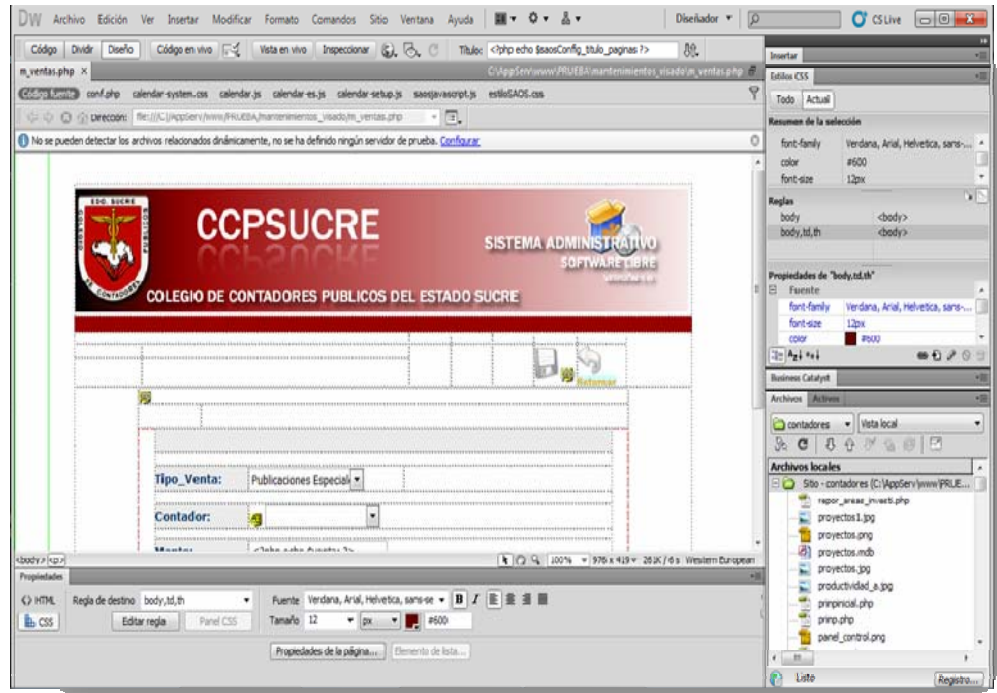

Figura 50. Vista del proceso Venta de la Aplicación Web.

| Códgo en vivo F.S.<br>脱<br>Vista en vivo Inspeccionar G.Z.<br>Dividr Diseño<br>A, B<br>Código<br>Tibulon                                                                                                    | <b>Insertar</b>                                                                                                    |  |
|----------------------------------------------------------------------------------------------------|----------------------------------------------------------------------------------------------------|--|
| n ventas.php X x ventas.php X x visado.php <sup>+</sup> X x reglamento.php X x inscripcion.php X m inscripcion.php X m departamento.php X x pagos.php X <b>x</b> + i d                                                                                                    | Estites CSS                                                                                                    |  |
| $\mathcal Q$<br><b>ECONOMICAL IDATED</b> config0b.php                                                                                                    | Todo Actual                                                                                                    |  |
| ・順<br>C C C Crecoln: Re:///CI/coServ/www.PRLEIA/componentes_visado/cpagos.php                                                                                                    | Resumen de la selección                                                                                                    |  |
| Il No se pueden detectar los archivos relacionados dinámicamente, no se ha definido ningún servidor de prueba. Configurar<br>o                                                                                                    | Ninguna de las propiedades CSS se aplica a la selección                                                                                                    |  |
| ph<br>28<br><b>I GESTOR BANCO</b><br><b>IGHBHE</b><br><b>DONE FOION</b><br>: A TRAVÉS DE ESTA CLASE SE PUEDE REALIZAR EL HANTENIMISMIO DE LA TABLA RESPECTIVA AL GESTOR.<br>5<br>CONTROL DE HODIFICACIONES<br>**********************************<br><br>Ħ,<br>class cpages!<br>v<br>var & perfill:<br>16<br>// Constructor #/<br>n<br>function cpages ( 14<br>Đ<br>u<br>include("/componentes_sistema/configDb.php");<br>4<br>13<br>и<br>国立地<br>īš<br>// Termite insertar un nuevo registro//<br>16<br>function insertar(#arg_datos) {<br>n<br>//información de configuración del sql. enviar espacio entre comillas dobles si no tieneo valor<br>ü<br>Spar sentencia = "INSERT INTO pagos (cedula, cod concp, fecha, mes cancelar, año, monto, tipo pago, recibo nro)                                                                         | actual. Seleccione un elemento con estilos para ver<br>culies son las propiedades CSS aplicables.<br>76<br>Reglas<br>No se aplica riinguna regla CSS a la etiqueta<br>seleccionada.<br>Propiedades<br>El fuente<br>frest Family<br>font-size<br>riske"<br>● 日 / 日 日<br>$2 - A_2 + A_3$<br><b>Business Catalyst</b><br><b>HIGH</b><br>Archives Actives<br>m<br>contadores - Vista local<br>÷ |  |
| $\mathbb{Q}$<br>VALUES ( '".Tary dates ['endula')."' , '".Tary dates ['end conep']."' , ETR TO DATE("".Tary dates ['feeha']."', 'bd/bm/bV'),<br>**. Farg_datos['mem_cancelar']."', **. Farg_datos['anno']."' , '". Farg_datos['monto']."', '". Farg_datos['tipo_pago']."' , '".<br>z<br>Wary dates['recibo nro'], "') ";<br>20<br>* s@this-> perfill->Execute( #par_sentencia);<br>578<br>IJ,<br>ä<br>//echn 4par sentencial<br>22<br>#this-> perfill->Close();<br>ż.<br>177fin de insertar<br>s.<br>2.8<br>(/ Permite eliminar un registro//<br>ø<br>坦<br>it.<br>27<br>function eliminar(#codigo) {<br>//information de configuración del mpl, enviar espacio entre comillas dobles ai no tienen valor<br>\$par sentencia = "DELETE FROM pagos WHERE cod pago= '",\$codigo,"' ";<br>28<br>//echn \$par sentencial<br>6K / 1s Western European | 300 台回图<br>$36 -$<br>$\mathbf{c}$<br><b>Archivos</b> locales<br>×<br><b>BD</b> componentes visado<br>cvisado, nho<br>cventas.oho<br>cstatus.php<br>creporte.php<br>cregiamento.php<br>quagos.php<br>dass.pdf.php<br>a dass.ezpdf.php<br>cinteripcion.php<br>×<br>$-166$                                                                                                    |  |

Figura 51. Código fuente del proceso pago de la aplicación Web.

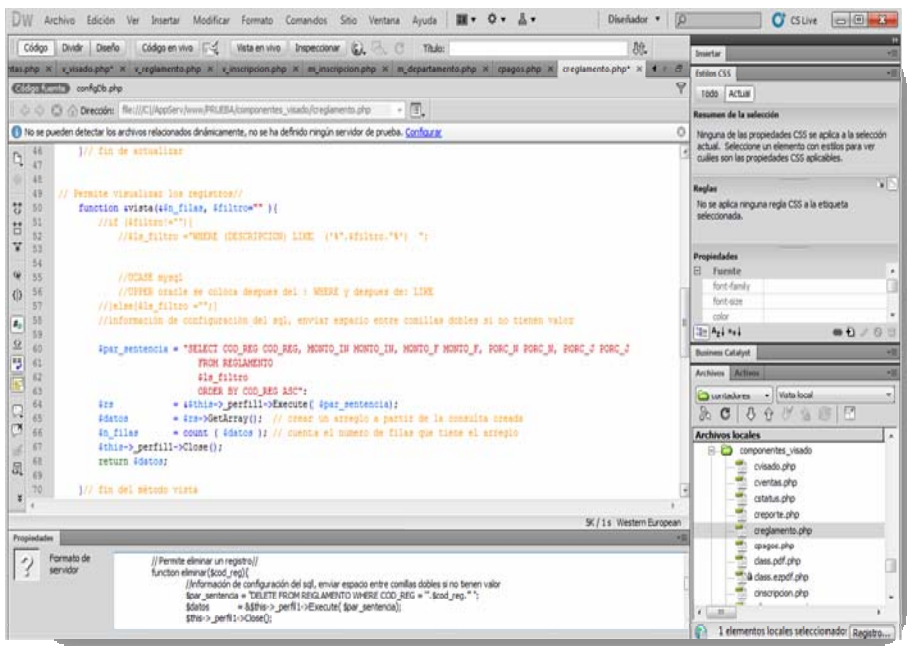

Figura 52. Código fuente del calculo de porcentajes a pagar por visado empleando el reglamento.

Cabe resaltar que existen diferentes tipos de páginas desarrolladas con las herramientas antes descritas entre las cuales se citan: acceso, búsqueda, entrada de datos, reportes y otras. (Ver manual del sistema apéndice A).

A continuación se procedió a efectuar las pruebas al sistema, entre las cuales se pueden citar:

#### Pruebas de contenido

Al desarrollar la aplicación Web se efectuaron pruebas que hicieron posible la revisión y corrección del contenido textual del nuevo sistema, obteniendo como resultado errores sintácticos, gramaticales o tipográficos; además se establecieron fallas en la información resultante de la ejecución de procesos procedente esta de la base de datos.

#### Pruebas de navegación

Pruebas que se llevaron a cabo para garantizar que los mecanismos de navegación funcionaban de forma coordinada y que cada una cumple su función de forma correcta. El proceso consistió en la revisión de los vínculos existentes en la aplicación Web, encontrándose algunas fallas de vínculos, opciones asociados a páginas que no eran las correctas, o error en el establecimiento del vinculo.

#### Pruebas de interfaz de usuario

En esta parte se aplicó serie de entrevistas no estructuradas a un grupo de usuarios, y los mismos procedieron a evaluar criterios como: interactividad, legibilidad, estética, accesibilidad, consistencia y organización de la información, entre otros, lo que permitió mejorar aspectos de la interfaz. Y asegurar que la interfaz sea aceptable para los usuarios de la aplicación Web.

95

#### **CONCLUSIONES**

En el caso del Colegio de Contadores, el mismo dedujo la necesidad de prestar servicios en línea a sus agremiados y al resto de sus clientes, de manera tal que se desarrollo un sistema capaz de procesar información de nuevos socios empleando para ello la metodología de ingeniería Web expuesta por Pressman(2005).

Como respuesta a los requerimientos expuestos por los directivos, y personal que labora en el Colegio de Contadores Públicos del Estado Sucre se desarrollo una aplicación Web que recoge los procesos más importantes, de manera que a través de la misma los profesionales podrán inscribirse, efectuar visados, procesar pagos de cuotas de mensualidades, matricularse en cursos, comprar artículos, entre otras tareas.

Se logró planificar el desarrollo de la aplicación web indicando procesos, actividades y el período de tiempo en el cuál se ejecutarán los mismos. Además de estimarse el ámbito del negocio y los posibles riesgos a enfrentar e n el desarrollo. Encontrándose que las limitaciones que los directivos impusieron al acceso del equipo y programas limito en gran manera el tiempo de desarrollo, aún cuando se pudo cumplir con las metas trazadas.

Se consiguió diseñar la aplicación Web haciendo uso de las herramientas para el modelado UML, desarrollándose una serie de diagramas que facilitaron la comprensión y análisis de las necesidades de los usuarios finales; ya que las mismas se caracterizaron por su sencillez, claridad y fácil entendimiento. Incluyéndose los modelos de diseño de contenido, arquitectónico, interfaces y navegación.

96

Se construyó la aplicación Web utilizando las herramientas y tecnología de la ingeniería Web, como es el caso de Php, Dreamweaver 5, Fireworks, JavaScript permitieron la creación de interfaces amigables, fáciles de entender para los usuarios finales. Cada uno de estos tiene asignada una clave de acceso que restringe el uso que los mismos hacen de la información, y de esta manera se garantizó la seguridad de los datos y la integridad de los mismos.

Actualmente, la aplicación Web desarrollada esta por ser implementada en el Colegio de Contadores Públicos como una opción estratégica a la ejecución de los procesos administrativos allí desarrollado, destacándose dentro de los mismos el proceso de visado.

.
## **RECOMENDACIONES**

Se recomienda al Colegio de Contadores que implemente y use la aplicación desarrollada a fin de aligerar el procesamiento de los datos, obteniendo respuesta al tiempo oportuno.

Se exhorta a los directivos del Colegio de Contadores Públicos del Estado Sucre, a dictar cursos de capacitación a todo su personal y agremiados en el uso de la aplicación Web.

Una vez instalado el sistema es necesario que los encargados monitoreen su funcionamiento para la corrección de fallas.

Los directivos deben considerar la necesidad de agregar módulos adicionales al sistema que fortalezcan su uso como estrategia de competitividad.

A la Comisión de trabajo de grado, que coordinen y unifiquen con el jurado los criterios de aplicación metodológica para evitar a los estudiantes perder el tiempo en cambios drásticos de metodología.

#### **BIBLIOGRAFIA**

Andrade, J. (2003). *Tecnologías y sistemas de información en la gestión de conocimiento en las organizaciones*. Revista Venezolana de Gerencia. Maracaibo: Venezuela. [Documento en línea]. Disponible en: redalyc.uaemex.mx/pdf/290/29002403.pdf. [Consulta: 2011, Agosto 24].

Arias, F. (2006). El Proyecto de Investigación: Introducción a la Metodología Científica (5<sup>a</sup> ed.). Caracas: Editorial Episteme. [Consulta: 2010, Agosto 15].

Booch y cols. (2004). El Lenguaje Unificado del Modelado. Editorial Addison Wesley. Pág. 22. [Consulta: 2012, Agosto 26].

Cabrera, E. (2006). La Administración de Empresas, Procesos Administrativos. [Documento en línea]. Disponible en: [http://www.wikilearning.com/monografia/Aministración\\_de\\_empresas](http://www.wikilearning.com/monografia/Aministración_de_empresas). [Consulta: 2011, Marzo 10].

Colegio de Contadores Públicos del Estado Sucre.(2009). [Documento en línea]. Disponible en: <http://www.ccpsucre.org.ve/colegio.php>. [Consulta: 2011, Agosto 08].

Elmasri, R. y Navathe, S. (1997). Sistemas de Bases de Datos. Segunda Edición. Editorial Addison Wesley, México. [Consulta: 2012, Octubre 10].

Fowler, M.; Kendall S. (2003). *UML Gota a Gota. El lenguaje de modelado estándar* (3ª ed.). Addison Wesley Professional, Essex. [Consulta: 2011, Marzo 10].

García, J. (2001). *Influencia de la NITC en la enseñanza*. Contexto Educativo. [Documento en línea]. Disponible en: http://contexto-educativo.com.ar. [Consulta: 2011, Enero 07].

García, J. (2009). Producción de multimedia Edna Ruby Ortega. Regional Norte de Santander. Febrero. Disponible en: [www.slideshare.net/cgarcia1/informatica-](http://www.slideshare.net/cgarcia1/informatica-1227210)[1227210.](http://www.slideshare.net/cgarcia1/informatica-1227210) [Consulta: 2012, Septiembre 26].

Gosling, J. (2012). Java (Para desarrolladores). Editorial Sum Microsystems. (Edición 7ma). [Consulta: 2012, Octubre 01].

González, J., Robles, G. (2003). [Introducción al software libre.](http://curso-sobre.berlios.de/introsobre/) Barcelona: Eurekamedia. [Consulta: 2012, Noviembre 06].

Henríquez, A. (2009). *Desarrollo de un Sistema de Información automatizado,* 

*para el registro y control de los bienes inmuebles caso: sección de Bienes Nacionales Rectorado UDO.* Trabajo de grado no publicado. Universidad de Oriente Cumaná, Edo. Sucre. [Consulta: 2012, Noviembre 02].

León, j. (2001). *Desarrollo de un sistema de información para la Automatización de la Administración de las órdenes de servicio del departamento de apoyo a usuarios de la Empresa CVG, Ferrominera del Orinoco, C.A*. Trabajo de Pregrado. Departamento de Matemáticas. Universidad de Oriente, Núcleo de Sucre. [Consulta: 2012, Agosto 20].

Henríquez, A. (2009). *Desarrollo de un Sistema de Información automatizado, para el registro y control de los bienes inmuebles caso: sección de Bienes Nacionales Rectorado UDO.* Trabajo de grado no publicado. Universidad de Oriente Cumaná, Edo. Sucre. [Consulta: 2010, Diciembre 02].

Larman, C. (2003). UML y Patrones. Segunda Edición. Pearson educación, S.A. Madrid. [Consulta: 2012, Agosto 30].

*Marco Conceptual para la Preparación y Presentación de Estados Financieros*. Abril 1989, para su publicación en julio del mismo año, y adoptado por el IASB en abril de 2001. [Documento en línea]. Disponible en: <http://www.fccpv.org/cont3/data/files/MC-2010.pdf>. [Consulta: 2011, Agosto 08].

Martínez, S. (1998). Sistemas de Información en una Organización Administrativa. *(*2a ed.). [Documento en línea]. Disponible en: [http://www.cuentame.inegi.gob.mx/universidad/ui/eadei/eadei.htm.](http://www.cuentame.inegi.gob.mx/universidad/ui/eadei/eadei.htm) [Consulta: 2011, Marzo 10].

Martínez, S. (2001). El Impacto de la informática en la Educación. México. [Documento en línea]. Disponible en: sergiomartinezdunstan.blogspot.com/.../elimpacto-de-la-informática. [Consulta: 2012, Mayo 15].

Montes, Y. (2006). Sistemas de Gestión de la Información para la prestación de servicios. Editorial Eumed. Universidad de Málaga. [Consulta: 2012, Agosto 28].

Norma Internacional de Contabilidad 1. *Presentación de Estados Financieros*. (2005). [Documento en línea]. Disponible en: [http://www.fccpv.org/cont3/data/files/NIC-1-2010.pdf.](http://www.fccpv.org/cont3/data/files/NIC-1-2010.pdf) [Consulta: 2011, Agosto 28].

Norma Internacional de Contabilidad 7. *Estado de Flujos de Efectivo.*  [Documento en línea]. Disponible en: [http://www.fccpv.org/cont3/data/files/NIC-](http://www.fccpv.org/cont3/data/files/NIC-7-2010.pdf)[7-2010.pdf.](http://www.fccpv.org/cont3/data/files/NIC-7-2010.pdf) [Consulta: 2011, Agosto 28].

Powell, T. (2002). Java script *Manual de Referencia.* España. Primera Edición.:

Editorial McGraw Hill Interamericana de España. [Consulta: 2012, Enero 24].

Pressman, R. (2005). Ingeniería del Software. Un enfoque practico. 6<sup>ta</sup> Edición, McGraw Hill. México. [Consulta: 2012, Enero 24].

Ramírez, A. (2001). Sistemas Contables y nuevas necesidades de información. Disponible en: Revista Leguis del Contador. Nº 7, pág. 32. [Consulta: 2012, Septiembre 02].

*Reforma Reglamento Visado de Estados Financieros y otras Actuaciones del Contador Público*. Reglamento de Visado aprobado 2010. [Documento en línea]. Disponible en: <http://www.fccpv.org/reforma>. [Consulta: 2012, Enero 24].

Rodríguez, H. (2008). *Sistemas de Gestión Académica para el Personal Docente y de Investigación de la universidad de los Andes*. Sistemas Computacionales. [Tesis en línea]. Disponible en: [http://www.sistgetion.com/docum/gestionacademica.htm.](http://www.sistgetion.com/docum/gestionacademica.htm) [Consulta: 2011, Octubre 08].

Rojo, A. (2001). Sistemas Contables y Nuevas necesidades de Información. [Documento en línea]. Disponible en: [http://www.cuentasist.inegi.gob.](http://www.cuentasist.inegi.gob/) [Consulta: 2011, Julio 22].

Senn, A. (1992). Análisis y Diseño de Sistemas de Información. (2<sup>a</sup> da). México: Grupo Editorial Iberoamericana. [Consulta: 2011, Enero 24].

Siegel, D. (1997). Técnicas avanzadas para el diseño de páginas Web*.* Madrid, Anaya Multimedia. [Consulta: 2012, Mayo 09].

Vega, E. (2008). *Los sistemas de Información y su importancia para las organizaciones y empresas.* Costa Rica. [Documento en línea]. Disponible en: http:gestiopolis.com/canales4/mkt/simparals.htm. [Consulta: 2012, Mayo 09].

Torres, J. (1999). Telecomunicaciones Y Telemática. De las Señales de Humo en Internet. Bogotá: Editorial Escuela Colombiana de Ingeniería. [Consulta: 2011, Diciembre 12].

Villegas, H. (2002). Curso de finanzas contables y Derecho financiero. 8va Edición. Buenos Aires, Argentina. Editorial Astrea [Consulta: 2012, Noviembre 01].

Wankel, S. (1990).Administración. Prentice Hall. Edición 7ma. México.[Consulta: 2012, Noviembre 06].

**APÉNDICES** 

# **ÍNDICE**

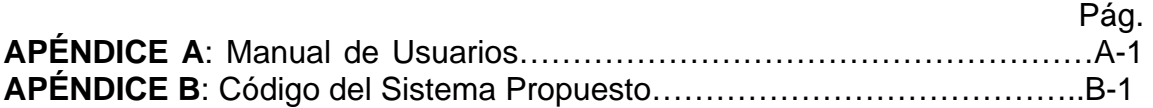

La aplicación *Web* para el control de los procesos administrativos realizados en el colegio de Contadores Públicos del Estado Sucre se denominó SISWEBCONT y está alojada en un servidor ubicado en el Colegio de Contadores Públicos.

De manera tal, que el usuario que necesite trabajar con dicho sistema debe poseer lo siguiente:

Un computador conectado a internet Un navegador *Web* preferiblemente *Mozilla Firefox* Adobe Reader

Para acceder a la aplicación debe escribir en la barra de direcciones del navegador la dirección de alojamiento del sistema [\(http://localhost/prueba/\)](http://localhost/prueba/) accediendo a una interfaz de presentación del sistema.

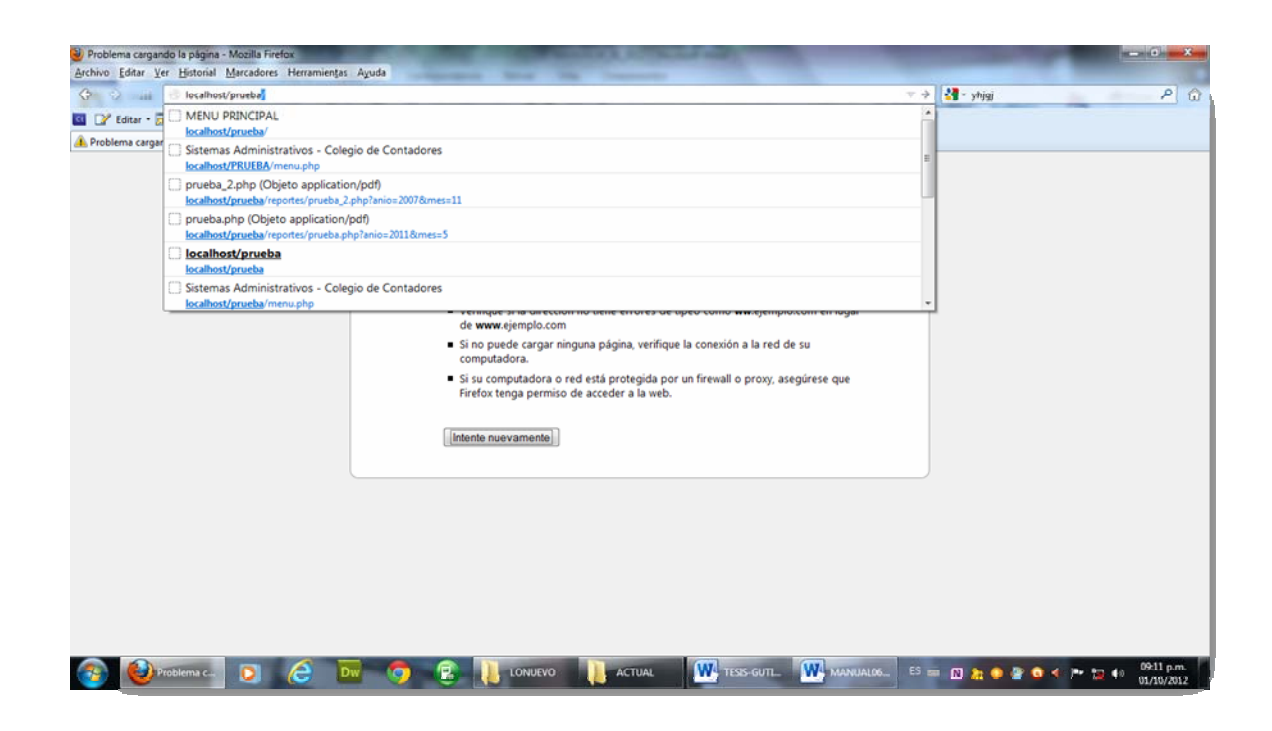

Figura 1.Acceso al sistema bajo ambiente Web a través de la barra de direcciones del navegador.

# **Interfaz de presentación de la Aplicación Web**

Al hacer clic en la dirección especificada de la aplicación, aparece la interfaz de acceso al sistema mostrando en la parte superior izquierda la identificación de la institución y la ubicación del mismo.

La interfaz inicial requiere que el usuario llene los datos correspondientes a: "**Usuario y Clave**". Si el mismo es el encargado del sistema debe hacer clic en la opción "**Administrar**".

Esto es para que introduzca su login y paswword de acceso para entrar a la aplicación.

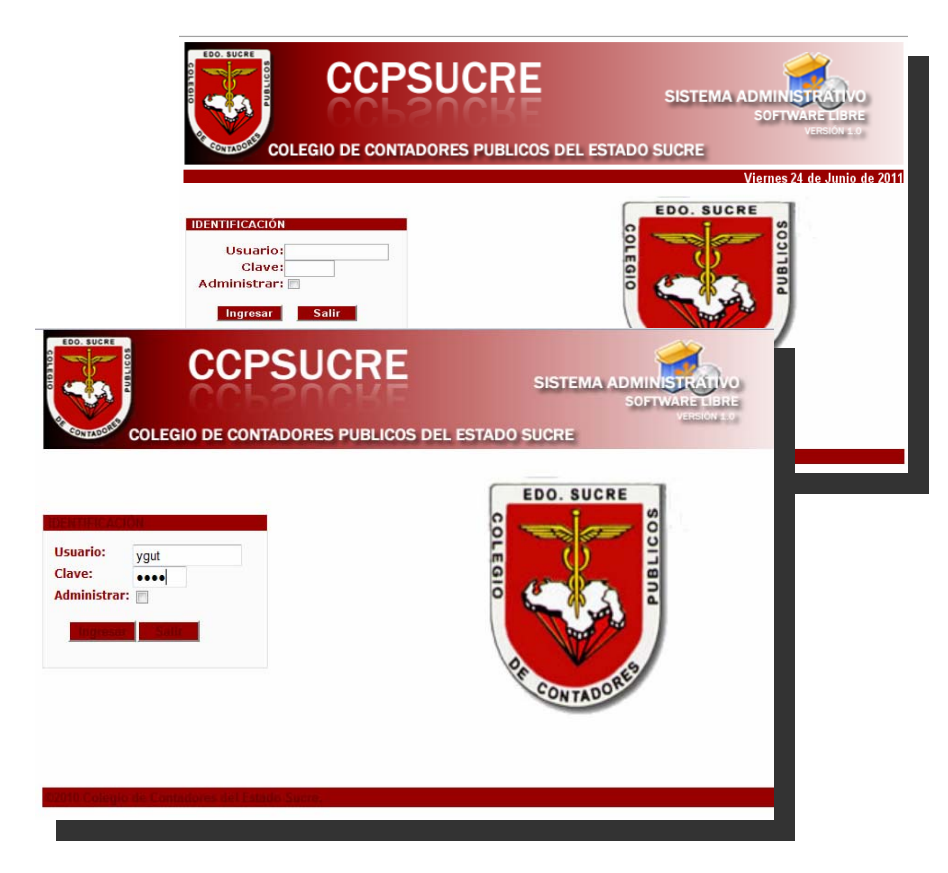

Figura 2. Interfaz de Ingreso al Sistema

**Fuente:** Diseñada por Yasmín Gutiérrez, 2011

Si el usuario ingresó satisfactoriamente al sistema entonces aparecerá la interfaz de menú compuesto por tres sub menú: Gestor, Procesos y mantenimiento como se muestra a continuación.

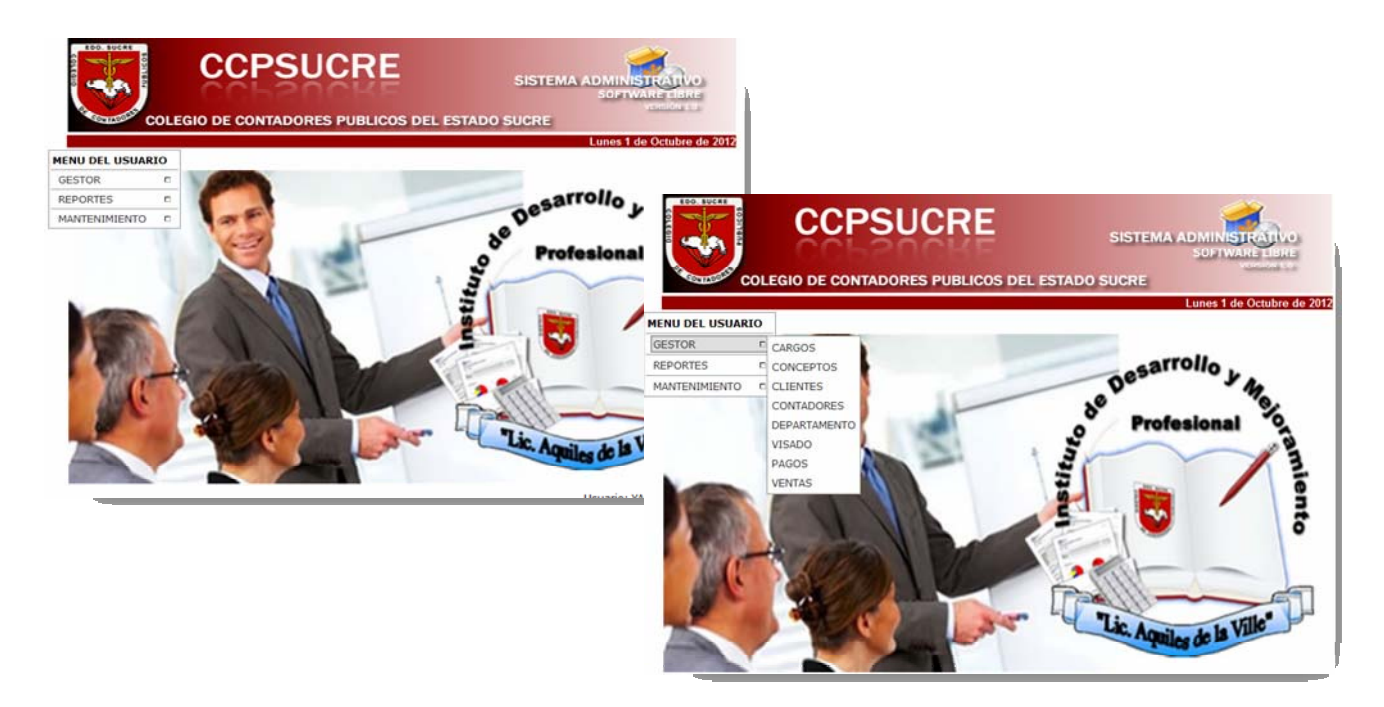

Figura 3. Menú principal del sistema

**Fuente:** Diseñada por Yasmín Gutiérrez, 2011

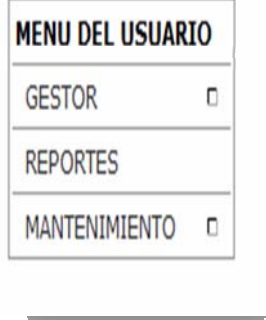

Figura 4. Opciones del Menú de Usuario

**Fuente:** Diseñada por Yasmín Gutiérrez, 2011Si se hace clic en el submenú gestor se tendrá acceso a las opciones de los procesos básicos del Colegio de Contadores Públicos (ver figura 5).

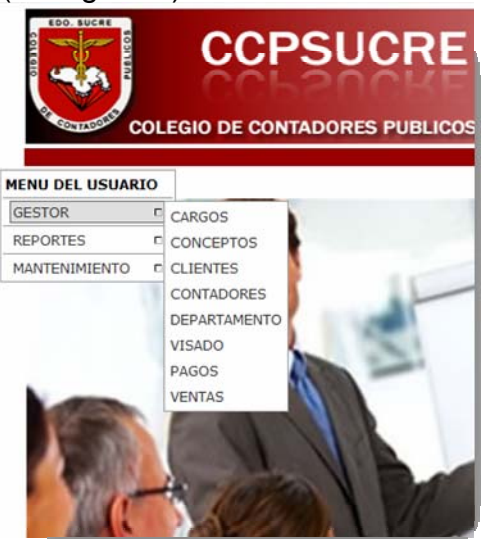

Figura 5. Submenú Gestor

Si un contador se quiere inscribir debe seleccionar la alternativa contador, y saldrá una interfaz (ver figura 6) donde podrá registrarse haciendo clic al finalizar en agregar.

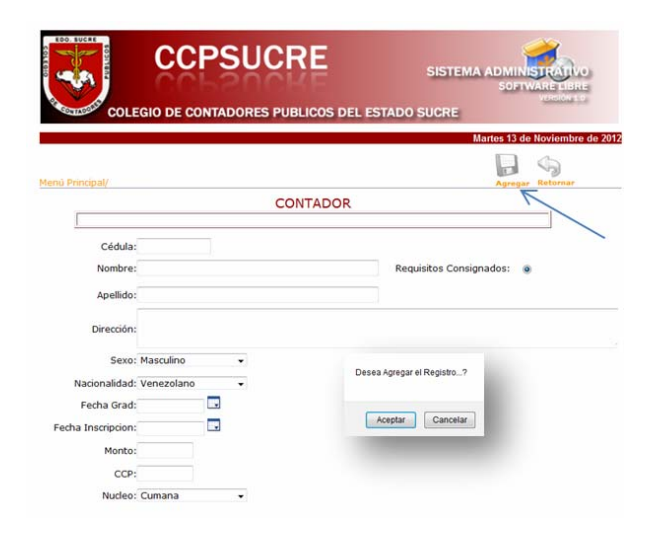

Figura 6. Llenado de los campos de ingreso de un contador

|   |                                |               |                                                        |       | SOFTWARE LIBR              |
|---|--------------------------------|---------------|--------------------------------------------------------|-------|----------------------------|
|   |                                |               | <b>COLEGIO DE CONTADORES PUBLICOS DEL ESTADO SUCRE</b> |       | Lunes 1 de Octubre de 2012 |
|   |                                |               |                                                        |       | RIMIR RE                   |
|   | CONTADORES ADSCRITO AL COLEGIO |               |                                                        |       |                            |
|   | <b>CÉDULA</b>                  | <b>NOMBRE</b> | <b>APELLIDO</b>                                        | CCP   | <b>NÚCLEO</b>              |
| m | 13360123                       | Leonardo      | Camino                                                 | 1245  | 01                         |
| m | 13836082                       | Yasmin        | Gutierrez                                              | 1546  | 01                         |
| n | 1605448                        | Rodolfo I     | Liberon                                                | 309   | 01                         |
| m | 20578632                       | Stefany       | Barreto                                                | 5236  | 01                         |
| m | 2674774                        | Luis G        | Rodriguez M                                            | 307   | 01                         |
| n | 2960104                        | Adelso L      | Malave C                                               | 306   | 01                         |
| m | 3339415                        | lose          | Subero de la Rosa                                      | 310   | $_{01}$                    |
| m | 535044                         | Ignacio J     | Garcia G.                                              | 3012  | 01                         |
| m | 871623                         | Edito         | Hernandez                                              | 304   | 01                         |
| 門 | 944944                         | Antonio J     | Aristimuño A                                           | 303   | 01                         |
| 同 | 11632453                       | <b>Jesus</b>  | Belizario                                              | 52693 | 02                         |
| п | 17761796                       | Yukency       | Duque                                                  | 12365 | 02                         |
| 門 | 20575649                       | Eliezer L     | Camino G                                               | 0246  | 02                         |
| 同 | 2672682                        | Jesus A       | Merchan P                                              | 311   | 02                         |
| п | 28017018                       | jävier        | aparicio                                               | 2136  | 02                         |
| т | 54684789                       | Leonardo      | Gonzalez                                               | 9854  | 02                         |

Figura 7. Inserción de un Contadores (Nuevo)

Al culminar el ingreso de datos, debe dar clic en el boton "**Agregar**", luego pregunta si se desea incluirlo y le damos aceptar (ver figura 6). De esta manera, queda incluido el registro de dicha persona (ver figura 7).

En la parte superior se muestra el nombre de la tabla **Contadores,** conlos datos de la persona agremiada. En la parte superior derecha se muestran los botones del manejo de los datos de las perosonas afliadas a la institutucion.

El boton "Nuevo", ingresa un nuevo registro donde el usuario debe colocar los datos de los contadores respectivos que se están incluyendo al sistema.

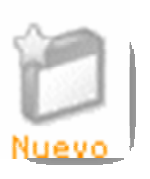

El boton "Modificar" da paso a que el usuario modifique los datos del registro de Contadores siempre y cuando exista uno activo.

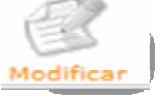

Luego de ese proceso, debe dar clic en el boton "Modificar", apareciendo un mensaje si estade acuerdo con la modificacion, selecciona aceptar, y asi queda actualizado el registro en la base de datos.

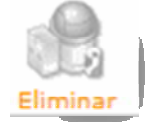

El boton "Eliminar" , borra los datos del registro de la tabla Contadores, siempre y cuando exista uno activo en el formulario o interfaz mostrada.

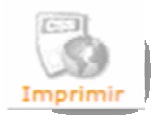

El boton "Imprimir", realiza la forma impresa de los datos manejados en esta parte de la aplicación Web.Si se quiere imprimir el número de personas agremiadas o el registro el usuario puede hacer clic en el botón imprimir .

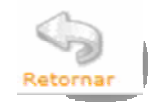

Por otra parte si el usuario quiere volver al menú anterior puede hacer clic en el boton retornar.El boton "Retornar", simplemente hace de retorno a la parte principal despues de haber realizado todas las faces anteriores.

Ahora bien, si por el contrario el usuario elige la opción cargo del submenú gestor aparecerá la siguiente interfaz:

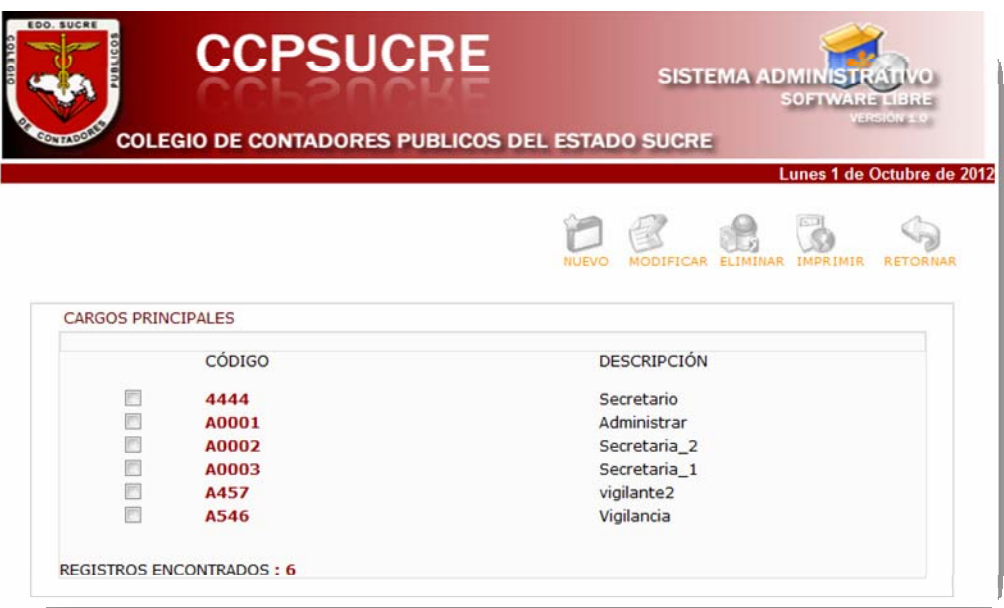

Figura 8. Cargos o niveles jerárquicos en el Colegio de Contadores.

Si un usuario quiere saber el código asignado al administrador del Colegio u cualquier otro y tiene los privilegios necesarios para estar al tanto de la información puede acceder a esta interfaz, donde puede efectuar tareas como ingresar un nuevo cargo, modificar asignaciones de cargos, eliminarlo, modificarlos, o volver a la opción anterior a través de los botones.

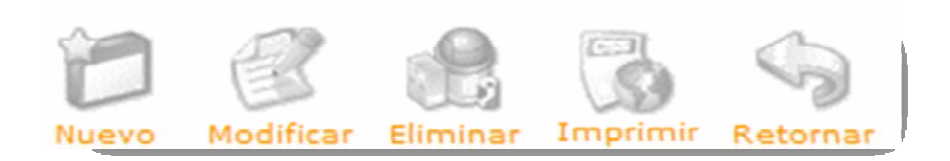

Al seleccionar la opción de modificación, el sistema muestra una pantalla en donde pregunta si está de acuerdo al realizar la operación. Como se indica en las graficas siguientes:

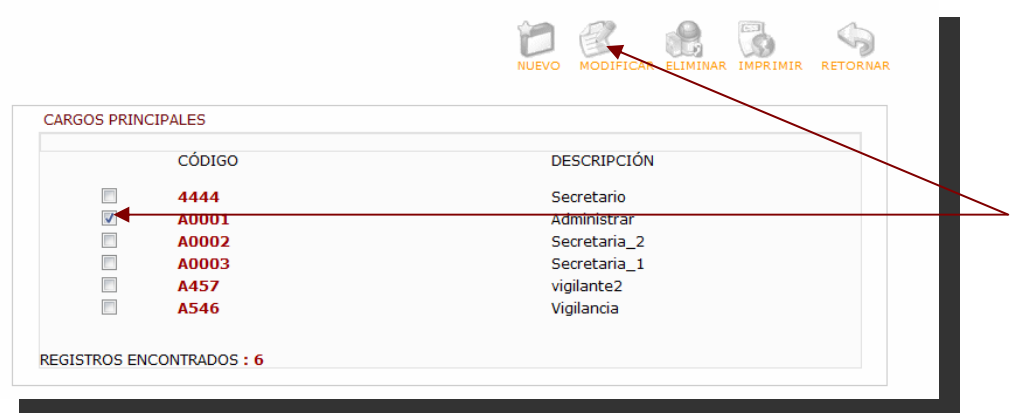

Figura9. Modulo de selección para modificar en la tabla Cargos

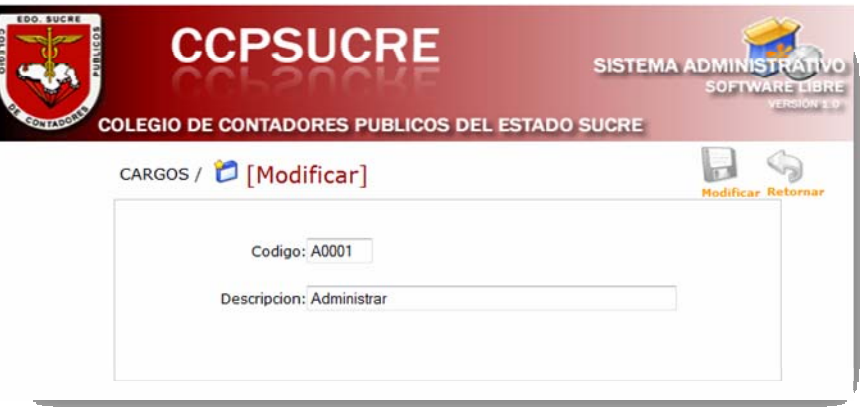

Figura10. Modificación de datos de la tabla Cargos

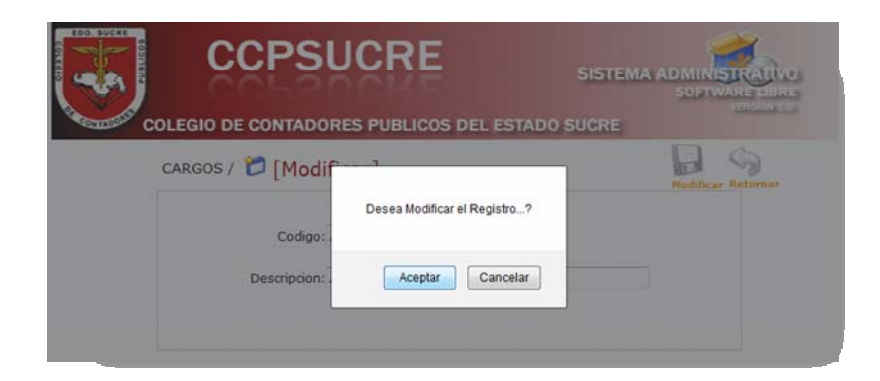

Figura 11. Interfaz aceptación de la modificación de Cargos

El usuario al presionar el botón "Aceptar", confirma que desea realizar la codificación, y el sistema muestra la pantalla para que el funcionario proceda a

cambiarcualquier dato en el formulario de Cargos (ver figura 10), luego debe hacer clic en "Modificar", emitiendo un mensaje de que si desea realizar lo pedido; seguido clic en "Aceptar" (ver figura 11).

El formulario muestra la acción del boton "Eliminar", el cual borra los datos del registro de la tabla Conceptos, siempre que exista uno activo en el formulario o interfaz mostrada, apareciendo un mensaje si está de acuerdo o no con el proceso,se hace clic en "Aceptar", y asi procede a realizarlo.

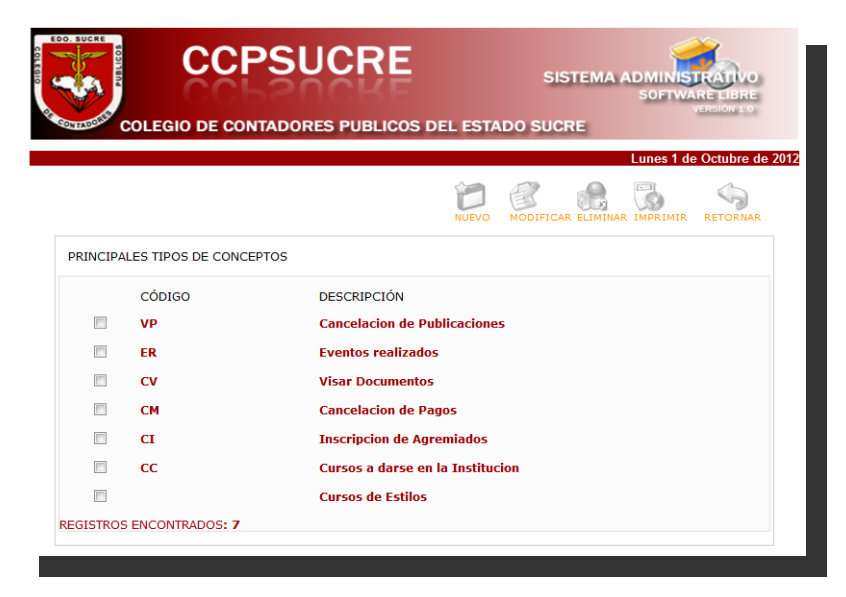

Figura 12. Interfaz de eliminación de conceptos

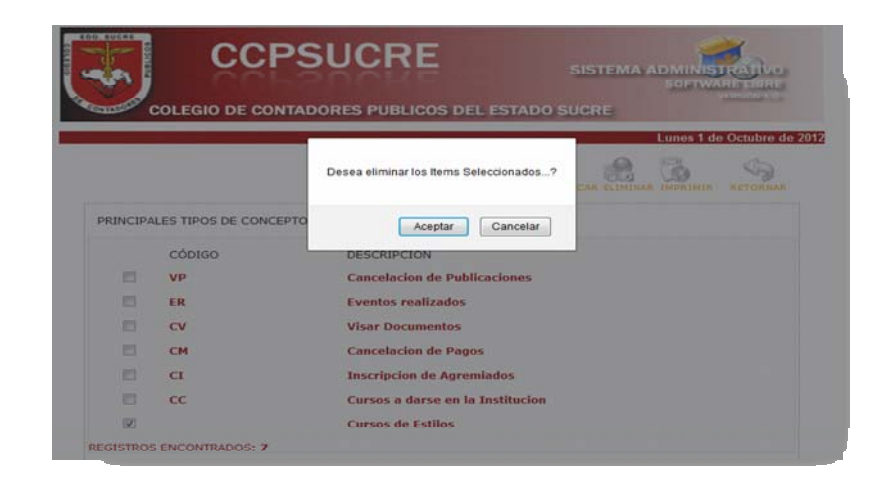

Figura 13. Interfaz de eliminación realizada

Si se desea agregar un nuevo concepto se hace clic en nuevo, luego se procede a llenar los campos respectivos, y se selecciona "Agregar"; (ver figura 14).El sistema procede a validar los datos, seguido emite un mensaje si desea agregar el registro especificado, le damos al botón "Aceptar "; y queda incluido en la base de datos (ver figura Nº 15). También se pueden modificar, eliminar e imprimir conceptos existentes de forma similar a los procesos antes explicados.

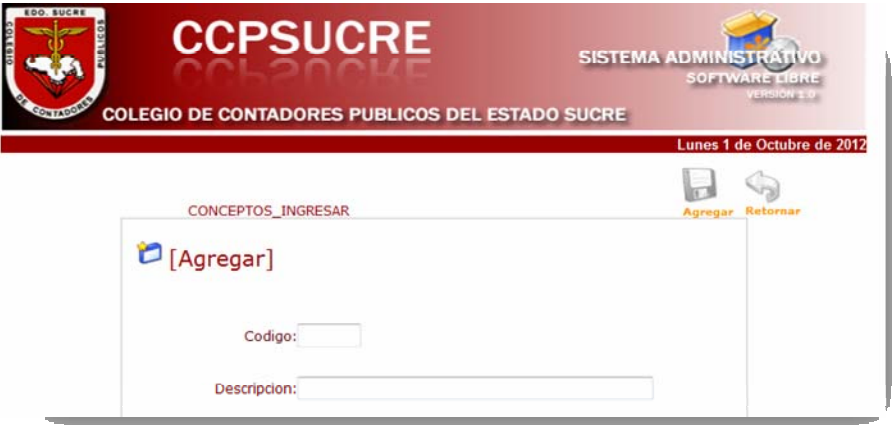

Figura 14. Modulo agregar de un nuevo concepto.

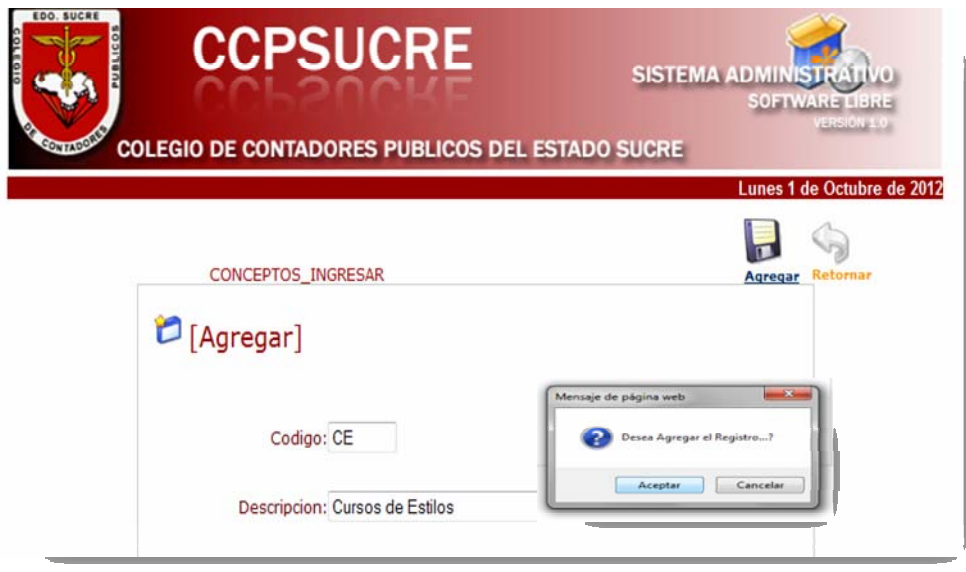

Figura15. Interfaz agregar conceptos

Si el usuario del sistema accede a la opción cliente del submenú gestor aparece lo siguiente (ver figura 16)

|   |                             |                 |                                                        | <b>SOFTWARE LIBRI</b>      |
|---|-----------------------------|-----------------|--------------------------------------------------------|----------------------------|
|   |                             |                 | <b>COLEGIO DE CONTADORES PUBLICOS DEL ESTADO SUCRE</b> | <b>TESTINGERS</b>          |
|   |                             |                 |                                                        | Lunes 1 de Octubre de 2012 |
|   |                             |                 |                                                        |                            |
|   |                             |                 |                                                        |                            |
|   | <b>CLIENTES PRINCIPALES</b> |                 |                                                        |                            |
|   | CEDULA                      | <b>APELLIDO</b> | <b>NOMBRE</b>                                          | <b>ENTE</b>                |
| m | 13836083                    | Sanchez         | Jazmin                                                 | Administrativo             |
| 四 | 17761796                    | Dugue           | Yukency                                                | Variedades                 |
| 四 | 20117118                    | Zapata          | Moises                                                 | Mariño                     |
| m | 20575649                    | Gonzalez        | Leonardo                                               | Cooperativa Consal         |
| m | 23581123                    | Gutiérrez       | Marco Antonio                                          | Comercio                   |
| 門 | 3339672                     | Sanchez         | Luisa                                                  | Vesevika                   |

Figura 16. Interfaz cliente

Si se quiere agregar un nuevo cliente del Colegio de Contadores Públicos se

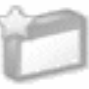

hace clic en nuevo Nuevo y aparece el formulario que se presenta a continuación, el cual debe ser llenado con los datos que se piden.

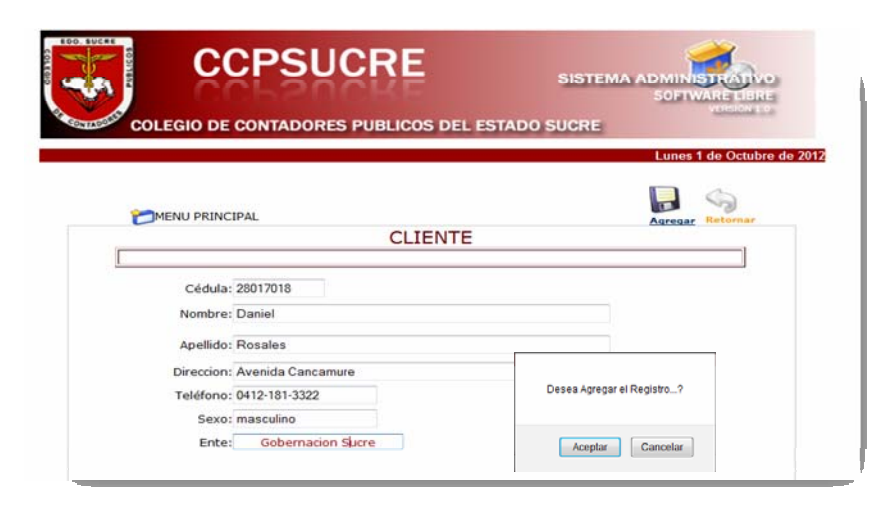

Figura 17. Interfaz agregar un Cliente

El usuario especifica si los datos deben ser validados y luego confirma la agregación del mismo a la base de datos.

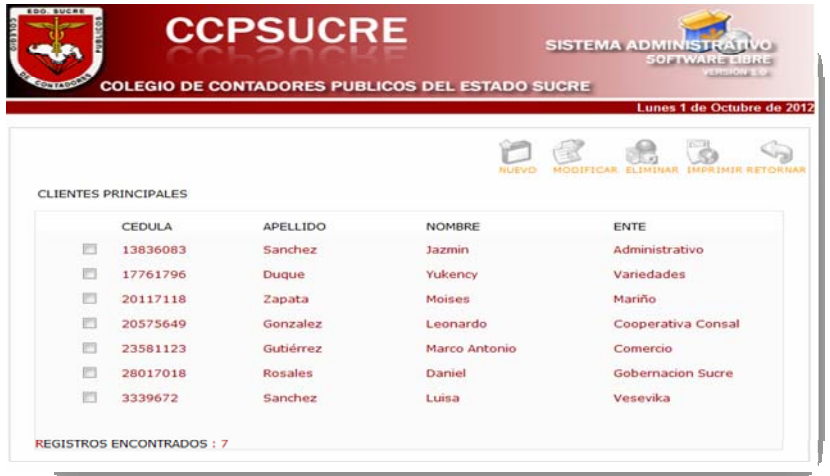

Figura 18. Registro agregado satisfactoriamente.

Cabe resaltar que se pueden modificar, eliminar e imprimir clientes del Colegio de Contadores Públicos haciendo clic en los botones correspondientes ubicados al lado derecho superior de la ventana activa.

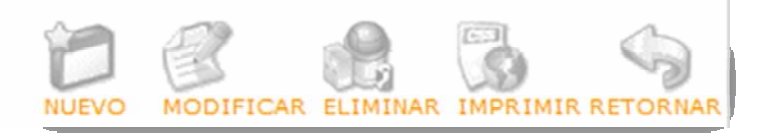

La opción Departamentos del gestor permite visualizar todas las divisiones con las que cuenta el Colegio e Contadores Público.

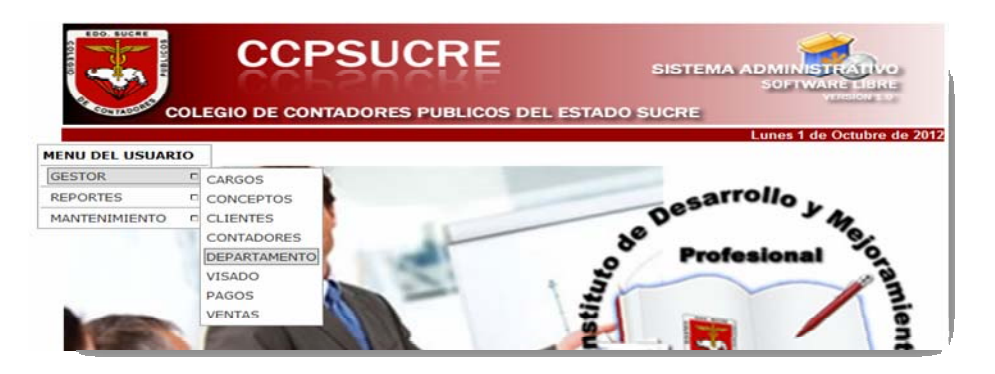

Figura 19. Modulo de la Interfaz del Departamento

Si se quiere agregar un nuevo departamento se selecciona la opción "Nuevo" y se tiene acceso a la siguiente interfaz.

![](_page_126_Picture_1.jpeg)

Figura 20. Modulo de agregación de un registro.

Al igual que en las otras interfaces, en el formulario Departamento, se ejecuta la opción "Agregar", incluyendo los datos solicitados (ver figura 21).

El sistema emite un mensaje de inclusión del registro y mediante el botón de "Aceptar" al hacer clic se procede la acción (ver figura 22).

![](_page_126_Picture_61.jpeg)

Figura 21. Modulo de agregación de un registro.

![](_page_127_Picture_0.jpeg)

Figura 22. Interfaz de agregación de un departamento.

De igual manera se pueden, modificar, eliminar e imprimir los departamentos existentes se hace clic en la opción respectiva de las que se indican a continuación:

![](_page_127_Picture_3.jpeg)

La siguiente interfaz muestra si el usuario selecciona la opción visado tendrá acceso al formulario, la cual fue diseñada para capturar exclusivamente los datos de Visado de documentos. Al hacer clic en el menú de opciones donde dice "Nuevo" (ver figura 23).

|    |      |                |                                  | <b>CCPSUCRE</b>                                        |              | <b>SISTEMA ADMINISTR</b> | <b>SOFTWARE LIBRE</b> |                                |
|----|------|----------------|----------------------------------|--------------------------------------------------------|--------------|--------------------------|-----------------------|--------------------------------|
|    |      |                |                                  |                                                        |              |                          |                       | <b>ELECTRIC</b>                |
|    |      |                |                                  | <b>COLEGIO DE CONTADORES PUBLICOS DEL ESTADO SUCRE</b> |              |                          |                       |                                |
|    |      |                |                                  |                                                        |              |                          |                       | Miércoles 3 de Octubre de 2012 |
|    |      |                |                                  |                                                        |              |                          |                       |                                |
|    |      |                |                                  |                                                        |              |                          | <b>IMPRIMIR</b>       | <b>RETORNAR</b>                |
|    |      |                |                                  |                                                        | NUEVO        |                          |                       |                                |
|    |      |                |                                  |                                                        |              |                          |                       |                                |
|    |      |                | VISADOS DE DIFERENTES DOCUMENTOS |                                                        |              |                          |                       |                                |
|    |      | RECIBO CLIENTE | <b>CONTADOR</b>                  | <b>DOCUMENTO</b>                                       | <b>MONTO</b> | CANCELAR                 | PERSONA               | <b>FECHA</b>                   |
| 画  | 125  | 13836083       | 13836082                         | Estados de Resultado                                   | 1236.00      | 5.00                     | <b>Naturales</b>      | 01/08/2012                     |
| 四  | 1812 | 20117118       | 2674774                          | Certificacion de Ingreso                               | 130000.00    | 15.00                    | Juridicas             | 02/08/2012                     |
| 肩  | 1874 | 20575649       | 3339415                          | Estados de Resultado                                   | 130000.00    | 15.00                    | <b>Juridicas</b>      | 03/07/2012                     |
| 四  | 1874 | 20575649       | 3339415                          | Estados de Resultado                                   | 130000.00    | 15.00                    | Juridicas             | 03/07/2012                     |
| 同  | 1856 | 23581123       | 2674774                          | Certificacion de Ingreso                               | 20000.00     | 5.00                     | <b>Naturales</b>      | 10/07/2012                     |
| E  | 1812 | 3339672        | 3339415                          | Certificacion de Ingreso                               | 250000.00    | 18.00                    | <b>Naturales</b>      | 12/06/2012                     |
| m. | 2514 | 17761796       | 13836082                         | Certificacion de Ingreso                               | 20000.00     | 7.00                     | Juridicas             | 15/08/2012                     |
| F) | 2145 | 3339672        | 2674774                          | <b>Balance General</b>                                 | 20000.00     | 7.00                     | Juridicas             | 15/08/2012                     |
|    | 1812 | 13836083       | 535044                           | Flujo de Efectivo                                      | 200000.00    | 15.00                    | Naturales             | 17/07/2012                     |

Figura 23. Vista del Modulo de Visados de documentos.

Donde especificara que concepto visará, el monto, el número de recibo, el código del contador que respalde la operación, el tipo de persona, y la cedula de quién efectúe el proceso. Datos que se guardaran en la base de datos para generar un reporte posterior de la acción efectuada. (Ver figura 24 y 25)

![](_page_128_Picture_26.jpeg)

Figura 24. Modulo de ingreso de datos de un visado.

![](_page_128_Picture_27.jpeg)

Figura 25. Modulo de datos ya ingresados de una validación de documento.

![](_page_129_Picture_38.jpeg)

Figura 26. Validación del monto de un documento a visar.

![](_page_129_Picture_39.jpeg)

Figura 27. Monto Validado de un documento de acuerdo a su valor.

![](_page_130_Picture_20.jpeg)

Figura 28. Inclusión del proceso de visado, llenado los campos.

![](_page_130_Picture_21.jpeg)

Figura 29. Ingreso de un documento ya visado.

La opción con el nombre "retornar", define qué si el funcionario no quiere realizar algunas de las operaciones asignadas, puede de forma sencilla anularesta operación, presionando el botón de "retornar" e ingresa de nuevo al menú principal y no se procesa ningún registro.

![](_page_131_Picture_1.jpeg)

Figura 30.Submenú Gestor

Siguiendo la presentación de los módulos, se encuentra el proceso de pagos realizado por un agremiado al instituto, el cual presenta (ver figura 31)

![](_page_131_Picture_4.jpeg)

Figura 31. Submenú del proceso de pagos de un contador.

|                   |                  | <b>CCPSUCRE</b> |                                                        | <b>SISTEMA ADMINISTR</b> | <b>SOFTWARE LIBRE</b>         |
|-------------------|------------------|-----------------|--------------------------------------------------------|--------------------------|-------------------------------|
|                   |                  |                 | <b>COLEGIO DE CONTADORES PUBLICOS DEL ESTADO SUCRE</b> |                          | <b>VALIFICATE LOS</b>         |
|                   |                  |                 |                                                        |                          | Jueves 8 de Noviembre de 2012 |
|                   |                  |                 |                                                        |                          |                               |
|                   |                  |                 |                                                        |                          |                               |
|                   |                  |                 |                                                        |                          |                               |
|                   |                  |                 |                                                        |                          |                               |
|                   |                  |                 |                                                        |                          |                               |
|                   |                  |                 | PAGOS REALIZADOS POR AGREMIADOS                        |                          |                               |
|                   |                  |                 |                                                        |                          |                               |
| CÉDULA NOMBRE     |                  | CONCEPTO        | CANCELADO                                              | <b>FECHA</b>             | <b>RECIBO</b>                 |
| P<br>1605448      | <b>Rodolfo I</b> | VP              | 2500.00                                                | 18/07/2012               | 12345                         |
| 871623            | <b>Edito</b>     | CV              | 2500.00                                                | 02/08/2012               | 12356                         |
| r<br>944944       | <b>Antonio</b> J | C1              | 20000.00                                               | 14/08/2012               | 2156                          |
| 1605448           | <b>Rodolfo I</b> | VP              | 150000.00                                              | 14/08/2012               | 1265                          |
| 的<br>四<br>3339415 | Jose             | cc              | 600.00                                                 | 09/06/2004               | 2010                          |

Figura 32. Interfaz de Pagos de contador por un tipo de concepto.

Las interfaces anteriores muestran qué si el usuario selecciona la opción pagos tendrá acceso al formulario, la cual fue diseñada para capturar exclusivamente los datos respectivos acerca de la cancelación a realizarse. Al hacer clip en el menú de opciones donde dice "Nuevo" (ver figura 31 y 32).

![](_page_132_Picture_27.jpeg)

Figura 33. Interfaz de agregación de los datos del proceso de pagos.

![](_page_133_Picture_32.jpeg)

Figura 34. Interfaz de datos agregados del pago de un curso.

![](_page_133_Figure_2.jpeg)

Figura 35. Pago realizado satisfactoriamente por un contador.

![](_page_133_Picture_33.jpeg)

Figura 36. Interfaz del pago ya agregado

Siguiendo el orden, la interfaz siguiente muestra el proceso de Venta de artículos por parte de colegio a sus agremiados (ver figura 37).

![](_page_134_Picture_33.jpeg)

Figura 37. Interfaz del proceso Ventas.

El proceso de ingresar "Nuevo", es decir una nueva venta, es igual como se ha mostrado en los anteriores formularios ya descritos. Ahora siguiendo el menú de opciones el "Modificar", se realiza de la manera que a continuación se expone, (ver figura 38).

![](_page_134_Picture_34.jpeg)

Figura 38. Selección del ítem a modificar por el usuario autorizado.

![](_page_135_Picture_36.jpeg)

Figura 39. Interfaz de aceptación de modificar un elemento por el usuario.

![](_page_135_Picture_2.jpeg)

Figura 40. Submenú del menú del usuario, donde se muestra los Reportes.

Por otro lado, el submenú reportes permite al usuario acceder a informes sobre visados de documentos tantos de índole jurídico como naturales, ventas, así como agremiados inscritos en el instituto, entre otros.Este es solicitado por el

Departamento Administrativo para su gestión mensual o trimestral dependiendo de la fecha que se solicite. (Ver figura 40)

![](_page_136_Picture_1.jpeg)

Figura 41. Interfaz del Submenú Reportes de las Ventas realizadas.

![](_page_136_Figure_3.jpeg)

Figura 42. Vista del Reportes solicitado de Ventas realizadas.

![](_page_137_Figure_0.jpeg)

Figura 43. Interfaz del Submenú Reportes de los Visados de documentos realizados.

En un período de dos meses, así mismo al final del mismo se muestra los diferentes porcentajes únicos, al tener un monto especifico de la cantidad de bolívares recaudada por la realización de este proceso como lo es la validación de documentos (ver figura 43, 44).

![](_page_137_Picture_50.jpeg)

Figura 44. Vista del Reporte solicitado de Visados realizados.

![](_page_138_Picture_31.jpeg)

Figura 45. Reportes de los Contadores incluidos.

El submenú mantenimiento es solo para el administrador del sistema quién podrá asignar cuentas de usuario a nuevos usuarios de la aplicación *Web*.

![](_page_138_Picture_3.jpeg)

Figura 46. Menú de Usuario: Subgestor Mantenimiento.

# **APENDICE B**

# **Código del Sistema Propuesto**

**Codigo Fuente (Mantenimiento Visado)** // VISTA VISADO

<?php

```
 include_once("../conf.php"); 
      $imagen_modulo = $nomosConfig_sitio."comedor.jpg";
      include_once($nomosConfig_absolute_path.'componentes_visado/cvisad
o.php'); 
       $objgenerico = new cvisado( ); // se envoca la 
clase 
       ///////////////PASO DE LOS DATOS DEL USUARIO Y PAGINA//////////////
```

```
if(\$ SESSION['c_p']=="){
        $ SESSION['c_u'] = $HTTP_GET_VARS["cod_usu"];
             $_SESSION['c_p'] = $HTTP_GET_VARS["cod_pag"]; 
 } 
            $cod_usu= $_SESSION['c_u']; 
        $cod_pag= $_SESSION['c_p'];
```
if  $(\$$  POST['campo\_buscar']==" ){  $\#$  esta opción es para identificar si hay filtro o no \$filtro=""; }else{ \$filtro=\$\_POST['campo\_buscar']; }

 $\mathsf{Sn\_filas} = 0;$  \$datos = \$objgenerico->vista( \$n\_filas,\$filtro); // se envoca el método de la vista

//VARIABLES NECESARIAS PARA LA CONFIGURACIÒN MODIFICAR Y COLOCAR LAS PAGINAS RESPECTIVAS

```
$pag_actual = "v_visado.php";$pag incluir =
"m_visado.php?movimiento=1&pagina_anterior=$pag_actual"; 
      $pag modificar = "m_visado.php";
      $pag\_eliminar = "m_visado.php";
```
?>

### //COMPONENTES VISADO

?php

include\_once("../conf.php");

\$imagen\_modulo = \$nomosConfig\_sitio."comedor.jpg";

include\_once(\$nomosConfig\_absolute\_path.'componentes\_visado/cconc eptos.php');

 include\_once(\$nomosConfig\_absolute\_path.'componentes\_visado/cconta dor.php');

include\_once(\$nomosConfig\_absolute\_path.'componentes\_visado/cvisad o.php');

\$objGenerico = new cconceptos( );

 $\delta$ objGenerico2 = new ccontador();  $\text{sn} = 0$ : \$resultado2 = \$objGenerico2->vista2(\$n);

 $\text{SobjGenerico3}$  = new cvisado();

 $$n2=0$ :

```
 $vistaconcep= $objGenerico3->vistavisado($n2); 
   $tipo2 = $vistaconcep[0]['TIPO'];
```

```
$n3=0;\text{SobjGenerator4} = \text{new cvisado}();
 $cliente= $objGenerico4->vistavisado2($n3);
```
//// VARIABLES DE CONFIGURACIÒN GENERAL

 \$pagina\_anterior = \$\_REQUEST['pagina\_anterior']; \$mantenimiento = intval (\$\_REQUEST['movimiento']);  $s$ ls titulo mtto = \$nomosConfig movimiento[\$mantenimiento];

//VARIABLES NECESARIAS PARA LA ACTUALIZACIÓN DEL FORMULARIO TODAS ESTAS VARIABLES DEPENDEN DEL MANTENIMIENTO //

```
\text{\$cod\_concp} = "";$cedula_cliente = "";<br>$cod~ccp = "";
        %cod_ccp = ""<br>
%monto = "";
        $monto
         $tipo_persona = ""; 
        $monto\_cancedar = "";<br>$fecha = ""$fecha
        $recibo nro = "":
```
 $\delta$ activar = "";//esta variables es para activar o desactivar el campo primario, en el caso de existir para que nadie lo cambie // CODIGO TIENE QUE VER CON EL ENVIO DE DATOS ENTRE LA MISMA PAGINA if (isset(\$\_POST['indica\_ejecucion'])){ \$datos\_form['CODIGO'] = \$\_POST['f\_cod\_concp'];  $\delta$ datos form['CEDULA'] =  $\delta$  POST['f cedula cliente'];  $\delta$ datos\_form['COD\_CCP']  $=$  \$\_POST['f\_cod\_ccp'];  $\delta$ datos form['MONTO']  $=$  \$ POST['f\_monto']; \$datos\_form['TIPO'] = \$\_POST['f\_tipo\_persona']; \$datos\_form['MONTO\_C'] = \$\_POST['f\_monto\_cancelar'];  $\delta$ datos form['FECHA']  $=$  \$ POST['f fecha'];  $\delta$ datos form['RECIBO']  $=$  \$ POST['f recibo\_nro']; switch (\$mantenimiento) { case '1': // Agregar \$objGenerico->insertar(\$datos\_form); \$ls\_envio \$nomosConfig\_sitio."mantenimientos\_visado/".\$pagina\_anterior; header("Location: ".\$ls\_envio ); break; case '2': // Modificar \$datos\_form['CODIGO'] = \$\_POST['f\_codigo1']; \$resultado = \$objGenerico->actualizar(\$datos\_form); \$ls\_envio \$nomosConfig\_sitio."mantenimientos\_visado/".\$pagina\_anterior; header("Location: ".\$ls\_envio ); break; case '3': // Para Eliminar \$datos\_form['CODIGO'] = \$\_POST['f\_codigo1']; \$resultado = \$objGenerico->eliminar (\$datos\_form['CODIGO']); \$ls\_envio \$nomosConfig\_sitio."mantenimientos\_visado/".\$pagina\_anterior; header("Location: ".\$ls\_envio ); exit; break; } // FIN DEL CASO /\*} else { echo "no entro";\*/

```
//}
```
} // ESTE CODIGO ES EL QUE TIENE QUE VER CON EL ENVIO DE LOS DATOS DE LA PAGINA DE VISTA

//SI \$mantenimiento ES DOS QUIERE DECIR QUE ES MODIFICAR, SI ES 3 ES ELIMINAR Y SI ES 1 ES INCLUIR, POR LO TANTO LOS CAMPOS SE MUESTRAN LIMPIOS//

> if  $((\text{Imantenimiento} == '2') || (\text{Imantenimiento} == '3'))$  $$cid = $POST['cid']$ ; if (!is\_array( \$cid )) { // se verifica si se envio un arreglo  $\text{Scid} = \text{array}(0);$  }  $\text{Scodiqo} = \text{Scid[0]}$ ; \$activar = 'disabled="disabled"'; \$resultado = \$objGenerico->datosEditar(\$codigo); if (isset(\$resultado)){  $\text{Scodigo} = \text{S}$ resultado[0]['CODIGO'];  $$cedula = $resultado[0]['CEDULA']$ ;  $\text{Good\_ccp} = \text{S}$ resultado[0]['COD\_CCP'];  $$monto = $resultado[0]['MONTO'];$  $$tipo\_persona = $resultado[0][TIPO'];$  \$monto\_cancelar = \$resultado[0]['MONTO\_C'];  $$fecha = $resultado[0]['FECHA']$ ; \$recibo\_nro = \$resultado[0]['RECIBO']; }else{ echo "<script>alert('Disculpe el Registro no fue encontrado');</script>"; } }//fin si \$mantenimiento if(\$mantenimiento==1) { \$filas=0; \$resultado = \$objGenerico->vista(\$filas); } ?>

// Funciones para introducir solamente números

132

```
var nav4 = window.Event ? true : false; 
function acceptNum(evt){ 
// NOTE: Backspace = 8, Enter = 13, '0' = 48, '9' = 57 
var key = nav4 ? evt.which : evt.keyCode; 
return (key <= 13 || (key >= 48 && key <= 57));
}// Fin funcion solamente numero 
function buscar_monto() 
{ 
var monto=0; 
var tipo ; 
monto=document.getElementById("f_monto2").value; 
tipo =document.getElementById("tipo_persona").value; 
alert (monto); 
 if( monto = "")
  { 
   alert ("debe existir un monto"); 
   } 
   else 
                                            { 
     alert (tipo); 
         } 
function calcularMontoFinal() 
\{var monto=0; 
var tipo ; 
var monto_f; 
monto=document.getElementById("f_monto2").value;
if(monto==''){ 
        alert("Debe agregar un Monto"); 
        //document.getElementById("f_monto2").focus(); 
        return; 
} 
tipo =document.getElementById("tipo_persona").value; 
//alert (monto); 
if(tipo==1){
```
```
if(monto>=1 && monto<=20000)monto f=7;
       if(monto>20000 && monto<=40000)monto_f=10; 
       if(monto>40000 && monto<=80000)monto_f=13; 
       if(monto>80000 && monto<=160000)monto_f=15; 
       if(monto>160000 && monto<=320000)monto_f=18; 
       if(monto>320000 && monto<=700000)monto_f=23; 
       if(monto>700000 && monto<=1000000)monto_f=30; 
       if(monto>1000000 && monto<=1500000)monto_f=35; 
       if(monto>1500000 && monto<=2000000)monto_f=40; 
       if(monto>2000000 && monto<=2500000)monto_f=50; 
 } 
if(tipo==2){
      if(monto>=1 && monto<=20000)monto f=5;
       if(monto>20000 && monto<=40000)monto_f=8; 
       if(monto>40000 && monto<=80000)monto_f=10; 
       if(monto>80000 && monto<=160000)monto_f=13; 
       if(monto>160000 && monto<=320000)monto_f=15; 
       if(monto>320000 && monto<=700000)monto_f=18; 
       if(monto>700000 && monto<=1000000)monto_f=25; 
       if(monto>1000000 && monto<=1500000)monto_f=30; 
       if(monto>1500000 && monto<=2000000)monto_f=35; 
       if(monto>2000000 && monto<=2500000)monto_f=45; 
 } 
  document.getElementById("f_monto_can2").value=monto_f; 
} 
function Validar() 
{ 
alert ("validar"); 
return true; 
/* var bandera_codigo=0; 
       var bandera_descrip=0; 
      var num_caracteres=0;
       var cedula=document.getElementById('f_cedula').value; 
var num_caracteres=0; 
       var cedula=document.getElementById('f_cedula').value; 
       var ccp=document.getElementById('f_ccp').value; 
       //var caracteres='Desarrollo Curricular'; 
       //var descrip=descripcion.toUpperCase(); 
       //var num_caracteres=codigo.length;
```

```
 if((cedula!="") && (ccp!="")) 
 {
```

```
 <?php //for($i=0; $i<$filas; $i++){?> 
          if(cedula=='<?php //echo $resultado[$i]["CEDULA"]?>') 
 { 
             bandera codigo=1;
 } 
               if(ccp=='<?php// echo $resultado[$i]["CODIGO_CCP"]?>') 
\{ bandera_descrip=1; 
 } 
                  <?php //}?> 
                      if(bandera_codigo==1) 
 { 
                                    alert ('Cedula
```
Registrada!!');

```
 document.getElementById('f_cedula').value=""; 
      document.getElementById('f_cedula').focus(); 
 } 
                                  else if(bandera_descrip==1) 
 { 
                                       alert ('CCP Registrado!!'); 
      document.getElementById('f_ccp').value=""; 
      document.getElementById('f_ccp').focus(); 
 } 
else van die koning van die koning van die koning van die koning van die koning van die koning van die koning
 { 
                                       return true;
```
}

#### **HOJA DE METADATOS**

## **Hoja de Metadatos para Tesis y Trabajos de Ascenso – 1/6**

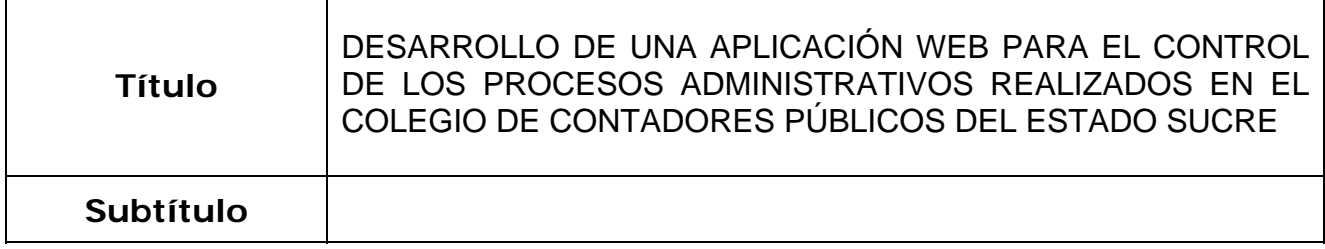

### **Autor(es)**

r

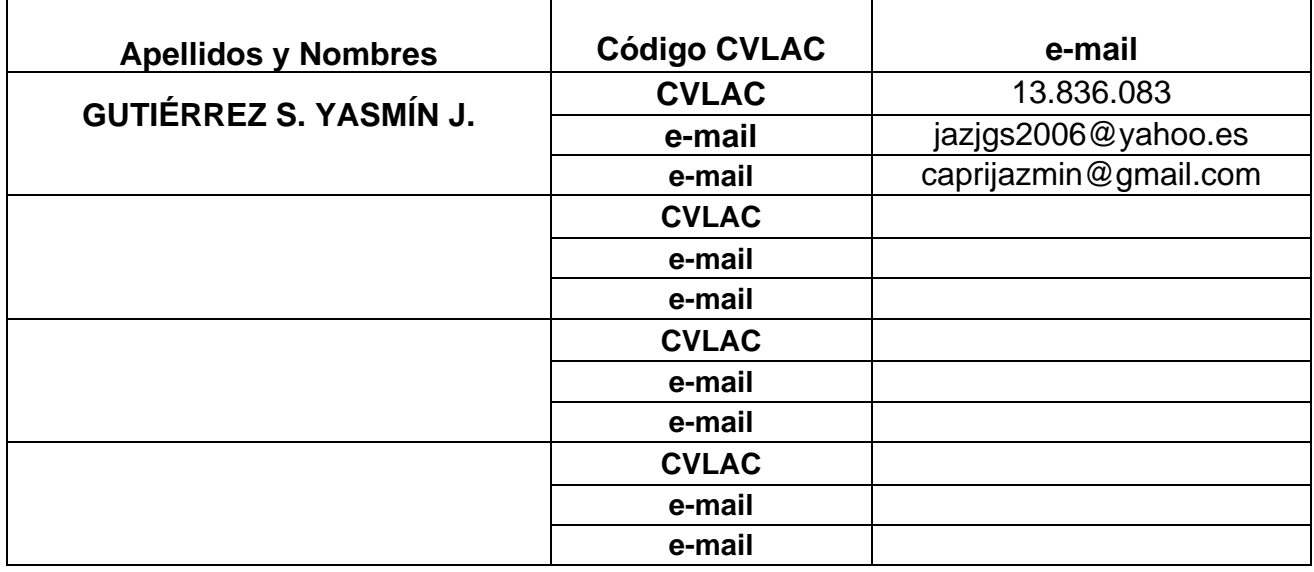

Palabras o frases claves:

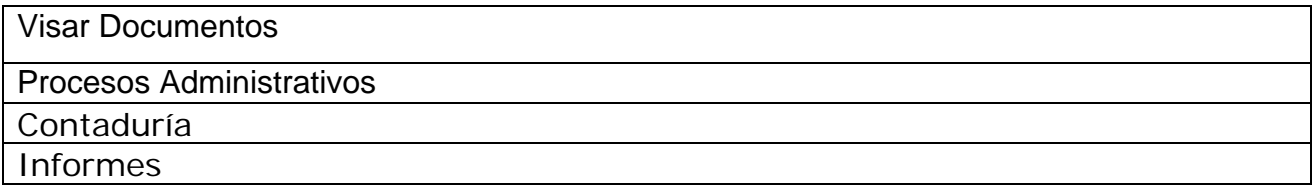

## **Hoja de Metadatos para Tesis y Trabajos de Ascenso – 2/6**

Líneas y sublíneas de investigación:

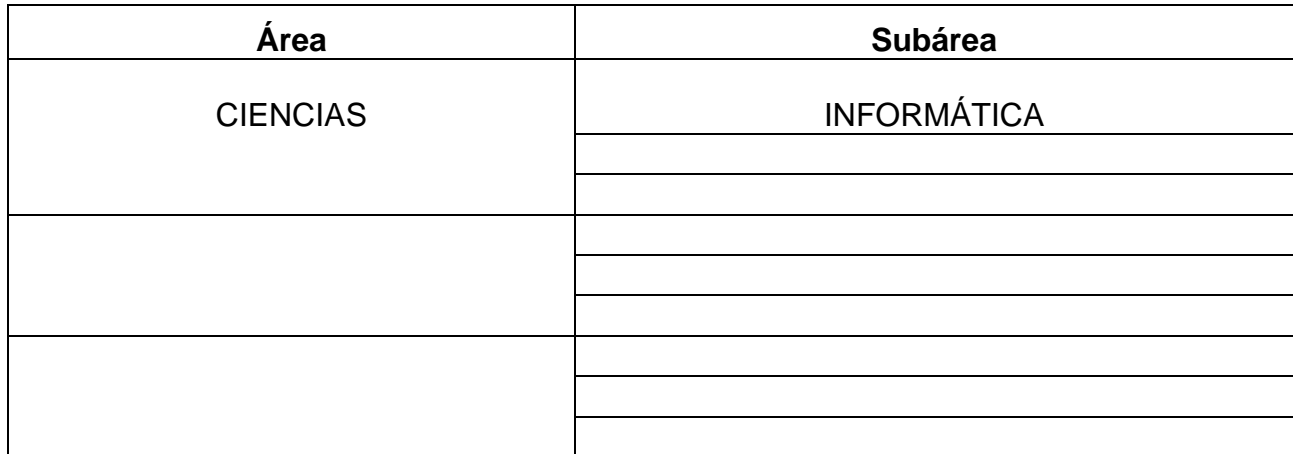

#### **Resumen (abstract):**

La aplicación Web para el control de los procesos administrativos del Colegio de Contadores Públicos del Estado Sucre, fue desarrollada utilizando la metodología modelo de proceso genérico de Ingeniería Web propuesta por Roger Pressman (2005), la cual consta de las fases de comunicación con el cliente, planeación, modelado, construcción y despliegue. En la primera etapa, se efectuó un estudio de las tareas realizadas en el Departamento de Visado y Administración, para establecer los motivos que inducían a la creación de un nuevo sistema; identificándose los objetivos que estarían inmersos en su construcción, además de las categorías de usuarios que lo utilizarían. En la segunda parte, se definieron las actividades a realizar para alcanzar las metas trazadas y el tiempo necesario para que se llevaran a cabo con éxito. Posteriormente, se pasó a dar forma al modelo de análisis para lo cual se usó el Lenguaje Unificado de Modelado (UML) que hizo posible diagramar los requisitos de: contenido, interacción, funcionalidad y de configuración. Luego se elaboró el diseño del nuevo programa computarizado, a través de la descripción de los elementos de contenido, las rutas de navegación interfaz de usuarios, la base de datos y otros aspectos de interés. La codificación se efectúo empleando PHP 5 como lenguaje de programación, Apache 2 como servidor Web, y MySql como manejador de base de datos. Finalmente, se ejecutaron las pruebas de contenido, navegación, configuración e interfaz, como último paso para obtener una WebAPP interactiva orientada a mejorar el registro, control, procesamiento y almacenamiento de información de las principales tareas que se llevan a cabo en la institución en referencia.

# **Hoja de Metadatos para Tesis y Trabajos de Ascenso – 3/6**

Contribuidores:

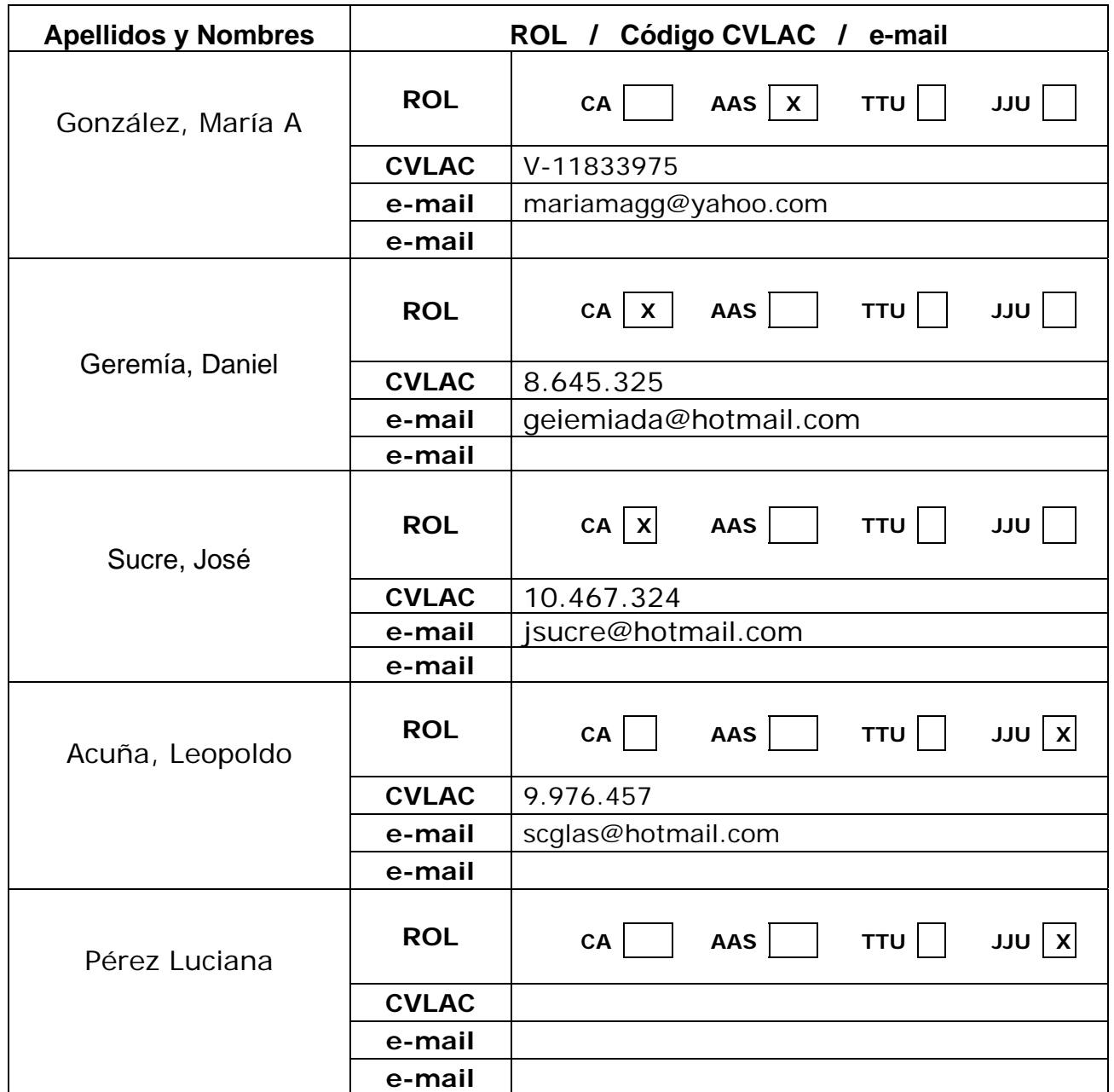

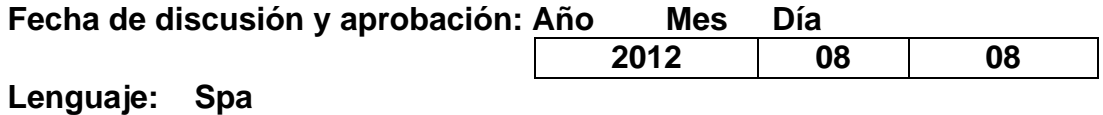

## **Hoja de Metadatos para Tesis y Trabajos de Ascenso – 4/6**

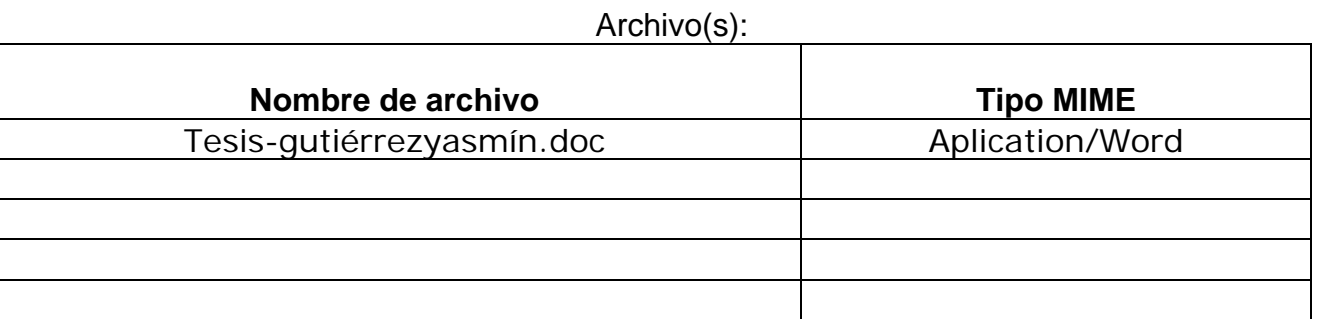

**Alcance:**

**Espacial: Nacional (Opcional)** 

**Temporal: Temporal (Opcional)** 

**Titulo o Grado asociado con el trabajo: Licenciada en Informática**

**Nivel Asociado con el trabajo: Licenciada**

**Área de Estudio: Informática**

**Institución(es) que garantiza(n) el Titulo o Grado:** 

**Universidad de Oriente, Núcleo de Sucre**

## Hoja de Metadatos para Tesis y Trabajos de Ascenso  $-5/6$

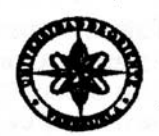

**UNIVERSIDAD DE ORIENTE CONSEJO UNIVERSITARIO RECTORADO** 

**CUN°0975** 

Cumaná, 0 4 AGO 2009

Ciudadano Prof. JESÚS MARTÍNEZ YÉPEZ Vicerrector Académico Universidad de Oriente Su Despacho

Estimado Profesor Martínez:

Cumplo en notificarle que el Consejo Universitario, en Reunión Ordinaria celebrada en Centro de Convenciones de Cantaura, los días 28 y 29 de julio de 2009, conoció el punto de agenda "SOLICITUD DE AUTORIZÁCIÓN PARA PUBLICAR TODA LA PRODUCCIÓN INTELECTUAL DE LA UNIVERSIDAD DE ORIENTE EN EL REPOSITORIO INSTITUCIONAL DE LA UDO, SEGÚN VRAC N° 696/2009".

Leido el oficio SIBI - 139/2009 de fecha 09-07-2009, suscrita por el Dr. Abul K. Bashirullah, Director de Bibliotecas, este Cuerpo Colegiado decidió, por unanimidad, autorizar la publicación de toda la producción intelectual de la Universidad de Oriente en el Repositorio en cuestión.

UNIVERSCORUPHCación que hago a usted a los fines consiguientes. SISTEMA DE BIBLIO Cordialmente **RECIBIDO POR** RÒ XX. Secretario

Rectora, Vicerrectora Administrativa, Decanos de los Núcleos, Coordinador General de<br>Administración, Director de Personal, Dirección de Finanzas, Dirección de Presupuesto,<br>Contraloría Interna, Consultoría Jurídica, Directo  $C.C$ 

JABC/YGC/maruja

 $\mathcal{L} = \oint_{-\infty}^{\infty} \mathcal{L}(\mathbf{x},\mathbf{y}) \, d\mathbf{x}$ 

Apartado Correos 094 / Telfs: 4008042 - 4008044 / 8008045 Telefax: 4008043 / Cumaná - Venezuela

### **Hoja de Metadatos para Tesis y Trabajos de Ascenso – 6/6**

**Articulo 41 del REGLAMENTO DE TRABAJO DE PREGRADO (vigente a partir del II Semestre 2009, según comunicación CU-034-2009): "**Los trabajos de grados son de la exclusiva propiedad de la Universidad de Oriente, y solo podrá ser utilizados para otros fines con el consentimiento del Consejo de Núcleo respectivo, quien deberá participarlo previamente al Consejo Universitario para su autorización".

Yasmín Josefina Gutiérrez Sánchez

**AUTOR**

María A, González **Asesor**